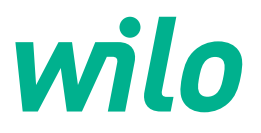

# **Wilo-Control SC2.0-Booster**

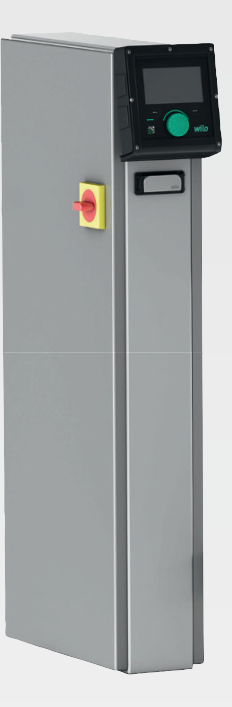

**fi** Asennus- ja käyttöohje

**·** 4255846 • Ed.01/2023-09

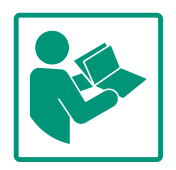

# Sisällysluettelo

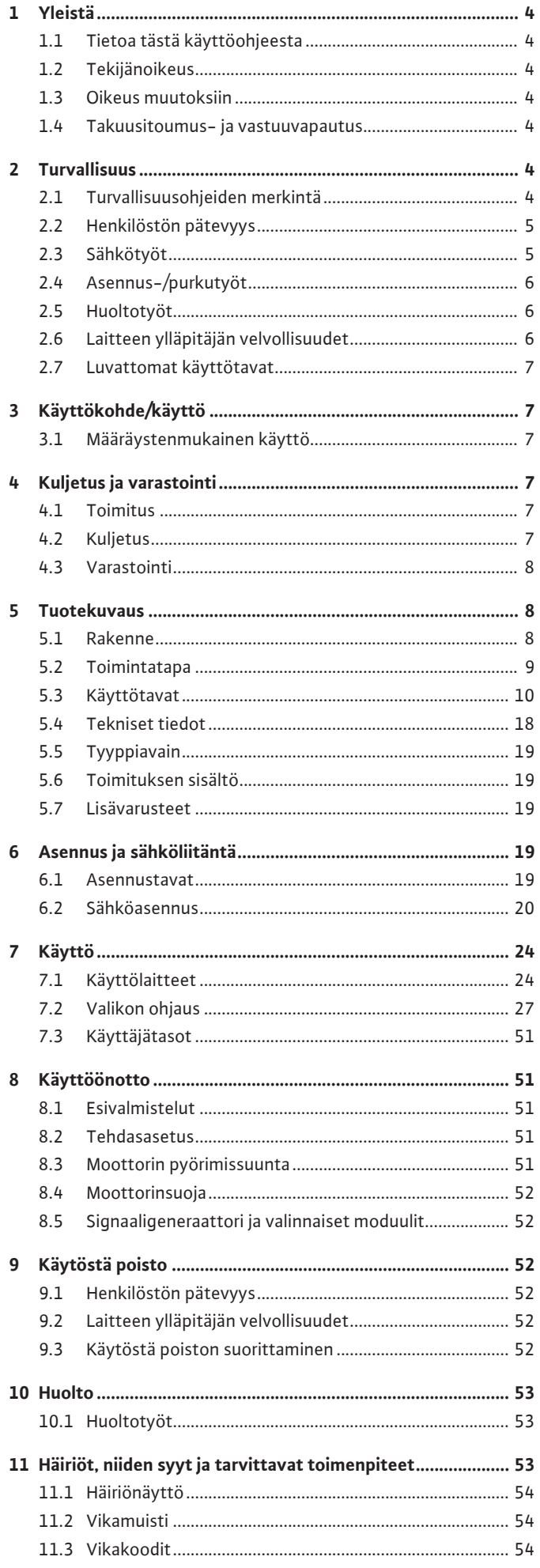

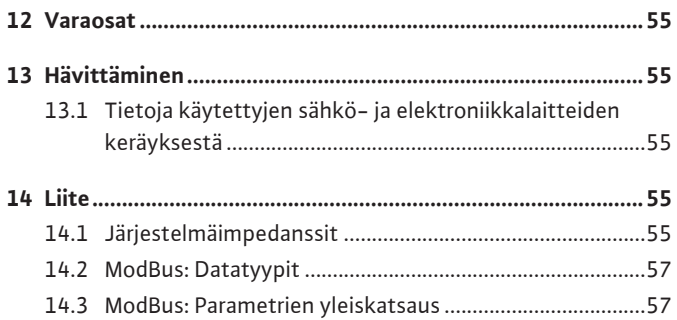

# <span id="page-3-0"></span>**1 Yleistä**

<span id="page-3-4"></span><span id="page-3-3"></span><span id="page-3-2"></span><span id="page-3-1"></span>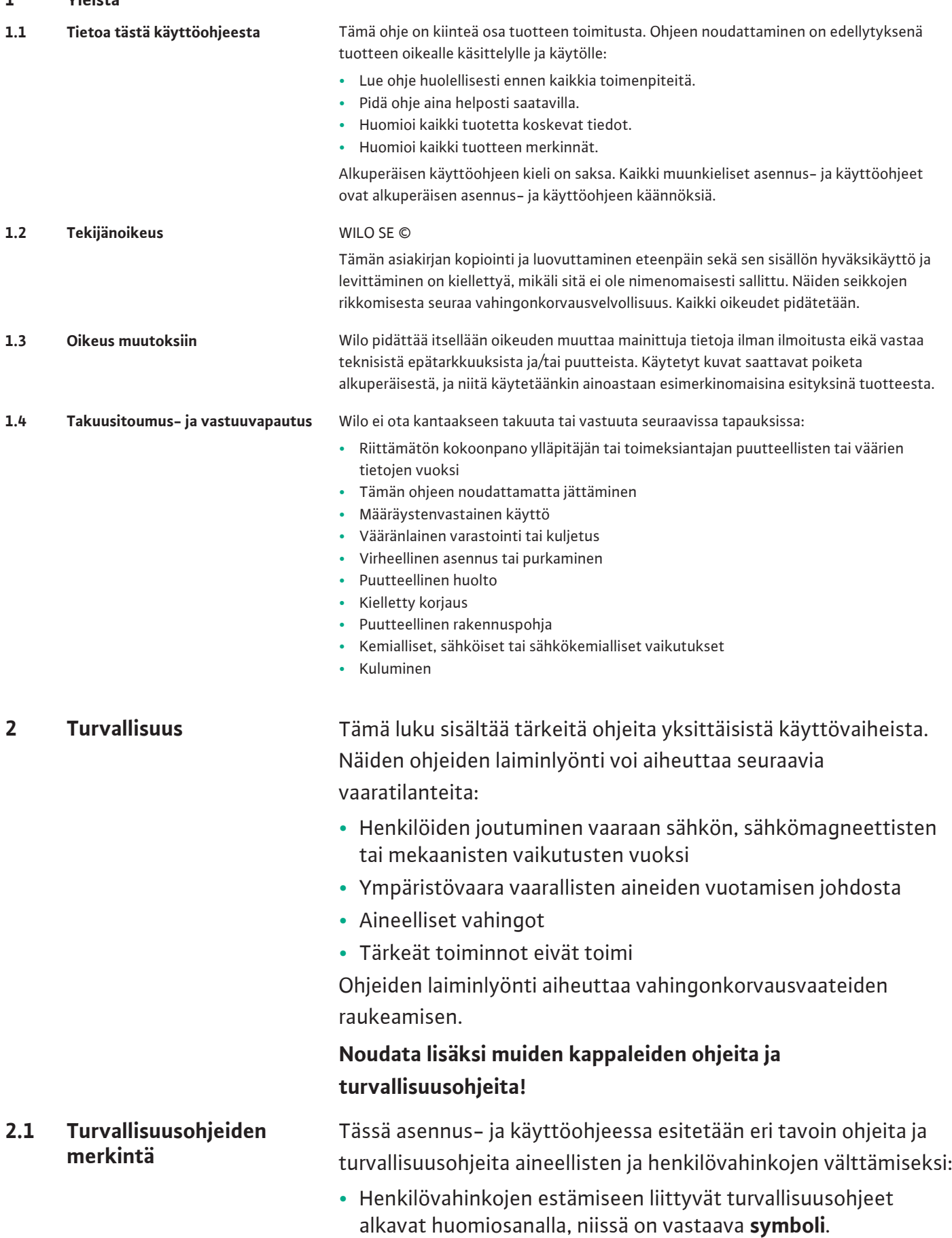

<span id="page-3-6"></span><span id="page-3-5"></span>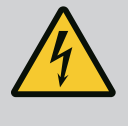

# **VAARA**

**Vaaran tyyppi ja lähde!** Vaaran vaikutukset ja ohjeet vaaran välttämiseksi. **•** Aineellisten vahinkojen estämiseen liittyvät turvallisuusohjeet alkavat huomiosanalla, mutta niissä **ei** ole symbolia.

**fi**

# **HUOMIO**

**Vaaran tyyppi ja lähde!**

Vaikutukset tai tiedot.

# **Huomiosanat**

**• Vaara!**

Laiminlyönti johtaa kuolemaan tai erittäin vakaviin vammoihin!

- **• Varoitus!** Laiminlyönti voi aiheuttaa (erittäin) vakavia vammoja!
- **• Huomio!** Laiminlyönti voi johtaa aineellisiin vahinkoihin ja laitteen rikkoutumiseen korjauskelvottomaksi.
- **• Huomautus!** Tuotteen käyttöön liittyvä hyödyllinen huomautus

# **Symbolit**

Tässä ohjeessa käytetään seuraavia symboleita:

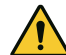

Yleinen vaaran symboli

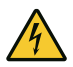

Sähköjännitteen vaara

Huomautukset

# **Huomautukset tuotteessa**

Noudata kaikkia tuotteeseen kiinnitettyjä ohjeita ja merkintöjä ja pidä ne luettavassa kunnossa.

- **•** Kierto-/virtaussuunnan symboli
- **•** Liitäntöjen merkintä
- **•** Tyyppikilpi
- **•** Varoitustarrat
- <span id="page-4-0"></span>**2.2 Henkilöstön pätevyys •** Henkilöstö on perehdytetty voimassa oleviin paikallisiin tapaturmantorjuntaa koskeviin määräyksiin.
	- **•** Henkilöstö on lukenut ja ymmärtänyt asennus- ja käyttöohjeen.
	- **•** Sähkötyöt: sähköalan ammattilaiset Henkilö, jolla on asiaan kuuluva ammatillinen koulutus, tiedot ja kokemus ja joka tunnistaa sähköön liittyvät vaarat ja osaa välttää ne.
	- **•** Asennus-/purkutyöt: koulutetut sähköalan ammattilaiset Tiedot työkaluista ja kiinnitysmateriaaleista erilaisille rakennuksille
	- **•** Käyttö/ohjaus: Käyttöhenkilöstö, joka on saanut opastuksen koko järjestelmän toimintatavasta

<span id="page-4-1"></span>**2.3 Sähkötyöt •** Anna sähkötyöt sähköalan ammattilaisen tehtäväksi.

**fi**

- **•** Ennen mitä tahansa toimenpidettä tuote on irrotettava verkkovirrasta ja varmistettava uudelleenpäällekytkentää vastaan.
- **•** Noudata virtaliitäntää tehdessäsi paikallisia määräyksiä.
- **•** Noudata paikallisen sähköyhtiön ohjeita.
- **•** Maadoita tuote.
- **•** Noudata teknisiä tietoja.
- **•** Vaihda vialliset liitäntäkaapelit välittömästi uusiin.
- <span id="page-5-0"></span>**2.4 Asennus-/purkutyöt •** Käytä suojavarusteita:
	- - Turvajalkineet
		- Viiltosuojatut suojakäsineet
		- Suojakypärä (käytettäessä nostovälineitä)
	- **•** Noudata käyttökohteessa voimassa olevia lakeja ja määräyksiä työturvallisuudesta ja onnettomuuksien ehkäisemisestä.
	- **•** Tuote/järjestelmä on ehdottomasti pysäytettävä sillä tavalla kuin asennus- ja käyttöohjeessa on kerrottu.
	- **•** Tuotetta/järjestelmää koskevat työt saa suorittaa vain sen ollessa pysähdyksissä.
	- **•** Tuote on irrotettava sähköverkosta ja varmistettava niin, että sitä ei kytketä asiattomasti uudelleen päälle.
- <span id="page-5-1"></span>**2.5 Huoltotyöt •** Käytä suojavarusteita:
	- Umpinaiset suojalasit
	- Turvajalkineet
	- Viiltosuojatut suojakäsineet
	- **•** Noudata käyttökohteessa voimassa olevia lakeja ja määräyksiä työturvallisuudesta ja onnettomuuksien ehkäisemisestä.
	- **•** Tuote/järjestelmä on ehdottomasti pysäytettävä sillä tavalla kuin asennus- ja käyttöohjeessa on kerrottu.
	- **•** Suorita vain tässä asennus- ja käyttöohjeessa kuvattuja huoltotöitä.
	- **•** Huoltoon ja korjaukseen saa käyttää vain valmistajan alkuperäisiä varaosia. Muiden kuin alkuperäisosien käyttäminen vapauttaa valmistajan kaikesta vastuusta.
	- **•** Tuote on irrotettava sähköverkosta ja varmistettava niin, että sitä ei kytketä asiattomasti uudelleen päälle.
	- **•** Varmista, että kaikki pyörivät osat ovat pysähtyneet.
	- **•** Työkaluja on säilytettävä niille tarkoitetussa paikassa.
	- **•** Kiinnitä kaikki turva- ja valvontalaitteet paikalleen töiden suorittamisen jälkeen ja tarkista niiden toimintakyky.
	- **•** Asennus- ja käyttöohje on toimitettava henkilöstön omalla kielellä.
	- **•** Varmista, että henkilöstöllä on tarvittava koulutus suoritettavia töitä varten.

<span id="page-5-2"></span>**2.6 Laitteen ylläpitäjän velvollisuudet**

- **•** Tuotteeseen kiinnitettyjen turvallisuus- ja huomautuskylttien on oltava aina näkyvillä.
- **•** Perehdytä työntekijät järjestelmän toimintatapoihin.
- **•** Varmista, että sähkövirrasta ei aiheudu vaaroja.
- **•** Määritä työntekijöiden työnjako, jotta varmistat tehtävien turvallisen kulun.

Alle 16-vuotiaat lapset ja henkilöt, joiden fyysiset, aistimukselliset tai henkiset kyvyt ovat rajoittuneet, eivät saa käyttää tuotetta! Ammattilaisen on valvottava alle 18-vuotiaita käyttäjiä!

- 
- <span id="page-6-0"></span>**2.7 Luvattomat käyttötavat •** Toimitetun tuotteen käyttövarmuus on taattu vain, jos tuotetta käytetään sille Asennus- ja käyttöohjeen luvussa 4 määriteltyyn käyttötarkoitukseen.
	- **•** Noudata tuoteluettelossa/tietolehdessä ilmoitettuja rajaarvoja.

# <span id="page-6-1"></span>**3 Käyttökohde/käyttö**

<span id="page-6-2"></span>**3.1 Määräystenmukainen käyttö** Säätölaitteella voidaan säätää automaattisesti ja vaivattomasti paineenkorotusasemia (vakio- ja monipumppuasemat):

- **•** Control SC-Booster: säätämättömät pumput, joilla on kiinteä käyntinopeus
- **•** Control SCe-Booster: elektronisesti ohjatut pumput, joilla on suhteellinen kierrosluku Käyttöalueena on asuinkerrostalojen, hotellien, sairaaloiden, hallinto- ja

teollisuusrakennusten vesihuolto. Soveltuvilla paineantureilla varustetut pumput toimivat äänettömästi ja energiaa säästävästi. Pumppujen teho sopeutetaan jatkuvasti muuttuviin vesihuoltojärjestelmän tarpeisiin.

Määräystenmukaiseen käyttöön kuuluu myös tämän käyttöohjeen noudattaminen. Kaikki muu käyttö on määräystenvastaista käyttöä.

- <span id="page-6-3"></span>**4 Kuljetus ja varastointi**
- 
- <span id="page-6-5"></span>**4.2 Kuljetus**

<span id="page-6-4"></span>**4.1 Toimitus •** Tarkasta lähetyksen toimituksen jälkeen tuote ja pakkaus puutteiden (vauriot, täydellisyys) varalta.

- **•** Mahdolliset puutteet on merkittävä rahtiasiakirjoihin.
- **•** Puutteet on esitettävä tulopäivänä kuljetusyritykselle tai valmistajalle. Myöhemmin esitettyjä puutteita ei voida enää ottaa huomioon.

# **HUOMIO**

# **Märkien pakkausten aiheuttama esinevahinkojen vaara!**

Kastuneet pakkaukset voivat repeytyä. Tuote voi pudota suojaamattomana lattialle ja rikkoutua.

- Nosta kastuneet pakkaukset varovasti ja vaihda ne heti!
- **•** Puhdista säätölaite.
- **•** Sulje kotelon aukot vesitiiviisti.
- **•** Pakkaa iskunkestävästi ja vesitiiviisti.

# **HUOMIO**

# **Epäasianmukaisen varastoinnin aiheuttama esinevahinko!**

Kosteus ja tietyt lämpötilat voivat vaurioittaa tuotetta.

- Suojaa tuote kosteudelta ja mekaanisilta vaurioilta.
- Vältä lämpötiloja, jotka ovat alueen -10 °C…+50 °C ulkopuolella.

# <span id="page-7-1"></span><span id="page-7-0"></span>**5 Tuotekuvaus**

<span id="page-7-2"></span>**5.1 Rakenne** Säätölaitteen rakenne riippuu siihen liitettävien pumppujen tehosta ja mallista.

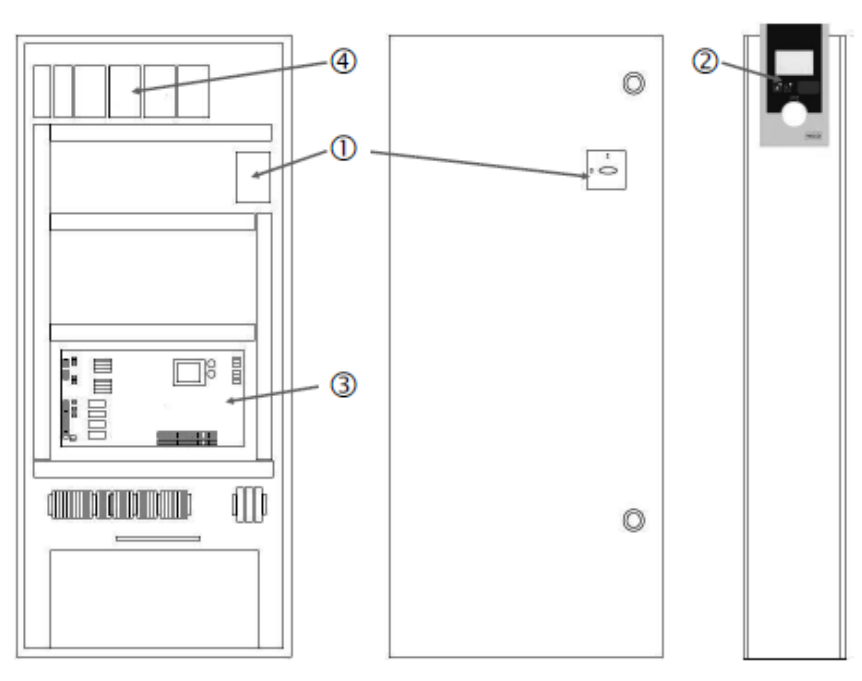

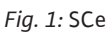

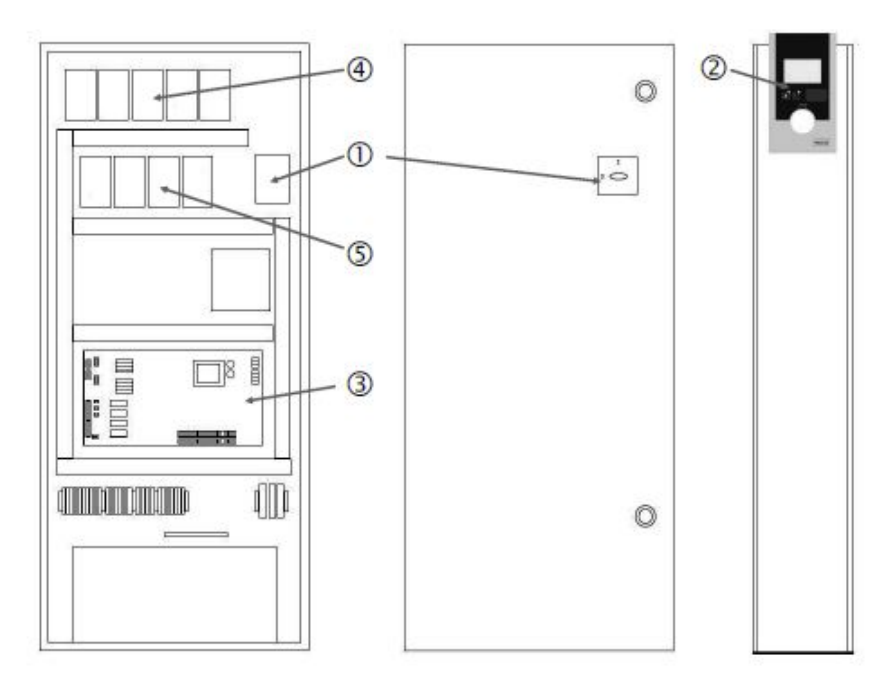

*Fig. 2:* SC-suorakäynnistys

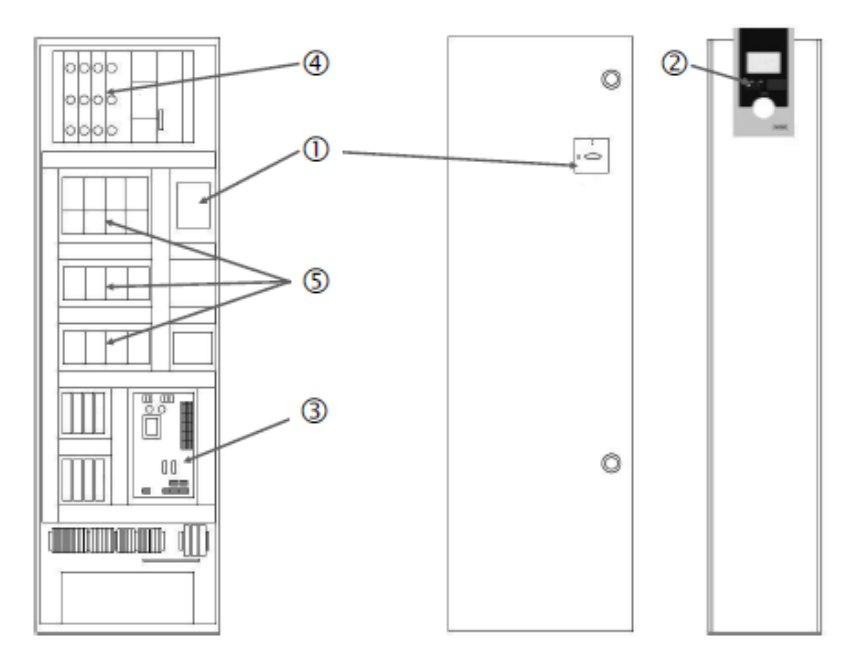

# *Fig. 3:* SC-tähti-kolmiokäynnistys

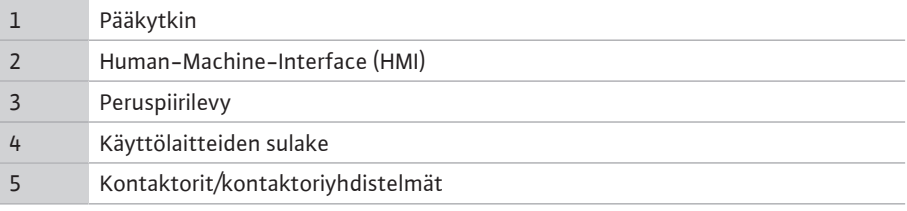

Säätölaite sisältää seuraavat pääkomponentit:

- **•** Pääkytkin: Säätölaitteen kytkentä päälle/pois (pos. 1)
- **•** Human-Machine-Interface (HMI): LC-näyttö käyttötietojen esittämiseen (katso valikot), LEDit käyttötilan esittämiseen (käyttö/häiriö), käyttöpainike valikkojen valitsemiseen ja parametrien syöttämiseen (pos. 2)
- **•** Peruspiirilevy: Mikro-ohjaimella varustettu kortti (pos. 3)
- **•** Käyttölaitteiden sulake: Pumppumoottorien sulake Mallissa DOL: Moottorinsuojakytkin Mallissa SCe: Johdonsuojakatkaisin pumpun verkkojohdon suojaamiseen (pos. 4)
- **•** Kontaktorit/kontaktoriyhdistelmät: kontaktorit pumppujen kytkemiseen. SD-mallin (tähti-kolmiokäynnistys) säätölaitteissa, joihin kuuluu lämpölaukaisin ylivirtasuojausta varten (säätöarvo: 0,58 \* IN) ja aikarele tähti-kolmiovaihtokytkentään (pos. 5)

**5.2 Toimintatapa** Mikro-ohjaimella ohjattava Smart-säätöjärjestelmä on tarkoitettu korkeintaan 4 vakiopumppua käsittävien paineenkorotusasemien ohjaukseen ja säätöön. Järjestelmän paine mitataan vastaavilla paineantureilla, ja sen säätö tapahtuu kuormantunnistavasti.

# **SCe**

Jokaiseen pumppuun on integroitu taajuusmuuttaja. Säätötavassa paine vakio (p-c) vain peruskuormituspumppu huolehtii käyntinopeussäädöstä. Säätötavassa paine suhteellinen (p-v) säädetään kaikkia pumppuja, ja ne toimivat samalla kierrosluvulla, paitsi yhden pumpun käynnistyksen tai pysäytyksen yhteydessä.

# **SC**

Kaikki pumput ovat kiinteällä käyntinopeudella toimivia pumppuja. Paineensäätö tapahtuu 2-pistesäätönä. Kuormitusvaatimuksesta riippuen säätelemättömät huippukuormapumput kytketään automaattisesti päälle tai pois päältä.

<span id="page-8-0"></span>

- <span id="page-9-0"></span>**5.3 Käyttötavat**
- **5.3.1 Normaalikäyttö kiinteän käyntinopeuden pumpuilla – SC**

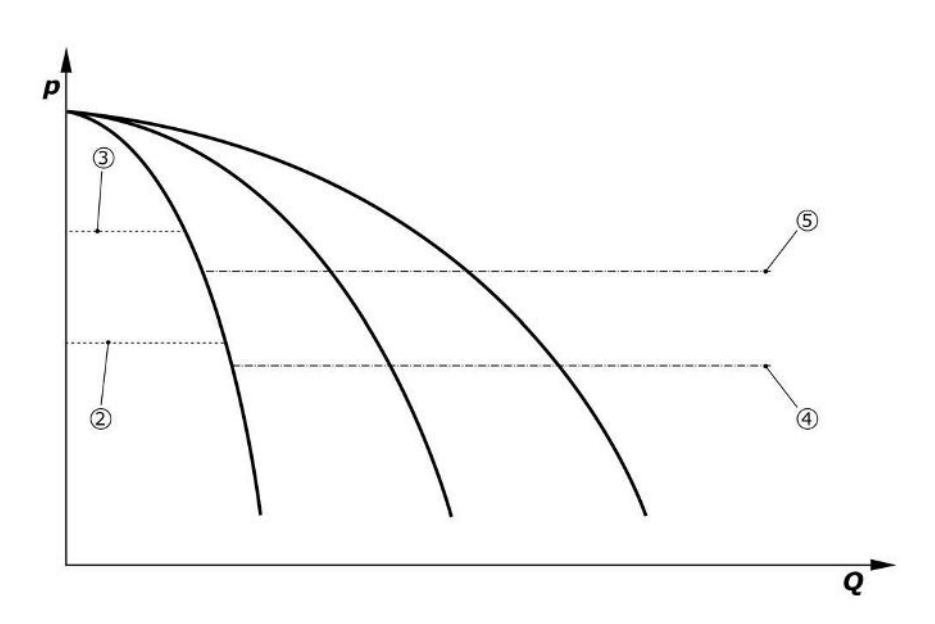

*Fig. 4:* Säätölaitteiden normaalikäyttö kiinteän käyntinopeuden pumpuilla

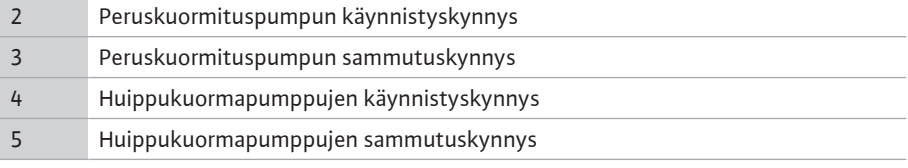

Elektroninen paineanturi toimittaa paineen tosiarvon 4 … 20 mA:n tai 0 … 20 mA:n virtasignaalina.

- **•** Mittausalueen asetus: *Järjestelmä→Anturit→Painepuolen mittausalue*
- **•** Anturin tyypin asetus: *Järjestelmä→Anturit→Painepuolen anturin tyyppi*

Jos peruskuormituspumppua ei voida sovittaa kuormantunnistavasti kierroslukuun, järjestelmä toimii kaksipistesäätimenä ja pitää paineen käynnistys- ja sammutuskynnysten välillä.

- **•** *Säätöasetus→Asetusarvot→Peruskuormituspumpun aktivointi ja deaktivointi*
- **•** *Säätöasetus→Asetusarvot→Huippukuormituspumpun aktivointi ja deaktivointi*
- **•** Säädä käynnistys- ja sammutuskynnykset perusasetusarvon suhteen (*Säätöasetukset→Asetusarvot→Asetusarvot 1*).

Jos "Extern off" -ilmoitusta tai häiriötä ei ole, käyttölaitteet sekä automatiikka on aktivoitu, peruskuormituspumppu käynnistyy, kun sen käynnistyskynnys (2) alittuu. Jos tämän pumpun vaadittua tehontarvetta ei voida kattaa, käynnistyy yksi huippukuormapumppu tai – tarpeen ollessa vieläkin suurempi – muitakin huippukuormapumppuja (käynnistyskynnys  $(4)$ ).

- **•** *Säätöasetus→Valmiustila→Käyttölaitteet, automatiikka*
- **•** Käynnistyskynnyksen asetus erikseen jokaiselle pumpulle: *Säätöasetus→Asetusarvot→Huippukuormituspumpun aktivointi ja deaktivointi*

Jos tarve vähenee niin paljon, että tarpeen kattamiseksi ei tarvita enää huippukuormapumppuja, huippukuormapumppu sammuu (sammutuskynnys: (5); asetettavissa erikseen jokaiselle pumpulle).

**•** Sammutuskynnyksen asetus erikseen jokaiselle pumpulle: *Säätöasetus→Asetusarvot→Huippukuormituspumpun aktivointi ja deaktivointi*

Jos yksikään huippukuormapumppu ei ole toiminnassa, peruskuormituspumppu sammuu sammutuskynnyksen (3) ylittyessä ja viiveajan umpeuduttua.

- **•** Sammutuskynnyksen asetus: *Säätöasetus→Asetusarvot→Peruskuormituspumpun aktivointi ja deaktivointi*
- **•** Viiveajan asetus: *Säätöasetus→Asetusarvot→Viiveet*

Huippukuormapumppujen käynnistymistä ja deaktivointia varten voidaan asettaa viiveajat.

**•** Viiveaikojen asetus: *Säätöasetus→Asetusarvot→Viiveet*

# **5.3.2 Normaalikäyttö käyntinopeussäädöllä – SCe**

SCe-mallissa valittavissa on 2 säätötapaa:

- **•** p-c
- **•** p-v

# **Säätötapa p-c, Vario-tila**

**•** Vario-tilan asetus: *Säätöasetukset→Säätö→Peruskuormituspumpun valintakaavio*

Elektroninen paineanturi toimittaa paineen tosiarvon 4 … 20 mA:n tai 0 … 20 mA:n virtasignaalina. Säädin pitää sen jälkeen järjestelmäpaineen tasaisena vertaamalla asetusarvoa / todellista arvoa.

- **•** Paineanturin mittausalueen asetus: *Järjestelmä→Anturit→Painepuolen mittausalue*
- **•** Anturin tyypin asetus: *Järjestelmä→Anturit→Painepuolen anturin tyyppi*
- **•** Perusasetusarvon (1) asetus: *Säätöasetus→Asetusarvot→Asetusarvot 1*

Jos "Extern off" -ilmoitusta tai häiriötä ei ole, käyttölaitteet sekä automatiikka on aktivoitu, peruskuormituspumppu käynnistyy, kun sen käynnistyskynnys (2) alittuu.

- **•** *Säätöasetus→Valmiustila→Käyttölaitteet, automatiikka*
- **•** Käynnistyskynnyksen asetus erikseen jokaiselle pumpulle: *Säätöasetus→Asetusarvot→Peruskuormituspumpun aktivointi ja deaktivointi*

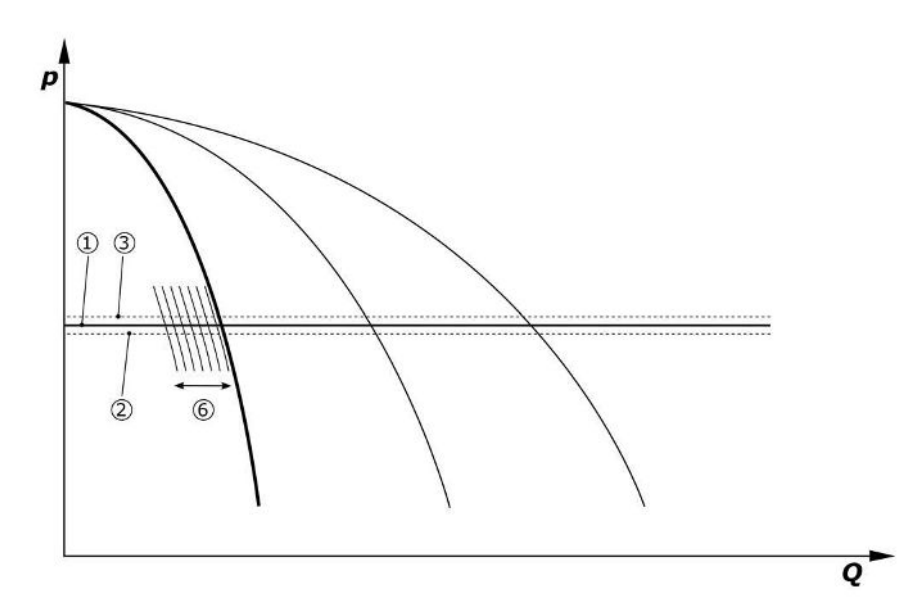

*Fig. 5:* Kuormantunnistavan, kierroslukusäädöllä varustetun peruskuormituspumpun käynnistys

Jos tämän pumpun vaatimaa tehontarvetta ei voida kattaa enää asetetulla kierrosluvulla, perusasetusarvon (1) alittuessa toinen pumppu käynnistyy ja huolehtii käyntinopeussäädöstä.

**•** Kierrosluvun asetus: *Järjestelmä→Taajuusmuuttaja→Raja-arvot*

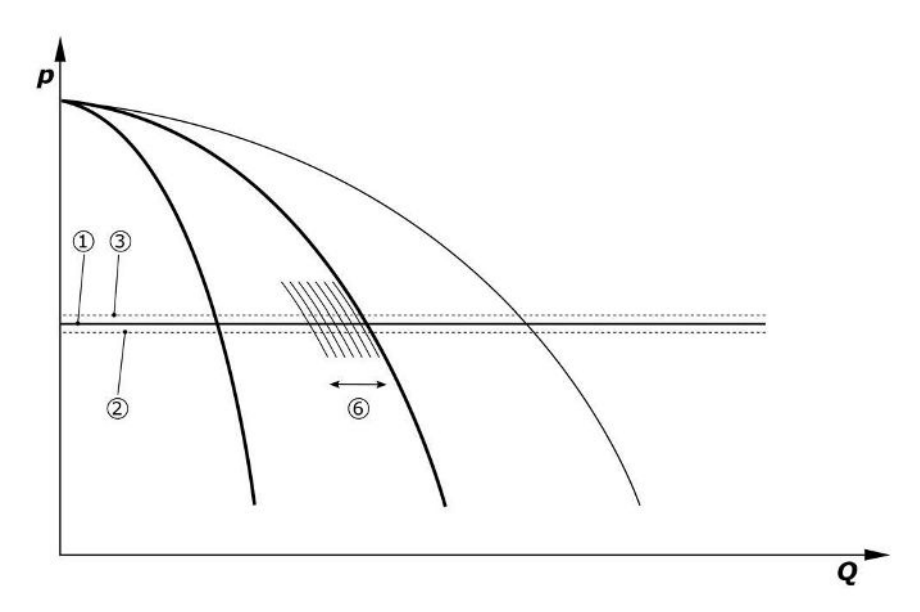

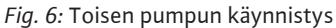

Edellinen peruskuormituspumppu käy edelleen maksimikierrosluvulla huippukuormapumppuna. Tämä menettely toistuu kuorman kasvaessa pumppujen maksimimäärään asti (tässä 3 pumppua).

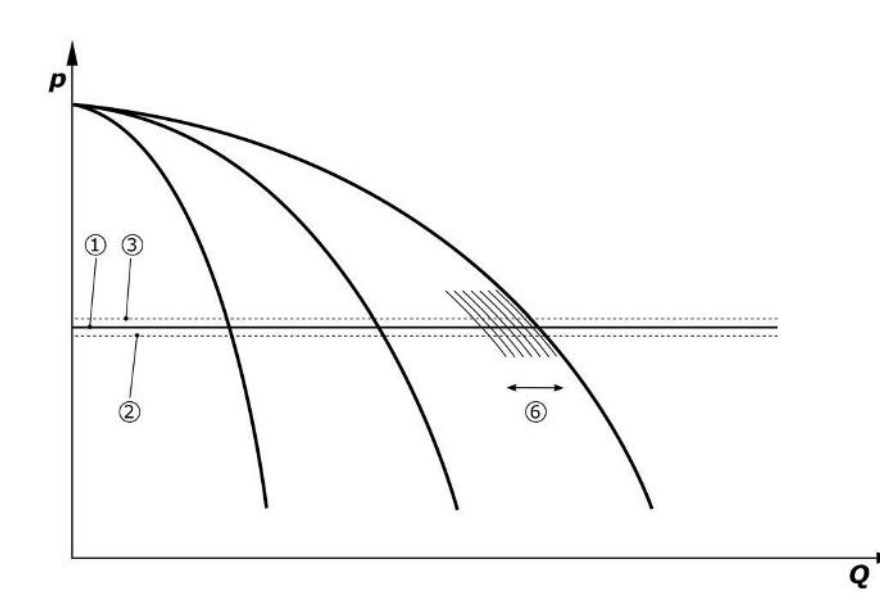

*Fig. 7:* Kolmannen pumpun käynnistys

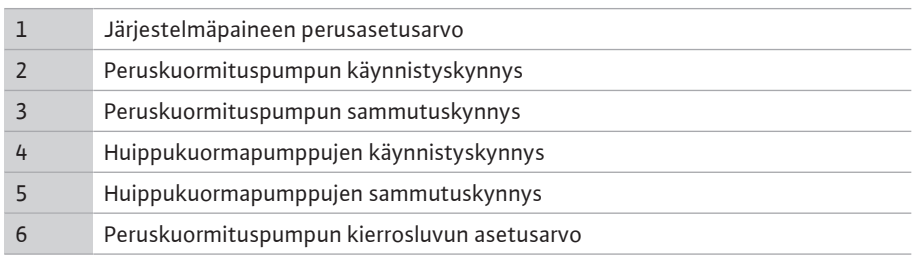

Jos tarve laskee, säätävä pumppu sammuu, kun asetettu kierrosluku saavutetaan ja samanaikaisesti ylitetään perusasetusarvo. Tähänastinen huippukuormapumppu ottaa hoitaakseen säädön.

**•** Kierrosluvun asetus: *Järjestelmä→Taajuusmuuttaja→Raja-arvot*

Jos yksikään huippukuormapumppu ei ole enää toiminnassa, peruskuormituspumppu sammuu sammutuskynnyksen (3) ylittyessä ja viiveajan umpeuduttua, tarvittaessa nollavirtaamatestin jälkeen.

- **•** Sammutuskynnyksen asetus: *Säätöasetus→Asetusarvot→Peruskuormituspumpun aktivointi ja deaktivointi*
- **•** Viiveajan asetus: *Säätöasetus→Asetusarvot→Viiveet*

Huippukuormapumppujen käynnistymistä ja deaktivointia varten voidaan asettaa viiveajat.

**fi**

**•** Viiveaikojen asetus: *Säätöasetus→Asetusarvot→Viiveet*

# **Säätötapa p-c, sarjana-tila**

"Sarjana"-peruskuormituspumpputilassa peruskuormituspumppua ei vaihdeta huippukuormapumpun aktivoinnin tai deaktivoinnin yhteydessä, ja vain kierrosluku sovitetaan vastaavasti.

**•** Käyttötilan asetus: *Säätöasetukset→Säätö→Peruskuormituspumpun valintakaavio*

# **Säätötapa p-v**

Elektroninen paineanturi toimittaa paineen tosiarvon 4 … 20 mA:n tai 0 … 20 mA:n virtasignaalina. Säätölaite pitää sen jälkeen järjestelmäpaineen tasaisena vertaamalla asetusarvoa / todellista arvoa.

- **•** Mittausalueen asetus: *Järjestelmä→Anturit→Painepuolen mittausalue*
- **•** Anturin tyypin asetus: *Järjestelmä→Anturit→Painepuolen anturin tyyppi*

Asetusarvo riippuu tällöin ajankohtaisesta tilavuusvirrasta ja on nollavirtausta koskevan asetusarvon (2) ja perusasetusarvon (1) välisellä alueella järjestelmän maksimivirtaamalla (ilman varapumppua) (3).

**•** *Säätöasetus→Asetusarvot→Asetusarvot 1*

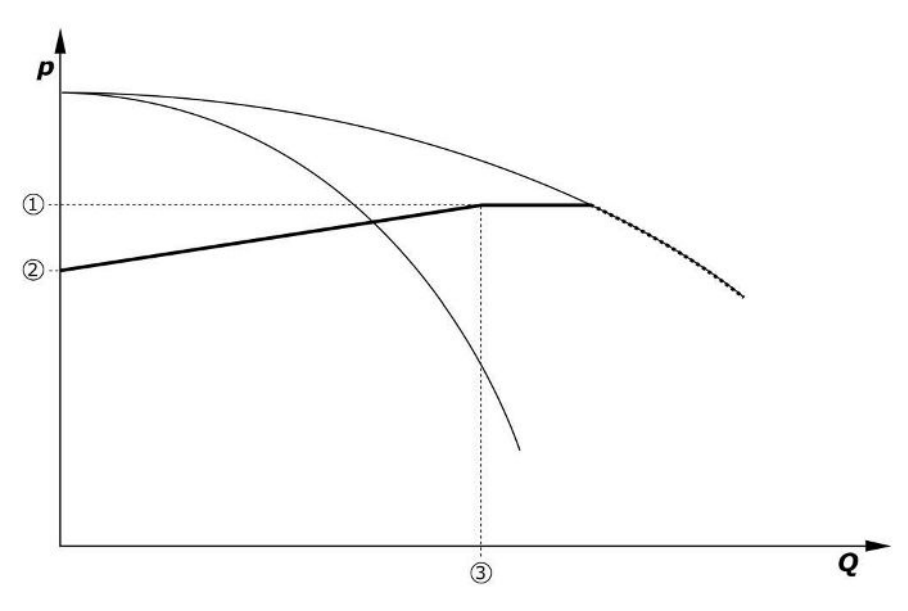

*Fig. 8:* Asetusarvo virtaamasta riippuen

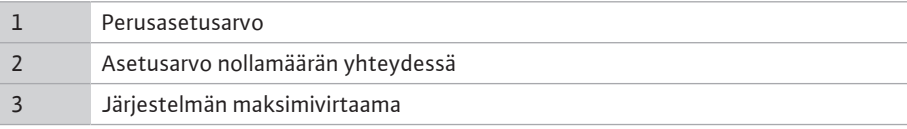

Nollamäärää koskevan asetusarvon tyypilliset säätöarvot, ks. Fig. 6.

Menettelytapa (esimerkki: SiBoost Smart 3Helix VE604):

- **•** Perusasetusarvolla (1) valitaan käytettävä ominaiskäyrä (tässä: 5 bar).
- **•** Tämän ominaiskäyrän ja järjestelmän (2) maksimivirtaaman (tässä 3 x 6 = 18 m³/h) leikkauspisteen avulla määritetään suhteellinen asetusarvo nollavirtauksen (3) yhteydessä (tässä: 87,5 %). *Linkki ei toimi: Katso myös https://app.wilo.com/ Standalone/Einstellungsoptimierer-SiBoost/Default.aspx?lang=fi-FI.*

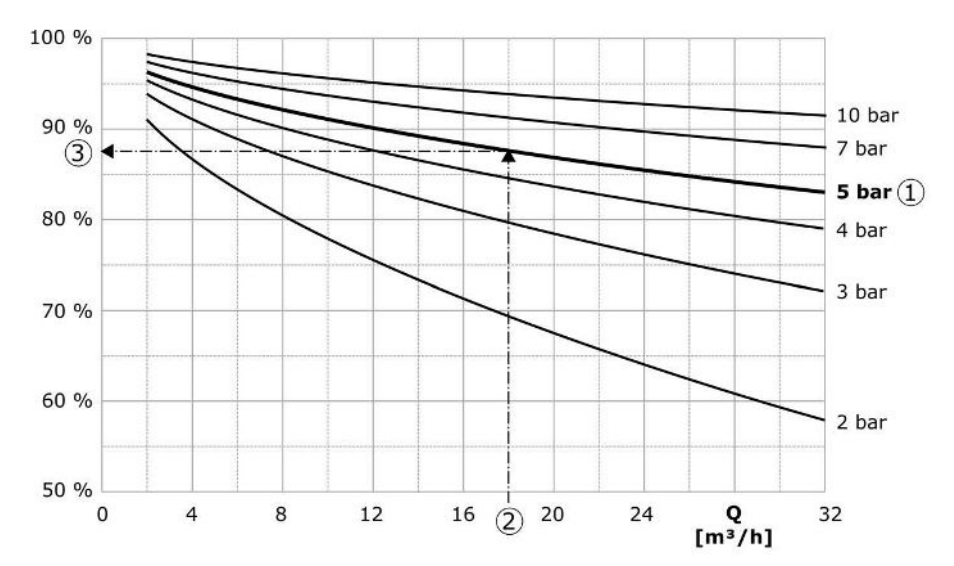

*Fig. 9:* Asetusarvon tyypilliset säätöarvot nollavirtauksen yhteydessä

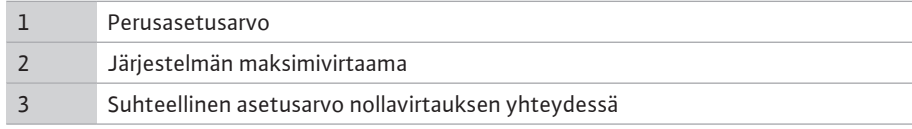

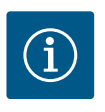

# **HUOMAUTUS**

Jotta alihuoltotilalta vältyttäisiin, on nollavirtauksen asetusarvon oltava suurempi kuin korkeimman vedenottopisteen staattinen nostokorkeus.

Jos "Extern off" -ilmoitusta tai häiriötä ei ole, käyttölaitteet sekä automatiikka on aktivoitu, yksi tai useampi kierroslukusäädöllä varustettu pumppu käynnistyy (Fig. 7), kun käynnistyskynnys (2) alittuu. Pumput käyvät samalla synkronisella kierrosluvulla. Ainoastaan pumppujen, jotka käynnistyvät tai pysähtyvät, kierrosluku voi olla hetken aikaa toinen.

- **•** *Säätöasetus→Valmiustila→Käyttölaitteet, automatiikka*
- **•** Käynnistyskynnyksen asetus erikseen jokaiselle pumpulle: *Säätöasetus→Asetusarvot→Peruskuormituspumpun aktivointi ja deaktivointi*

Käynnissä olevien pumppujen lukumäärä vaihtelee ja niiden kierroslukua säädellään järjestelmän hydraulisen tehon tarpeesta riippuen p-v-asetusarvokäyrän (1) noudattamiseksi. Säätölaite minimoi järjestelmän energiantarpeen.

Jos enää yksi pumppu on toiminnassa, ja tarve vähenee edelleen, peruskuormituspumppu sammuu sammutuskynnyksen (3) ylittyessä ja viiveajan umpeuduttua, tarvittaessa nollavirtaamatestin jälkeen.

- **•** Käynnistyskynnyksen asetus erikseen jokaiselle pumpulle: *Säätöasetus→Asetusarvot→Peruskuormituspumpun aktivointi ja deaktivointi*
- **•** Viiveaikojen asetus: *Säätöasetus→Asetusarvot→Viiveet*

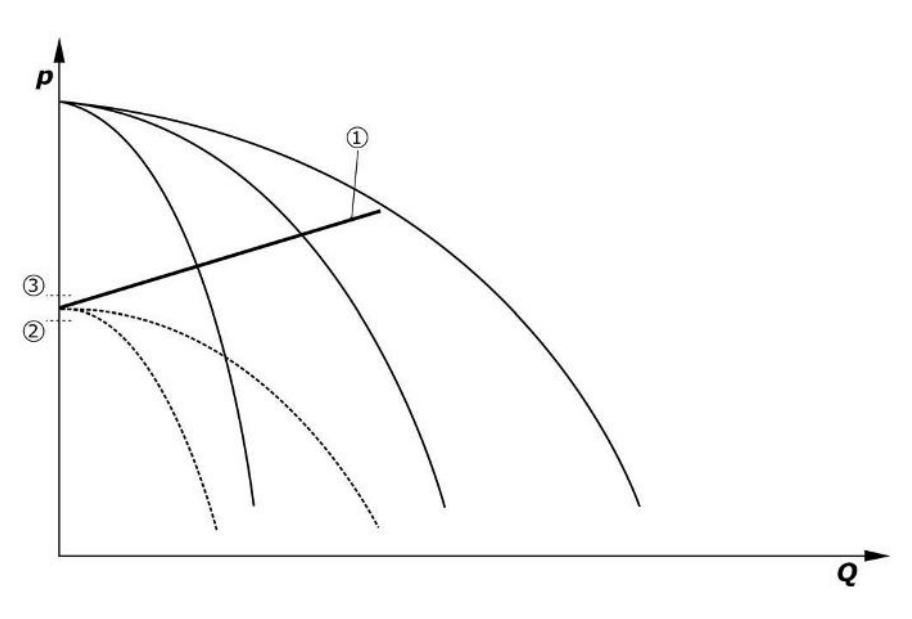

### *Fig. 10:* p-v-asetusarvokäyrä

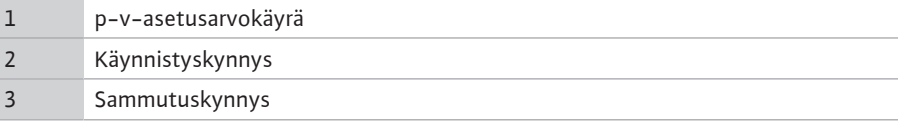

Huippukuormapumppujen käynnistymistä ja deaktivointia varten voidaan asettaa viiveajat.

**•** Viiveaikojen asetus: *Säätöasetus→Asetusarvot→Viiveet*

# **5.3.3 Muut käyttötavat Nollavirtaamatesti (vain malli SCe)**

Kun käytössä on vain yksi pumppu alemmalla taajuusalueella ja vakiopaineella, tehdään jaksoittain nollavirtaamatesti. Siinä nostetaan asetusarvo hetkellisesti arvoon, joka on peruskuormituspumpun sammutuskynnystä suurempi. Jos paine ei laske takaisin suuremman asetusarvon perumisen myötä, kyseessä on nollavirtaus, ja peruskuormituspumppu sammuu jälkikäyntiajan umpeuduttua.

- **•** Sammutuskynnyksen asetus: *Säätöasetus→Asetusarvot→Peruskuormituspumpun aktivointi ja deaktivointi*
- **•** Viiveajan asetus: *Säätöasetus→Asetusarvot→Viiveet*

Säätötavassa p-v testataan mahdollista nollavirtauksen vähennystä laskemalla asetusarvoa. Jos todellinen arvo laskee uuteen asetusarvoon laskemisen aikana, kyseessä ei ole nollavirtaus.

Nollavirtaamatestin parametrit esiasetetaan tehtaalla, ja niitä saa muuttaa vain Wiloasiakaspalvelu.

# **Pumpunvaihto**

Jotta saavutetaan kaikkien pumppujen mahdollisimman tasainen kuormitus ja voidaan tasata pumppujen käyntiajat, voidaan käyttää erilaisia pumpunvaihtomekanismeja.

- **•** Peruskuormituspumppu vaihdetaan jokaisen pyynnön yhteydessä (kaikkien pumppujen deaktivoinnin jälkeen).
- **•** Tehtaalla on aktivoitu peruskuormituspumpun jaksoittainen vaihto, joka voidaan deaktivoida (*Säätöasetukset→Lisäasetukset→Pumpunvaihto*). 2 vaihtokerran välinen käyntiaika on säädettävissä (*Säätöasetukset→Lisäasetukset→Pumpunvaihto*).

# **Varapumppu**

Yksi tai useampia pumppuja voidaan määrittää varapumpuiksi. Tämän käyttötavan aktivoinnin myötä kyseisiä pumppuja ei ohjata enää normaalissa käytössä. Jos pumppu poistuu käytöstä häiriön vuoksi, varapumppu käynnistyy. Varapumppuihin sovelletaan pysäytysvalvontaa, ja ne otetaan mukaan koekäyttöön. Toimintarajan optimointi varmistaa, että jokainen pumppu määritetään joskus varapumpuksi.

Varapumppuja ei ole asetettu tehtaalla. Wilo-asiakaspalvelu voi määrittää varapumput.

**fi**

### **Pumpun koekäyttö**

Pitkien seisokkiaikojen välttämiseksi voidaan aktivoida pumppujen jaksoittainen koekäyttö. 2 koekäytön välinen aika voidaan asettaa. Mallissa SCe pumpun kierroslukua (koekäytön aikana) voidaan säätää.

**•** Aktivoi pumpun koekäyttö: *Säätöasetukset→Lisäasetukset→Pumpun koekäyttö*

Koekäyttö toteutetaan vain järjestelmän ollessa pysähdyksissä. Voidaan määrittää, jos koekäyttö halutaan tehdä myös tilassa "Extern off". Koekäyttöä ei tapahdu tilassa Käyttölaitteet POIS PÄÄLTÄ.

**•** Pumpun koekäytön asetus Extern off -tilassa: *Säätöasetukset→Lisäasetukset→Pumpun koekäyttö*

# **Vedenvähyys**

Säätöjärjestelmä saa esipaineen painekytkimen tai esisäiliön uimurikytkimen havaitseman vedenvähyysilmoituksen avautuvan koskettimen kautta. SCe-mallin järjestelmissä analoginen esipaineanturi valvoo esipainetta. Kuivakäyntitunnistuksen painekynnys voidaan määrittää. Esipaineanturin lisäksi voidaan käyttää digitaalista vedenvähyyskosketinta.

**•** Painekynnyksen määritys kuivakäyntitunnistusta varten: *Säätöasetukset→Valvontaasetukset→Kuivakäynti*

Asetettavan viiveajan umpeuduttua pumput sammuvat. Kun ilmoitustulo sulkeutuu jälleen viiveajan kuluessa, tai kun esipaine ylittää painekynnyksen (vain mallissa SCe), pumput eivät sammu.

**•** Viiveajan asetus: *Säätöasetukset→Valvonta-asetukset→Kuivakäynti*

Järjestelmän uudelleenkäynnistyminen vedenvähyydestä johtuneen deaktivoinnin jälkeen tapahtuu automaattisesti ilmoitustulon sulkeuduttua tai esipainekynnyksen ylityttyä kuivakäynnin peruuttamista varten.

Häiriöilmoitus poistuu automaattisesti uudelleenkäynnistymisen jälkeen, mutta sen voi hakea tallennetusta vikahistoriasta.

# **Maksimi- ja minimipaineen valvonta**

Varmaa järjestelmän käyttöä varten voidaan asettaa raja-arvot.

- **•** Maksimi- ja minimipaineen raja-arvojen asetus: *Säätöasetukset→Valvonta-asetukset*
- Jos maksimipaine ylittyy, pumput kytkeytyvät pois päältä. Yleishälytys aktivoituu.
- **•** Maksimipaineen asetus: *Säätöasetukset→Valvonta-asetukset→Maksimipaine*

Paineen laskiessa käynnistyskynnyksen alapuolelle normaalikäyttö palaa takaisin.

Jos paine ei laske järjestelmästä johtuvista syistä, virhe voidaan nollata nostamalla kytkentäkynnystä ja kuittaamalla virhe tämän jälkeen.

**•** Vian nollaus: *Vuorovaikutus/tiedonvaihto→Hälytykset→Kuittaus*

Minimipaineen valvonnan painekynnys ja viive voidaan asettaa. Säätölaitteen toiminta painekynnyksen alittuessa voidaan valita: Kaikkien pumppujen deaktivointi tai käytön jatkaminen. Yleishälytys aktivoituu joka tapauksessa. Jos valittuna on "Kaikkien pumppujen deaktivointi", virhe täytyy kuitata manuaalisesti.

**•** Minimipaineen asetus: *Säätöasetukset→Valvonta-asetukset→Minimipaine*

# **Extern Off**

Säätölaite voidaan deaktivoida avautuvalla koskettimella ulkoisesti. Tämä toiminto on ensisijainen, automaattikäytössä toimivat pumput sammuvat.

# **Käyttö lähtöpaineanturin vikatilanteessa**

Jos lähtöpaineanturi vikaantuu (esim. johdinkatkos), voidaan määrittää säätölaitteen toiminta. Järjestelmä joko sammuu tai jatkaa käyntiä yhdellä pumpulla. SCe-mallissa tämän pumpun kierrosluku voidaan säätää valikossa.

**•** Toiminnan asetus lähtöpaineanturin vikaantuessa: *Järjestelmä→Anturit→Painepuolen anturivirhe*

# **Käyttö esipaineanturin vikaantuessa (vain SCe)**

Jos esipaineanturi vikaantuu, pumput sammuvat. Kun virhe on korjattu, järjestelmä käynnistyy jälleen automaattikäytössä.

Jos varakäyttö on tarpeen, järjestelmää voidaan käyttää väliaikaisesti edelleen säätötavalla p-c. Tätä varten on deaktivoitava esipaineanturin käyttö ("POIS").

**fi**

- **•** Säätötavan asetus: *Säätöasetukset→Säätö→Säätötapa*
- **•** Esipaineanturin deaktivointi: *Järjestelmä→Anturit→Imupuolen mittausalue*

# **HUOMIO**

# **Kuivakäynnin aiheuttama esinevahinko!**

Kuivakäynti voi vaurioittaa pumppua.

• Suosittelemme ylimääräisen digitaalisen kuivakäyntisuojan liittämistä.

Varakäytön asetukset on peruutettava esipaineanturin vaihtamisen jälkeen laitteiston turvallisen käytön takaamiseksi.

# **Käyttö säätölaitteen ja pumppujen välisen väyläyhteyden vikaantuessa (vain SCe)**

Tiedonvaihdon lakatessa toimimasta voidaan valita pumppujen pysäytyksen ja määrätyllä kierrosluvulla käytön väliltä. Asetuksen voi tehdä vain Wilo-asiakaspalvelu.

### **Pumppujen käyttötapa**

Pumppujen 1…4 käyttötapa voidaan asettaa (manuaalinen, pois, automaattinen). SCemallissa kierrosluku voidaan asettaa käyttötavassa "Hand".

**•** Jokaisen pumpun käyttötavan asetus: *Säätöasetukset→Valmiustila→Käyttötapa pumppu*

# **Asetusarvon vaihto**

Säätöjärjestelmä voi toimia 2 eri asetusarvolla. Ne asetetaan valikoissa "Säätöasetukset→Asetusarvot→Asetusarvot 1" ja "Asetusarvot 2".

**•** Asetusarvon vaihdon asetus: *Säätöasetukset→Asetusarvot→Asetusarvot 1* ja *Säätöasetukset→Asetusarvot→Asetusarvot 2*

Asetusarvo 1 on perusasetusarvo. Vaihtokytkentä asetusarvoon 2 tehdään sulkemalla ulkoinen digitaalinen tulo (kytkentäkaavion mukaan) tai aktivoimalla aikamäärityksen kautta.

**•** Aikamäärityksen aktivointi: *Valikko "Säätöasetukset→Asetusarvot→Asetusarvot 2"*

# **Asetusarvon etäsäätö**

Asetusarvon etäsäätö analogisen virtasignaalin kautta voidaan tehdä vastaavilla liittimillä (kytkentäkaavion mukaan).

**•** Asetusarvon etäsäädön aktivointi: *Säätöasetukset→Asetusarvot→Ulkoinen asetusarvo*

Tulosignaali viittaa aina anturin mittausalueeseen (esim. anturi 16 bar: 20 mA vastaa 16 baria).

Jos tulosignaalia ei ole käytettävissä asetusarvon etäsäädön ollessa aktivoituna (esim. kaapelikatkoksen vuoksi 4 … 20 mA:n mittausalueella), järjestelmä antaa virheilmoituksen, ja säätölaite käyttää valittua sisäistä asetusarvoa 1 tai 2 (katso "Asetusarvon vaihto").

# **Yleishälytyksen (SSM) logiikan vaihto**

SSM:n haluttu logiikka voidaan asettaa valikossa. Voidaan valita joko negatiivinen logiikka (laskeva reuna vikatapauksessa = "fall") tai positiivinen logiikka (nouseva reuna vikatapauksessa = "raise").

**•** Yleishälytyksen asetus: *Vuorovaikutus/tiedonvaihto→BMS→SBM, SSM*

# **Kootun käytön ilmoituksen (SBM) toiminta**

SBM:n haluttu toiminta voidaan asettaa valikossa. Voidaan valita joko "Ready" (säätölaite on käyttövalmis) tai "Run" (vähintään yksi pumppu on käynnissä).

**•** Kootun käytön ilmoituksen asetus: *Vuorovaikutus/tiedonvaihto→BMS→SBM, SSM*

# **Feldbus-liitäntä**

Säätölaite on vakiona valmisteltu ModBus TCP -liitäntää varten. Yhteys muodostetaan Ethernet-rajapinnan kautta (sähköliitäntä luvun 7.2.10 mukaan).

Säätölaite toimii Modbus-Slave-laitteena.

Modbus-rajapinnan kautta voidaan lukea erilaisia parametreja ja osittain myös muuttaa niitä. Katso liitteestä yleiskatsaus yksittäisistä parametreista sekä kuvaus käytetyistä tietotyypeistä.

**•** Feldbus-yhteyden asetus: *Vuorovaikutus/tiedonvaihto→BMS→Modbus TCP*

# **Putkien täyttö**

Jotta vältetään painehuiput täytettäessä tyhjiä tai vähäpaineisia putkia tai putkien täyttämiseksi mahdollisimman nopeasti voidaan aktivoida ja konfiguroida putken täyttötoiminto. Valittavina ovat käyttötavat "Yksi pumppu" tai "Kaikki pumput".

**•** Putkien täytön määritys: *Säätöasetukset→Lisäasetukset→Putken täyttötoiminto*

Jos putkien täyttötoiminto on aktivoitu, järjestelmän uudelleenkäynnistyksen jälkeen (verkkojännitteen kytkeminen; extern on; käyttölaitteet päälle) käyttö toimii valikossa asetettavan ajan seuraavan taulukon mukaisesti:

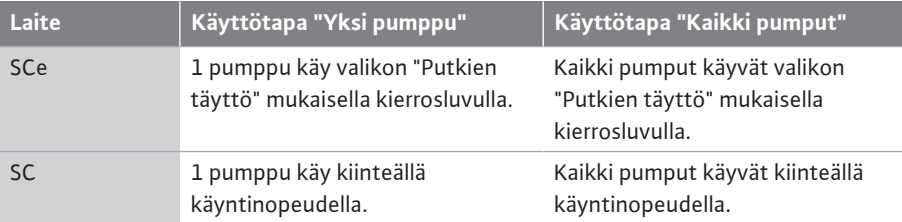

*Taul. 1:* Käyttötavat putkien täyttöä varten

### **Häiriön aiheuttama virran poiskytkentä monipumppuasemalla**

- **•** Säätölaitteet kiinteän käyntinopeuden pumpuilla SC: Peruskuormituspumpun häiriön yhteydessä pumppu sammuu, ja jokin huippukuormapumpuista osoitetaan ohjausteknisesti peruskuormapumpuksi.
- **•** Säätölaitteet SCe-mallissa: Peruskuormituspumpun häiriön yhteydessä pumppu sammuu, ja toinen pumppu ottaa hoitaakseen säätötoiminnon. Huippukuormapumppujen häiriö aiheuttaa aina niiden deaktivoinnin, ja toinen huippukuormapumppu (tarvittaessa myös varapumppu) kytkeytyy päälle.

# <span id="page-17-1"></span>**5.3.4 Moottorinsuoja Ylilämpösuoja**

WSK:lla (käämityksen suojakosketin) varustetut moottorit ilmoittavat säätölaitteelle käämityksen ylilämmöstä avaamalla bi-metallianturikoskettimen. Käämityksen suojakoskettimen liitäntä tehdään kytkentäkaavion mukaan. Häiriöt moottoreissa, jotka on varustettu ylilämpösuojaa varten lämpötilasta riippuvalla vastuksella (PTC), voidaan havaita valinnaisella mittausreleellä.

### **Ylivirtasuoja**

Suoraan käynnistyvät moottorit suojataan moottorinsuojakytkimellä, jossa on lämpöön perustuva ja sähkömagneettinen laukaisin. Laukaisuvirta on asetettava suoraan moottorinsuojakytkimeen.

Tähti-kolmiokäynnistyksellä toimivat moottorit suojataan termisillä ylikuormitusreleillä. Ylikuormitusreleet asennetaan suoraan moottorinsuojiin. Laukaisuvirta on asetettava, ja pumppujen tähti-kolmiokäynnistystä käytettäessä se on 0,58 \* Inimellinen.

Säätölaitteessa tapahtuvat pumppuhäiriöt aiheuttavat kyseisen pumpun sammumisen ja yleishälytyksen aktivoitumisen. Kun häiriön syy on korjattu, virhe on kuitattava.

Moottorinsuoja on aktiivinen myös manuaalisessa käytössä ja aiheuttaa kyseisen pumpun sammumisen.

SCe-rakenteessa pumppujen moottorien suojana ovat taajuusmuuttajaan integroidut mekanismit. Taajuusmuuttajan virheilmoitukset käsitellään säätölaitteessa edellä kuvatulla tavalla.

<span id="page-17-0"></span>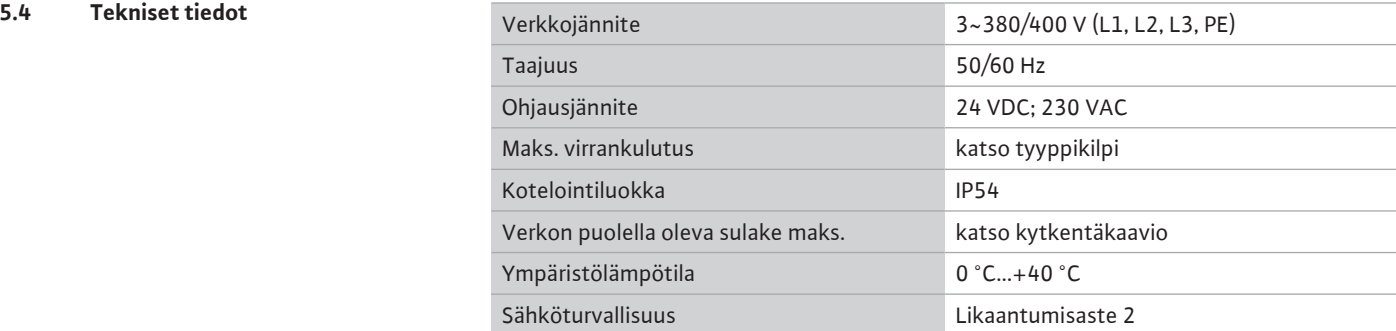

# **Esimerkki: SC-Booster 2 x 6,3 A DOL FM**

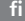

<span id="page-18-0"></span>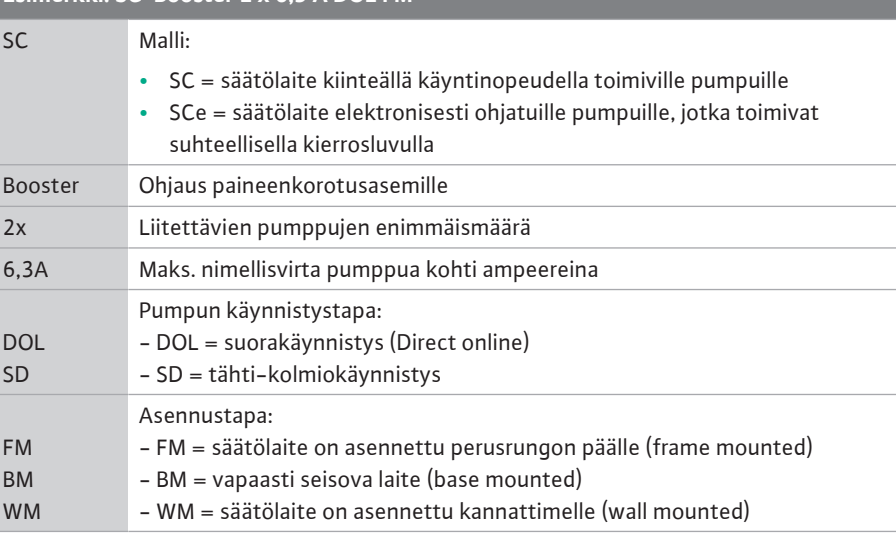

# <span id="page-18-1"></span>**5.6 Toimituksen sisältö •** Säätölaite

- **•** Kytkentäkaavio
- **•** Asennus- ja käyttöohje
- **•** Tehdastarkastuspöytäkirja

# <span id="page-18-2"></span>**5.7 Lisävarusteet Lisävaruste Kuvaus** Tiedonvaihtomoduuli ModBus RTU Väyläkommunikointimoduuli ModBus RTU verkkoja varten Tiedonvaihtomoduuli BACnet MSTP Väyläkommunikointimoduuli BACnet MSTP -verkkoja varten (RS485) Tiedonvaihtomoduuli BACnet IP Väyläkommunikointimoduuli BACnet IP verkkoja varten WiloCare 2.0 Liitäntä internetpohjaiseen etähuoltoon

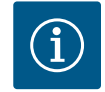

# **HUOMAUTUS**

Vain yksi väylävaihtoehto voi olla aktivoituna kerrallaan.

# Muut lisävarusteet tilauksesta

**•** Tilaa lisävarusteet erikseen.

# <span id="page-18-3"></span>**6 Asennus ja sähköliitäntä**

# <span id="page-18-4"></span>**6.1 Asennustavat**

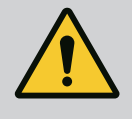

# **VAROITUS**

# **Henkilövahinkojen vaara!**

• Olemassa olevia tapaturmantorjuntamääräyksiä on noudatettava.

# **Asennus perusrungon päälle, FM (frame mounted)**

Kompaktien paineenkorotusasemien yhteydessä säätölaite (järjestelmän mallisarjasta riippuen) voidaan asentaa kompaktiyksikön perusrunkoon 5 ruuvilla (M10).

# **Vapaasti seisova laite, BM (base mounted)**

Vapaasti seisova säätölaite asetetaan ilman tukia tasaiselle pinnalle (joka on riittävän kantava). Vakiovarusteena käytössä on asennusjalusta (korkeus: 100 mm) kaapeliläpivientiä varten. Muut jalustat ovat mahdollisia pyynnöstä.

# **Seinäasennus, WM (wall mounted)**

Kompaktien paineenkorotusasemien yhteydessä säätölaite (järjestelmän mallisarjasta riippuen) voidaan asentaa kannattimeen 4 ruuvilla (M8).

<span id="page-19-0"></span>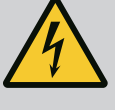

Ĵ,

# **VAARA**

# **Sähkövirran aiheuttama hengenvaara!**

Asiaton toiminta sähköasennuksissa aiheuttaa kuoleman sähköiskun vuoksi!

- Sähköalan ammattilaisen on suoritettava sähkötyöt paikallisten määräysten mukaan.
- Kun tuote irrotetaan verkkovirrasta, se on varmistettava uudelleenpäällekytkentää vastaan.

# **HUOMAUTUS**

Kaikki liitettävät kaapelit on vietävä säätölaitteeseen kaapeliläpivientien (asennustapa FM ja WM) tai kaapeliläpivientilevyjen (asennustapa BM) kautta ja kiinnitettävä siten, että niihin ei kohdistu vetoa.

# **6.2.1 Kaapelisuojusten asentaminen EMC-kaapeliläpiviennit**

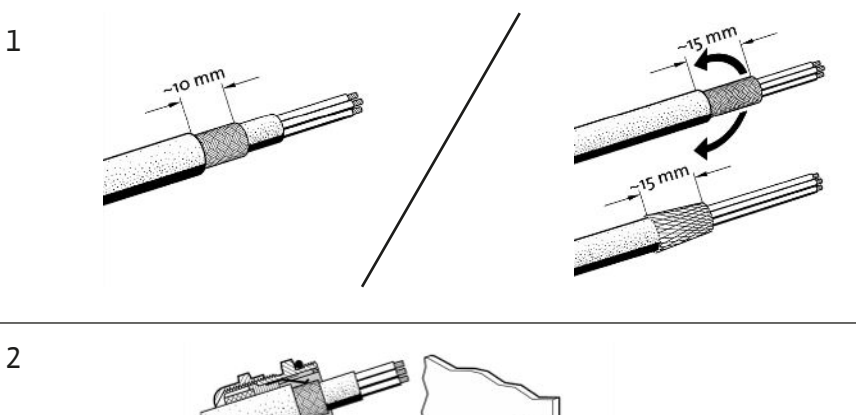

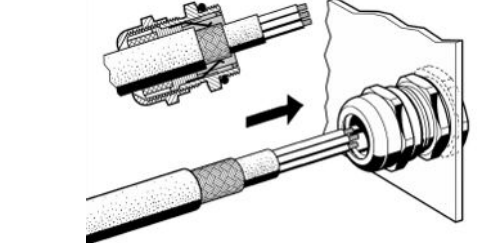

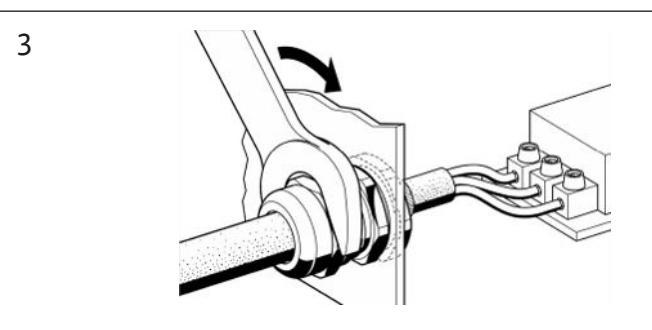

*Fig. 11:* Kaapelisuojusten asentaminen EMC-kaapeliläpivienteihin

1. Liitä kaapelisuojus EMC-kaapeliläpivientiin kuvan mukaisesti.

### **Liitäntä suojaklipseillä**

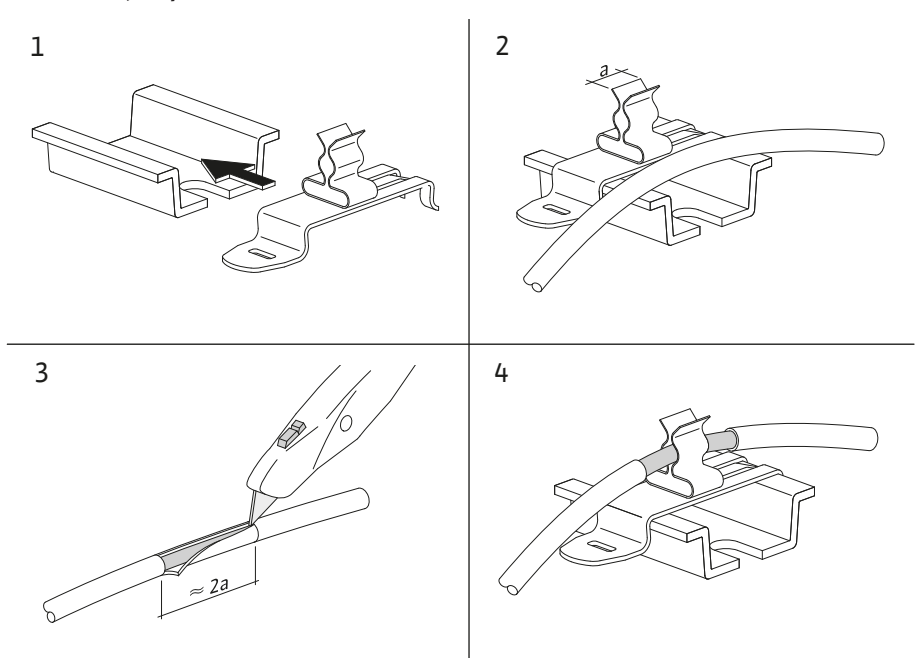

*Fig. 12:* Kaapelisuojusten sijoittaminen maadoituskiskoon

- 1. Liitä kaapelisuojukset suojaklipseihin kuvan mukaisesti.
- 2. Sovita katkaisupituus käytettävien klipsien leveyden mukaan.

Liitettäessä suojattuja kaapeleita käyttämättä EMC-kaapeliläpivientejä tai suojaklipsejä on kaapelisuojus asennettava säätölaitteen maadoituskiskoon niin kutsutulla "Pigtail" menetelmällä.

# **6.2.2 Verkkoliitäntä**

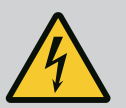

# **VAARA**

# **Sähkövirran aiheuttama hengenvaara!**

Ulkoisen virtalähteen jännitettä syötetään liittimiin myös silloin, kun pääkytkin on kytketty pois päältä!

• Irrota ulkoinen virtalähde aina ennen toimenpiteitä.

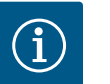

# **HUOMAUTUS**

- Järjestelmäimpedanssiin ja liitetyn kuluttajan kytkentöjen enimmäismäärään tunnissa liittyen voi esiintyä jännitteen vaihtelua ja/ tai jännitteen laskua.
- Käytettäessä suojattuja kaapeleita suojaus on aina asennettava säätölaitteen toiselle puolelle maadoituskiskoon.
- Anna liitäntä aina sähköalan ammattilaisen tehtäväksi.
- Noudata liitettyjen pumppujen ja signaaligeneraattorien asennus- ja käyttöohjetta.
- **•** Verkkoliitännän verkkomuodon, virtalajin ja jännitteen on vastattava säätölaitteen tyyppikilven tietoja.
- **•** Verkonpuoleinen suojaus kytkentäkaavion tietojen mukaan.
- **•** Asiakkaan on hankittava 4-säikeinen kaapeli (L1, L2, L3, PE).
- 1. Liitä kaapeli pääkytkimeen (Fig. 1–3, pos. 1) tai suurempitehoisissa järjestelmissä riviliittimiin kytkentäkaavion mukaisesti, PE maadoituskiskoon.

# **HUOMIO**

**Epäasianmukaisen asennuksen aiheuttama esinevahinko!**

Väärä sähköasennus vahingoittaa pumppua.

• Noudata pumpun asennus- ja käyttöohjetta.

### **Verkkoliitäntä**

- 1. Tee pumppujen verkkoliitäntä riviliittimiin kytkentäkaavion mukaan.
- 2. Liitä PE maadoituskiskoon.

**Käämityksen suojakoskettimien liitäntä (malli: SC)**

# **HUOMIO**

# **Vierasjännitteen aiheuttama esinevahinko!**

Vierasjännite signaaliliittimissä vahingoittaa tuotetta.

• Liittimiin ei saa johtaa vierasta jännitettä.

Liitä pumppujen käämityksen suojakoskettimet (WSK) liittimiin kytkentäkaavion mukaisesti.

**Väyläyhteyden liitäntä pumppujen ohjaukseen (malli: SCe)**

# **HUOMIO**

### **Vierasjännitteen aiheuttama esinevahinko!**

Vierasjännite signaaliliittimissä vahingoittaa tuotetta.

- Liittimiin ei saa johtaa vierasta jännitettä.
- 1. Liitä pumppujen väyläyhteys liittimiin kytkentäkaavion mukaan.
- 2. Käytä vain suojattua CAN-johtoa (aaltovastus 120 ohmia).
- 3. Asenna suojaus molemmille puolille, käytä säätölaitteessa EMC-kaapeliläpivientejä.
- 4. Liitä yksittäiset pumppujen taajuusmuuttajat kytkentäkaavion mukaisesti rinnan väyläjohtoon. Johto on terminoitava molemmista päistä signaaliheijastumien välttämiseksi.
- **•** Katso vaadittavat asetukset kytkentäkaaviosta (SCe-säätölaitteen) tai pumppujen asennus- ja käyttöohjeesta (taajuusmuuttajan).

# **6.2.4 Antureiden liitäntä**

# **HUOMIO**

# **Vierasjännitteen aiheuttama esinevahinko!**

Vierasjännite signaaliliittimissä vahingoittaa tuotetta.

- Liittimiin ei saa johtaa vierasta jännitettä.
- **•** Liitä anturit asianmukaisesti liittimiin anturin asennus- ja käyttöohjeen ja kytkentäkaavion mukaan.
- **•** Käytä vain suojattuja kaapeleita.
- **•** Asenna kytkentärasiaan yksipuolinen suojaus.
- **•** Käytä EMC-kaapeliläpivientejä (FM/WM) tai suojaklipsejä (BM).

Asetusarvon etäsäätö voidaan toteuttaa vastaavilla liittimillä kytkentäkaavion mukaan analogisen signaalin (4 … 20 mA) kautta.

- **•** Liitä etäsäätö liittimiin kytkentäkaavion mukaan.
- **•** Käytä vain suojattuja kaapeleita.
- **•** Asenna kytkentärasiaan yksipuolinen suojaus.
- **•** Käytä EMC-kaapeliläpivientejä (FM/WM) tai suojaklipsejä (BM).

**asetusarvon etäsäätöä varten**

**6.2.5 Analogisen tulon liitäntä**

# **HUOMIO**

# **Vierasjännitteen aiheuttama esinevahinko!**

Vierasjännite signaaliliittimissä vahingoittaa tuotetta.

• Liittimiin ei saa johtaa vierasta jännitettä.

Asetusarvon 1 vaihtokytkentä asetusarvoon 2 voidaan pakottaa vastaavilla liittimillä kytkentäkaavion mukaan potentiaalivapaan koskettimen (sulkeutuva kosketin) kautta.

# **6.2.7 Ulkoinen päälle- ja poiskytkentä**

**6.2.8 Kuivakäyntisuoja**

**6.2.9 Koontikäyttö-/**

# **HUOMIO**

# **Vierasjännitteen aiheuttama esinevahinko!**

Vierasjännite signaaliliittimissä vahingoittaa tuotetta.

- Liittimiin ei saa johtaa vierasta jännitettä.
- **•** Etäkäyttöinen päälle- ja poiskytkentä voidaan liittää potentiaalivapaan koskettimen (avautuva kosketin) kautta.
- **•** Liitä vastaavat liittimet kytkentäkaavion mukaan.
- **•** Poista tehtaalla esiasennettu silta.

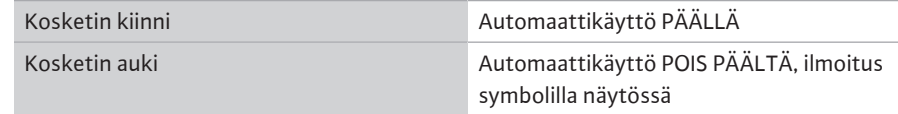

# **HUOMIO**

# **Vierasjännitteen aiheuttama esinevahinko!**

Vierasjännite signaaliliittimissä vahingoittaa tuotetta.

- Liittimiin ei saa johtaa vierasta jännitettä.
- **•** Kuivakäyntisuoja voidaan liittää potentiaalivapaan koskettimen (avautuva kosketin) kautta.
- **•** Liitä vastaavat liittimet kytkentäkaavion mukaan.
- **•** Poista tehtaalla esiasennettu silta.

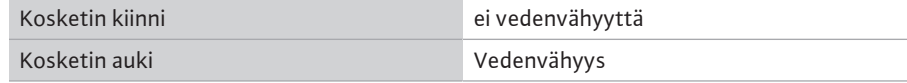

**yleishälytysilmoitukset VAARA**

# **Sähkövirran aiheuttama hengenvaara!**

Ulkoisen virtalähteen jännitettä syötetään liittimiin myös silloin, kun pääkytkin on kytketty pois päältä!

- Irrota ulkoinen virtalähde aina ennen toimenpiteitä.
- **•** Potentiaalivapaita koskettimia (vaihtokontaktit) ulkoisille kootuille käytön ilmoituksille ja yleishälytyksille (SBM/SSM) voidaan ohjata.
- **•** Liitä vastaavat liittimet kytkentäkaavion mukaan.
- **•** Koskettimen kuormitus min.: 12 V, 10 mA
- **•** Koskettimen kuormitus maks.: 250 V, 1 A

### **6.2.10 Todellisen paineen näyttö**

# **HUOMIO**

# **Vierasjännitteen aiheuttama esinevahinko!**

Vierasjännite signaaliliittimissä vahingoittaa tuotetta.

• Liittimiin ei saa johtaa vierasta jännitettä.

Käytettävissä on 0…10 V:n signaali tämänhetkisen säätösuureen todellisen arvon ulkoista mittaus-/näyttömahdollisuutta varten.

0 V vastaa paineanturin signaalia 0, ja 10 V vastaa paineanturin raja-arvoa.

**•** Liitä vastaavat liittimet kytkentäkaavion mukaan.

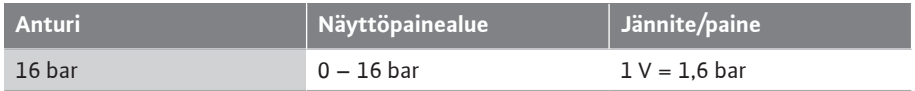

# **6.2.11 ModBus TCP -liitäntä**

# **HUOMIO**

# **Vierasjännitteen aiheuttama esinevahinko!**

- Vierasjännite signaaliliittimissä vahingoittaa tuotetta.
- Liittimiin ei saa johtaa vierasta jännitettä.

Kiinteistöhallintajärjestelmään liittämistä varten käytettävissä on ModBus TCP -protokolla. Vie asiakkaan hankittavat liitäntäkaapelit kaapeliläpivientien läpi ja kiinnitä ne. Muodosta liitäntä kortissa olevan LAN1-liittimen kautta.

Seuraavat kohdat on otettava huomioon:

- **•** Rajapinta: Ethernet RJ45 -pistoke
- **•** Feldbus-protokollan asetus: *Vuorovaikutus/tiedonvaihto→BMS→Modbus TCP*

<span id="page-23-0"></span>**7 Käyttö**

<span id="page-23-1"></span>**7.1 Käyttölaitteet Pääkytkin**

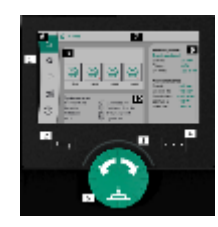

*Fig. 13:* Näytön rakenne

- **•** Päälle/pois
- **•** Lukittavissa asentoon "pois"

### **LC-näyttö**

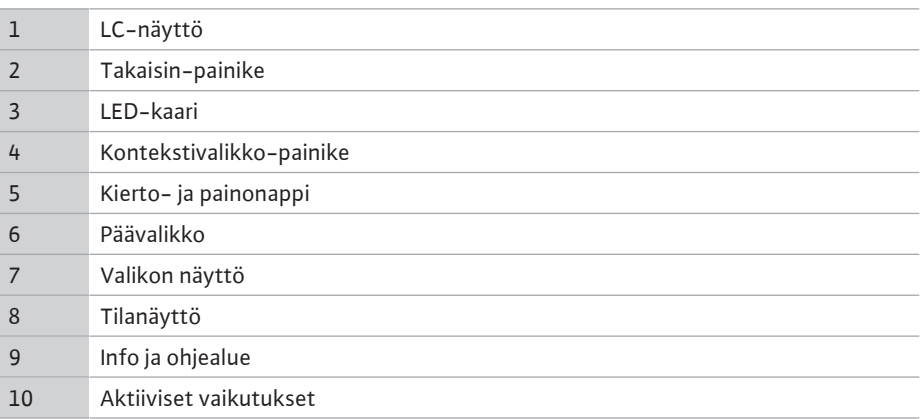

Asetukset tehdään kääntämällä ja painamalla käyttöpainiketta. Valikoissa navigoidaan ja asetuksia muutetaan kiertämällä käyttöpainiketta vasemmalle tai oikealle. Vihreä keskiö viittaa siihen, että valikossa navigoidaan. Keltainen keskiö viittaa siihen, että asetusta tehdään.

- **•** Vihreä keskiö: Navigointi valikossa
- **•** Keltainen keskiö: Säädön muuttaminen
- **•** Kääntäminen : Valikoiden valinta ja parametrien asetus
- **Painaminen** : Valikoiden aktivointi tai asetusten vahvistaminen

Painamalla Takaisin-painiketta kohdistin vaihtuu edelliseen kohdistimeen. Näin kohdistin palaa yhden valikkotason ylemmäs tai edelliseen asetukseen.

Kun Takaisin-painiketta painetaan asetuksen muuttamisen jälkeen (keltainen kohdistin) muutettua arvoa vahvistamatta, kohdistin palaa edelliseen kohdistimeen. Säädettyä arvoa ei oteta käyttöön. Edellinen arvo jää voimaan.

Kun Takaisin-painiketta painetaan pidempään kuin 2 sekuntia, näkyviin tulee päävalikko, ja pumppua voidaan käyttää päävalikon kautta.

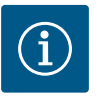

# **HUOMAUTUS**

Jos varoitus- tai virheilmoituksia ei ole, säätömoduulin näyttö sammuu 2 minuuttia viimeisen toimenpiteen/asetuksen jälkeen.

- Jos käyttöpainiketta painetaan tai kierretään uudelleen 7 minuutin kuluessa, näkyviin tulee valikko, josta poistuttiin aikaisemmin. Asetuksia voidaan jatkaa.
- Jos käyttöpainiketta ei paineta tai kierretä yli 7 minuuttiin, vahvistamattomat asetukset häviävät. Uudelleen painettaessa näyttöön tulee päävalikko, ja pumppua voidaan käyttää päävalikosta.

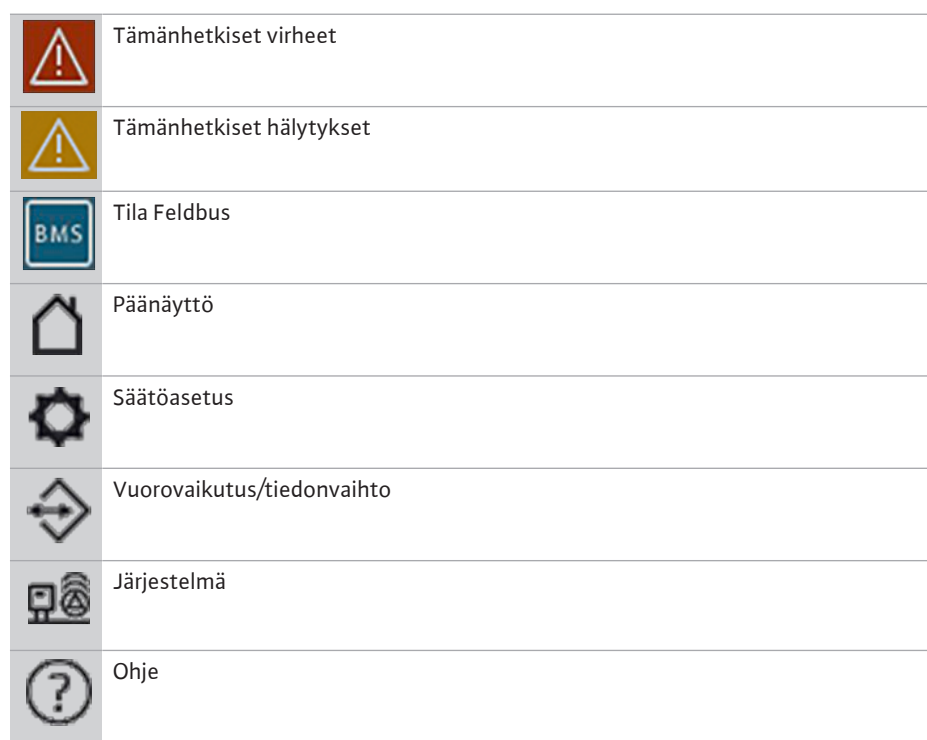

# *Taul. 2:* Symbolit päävalikko

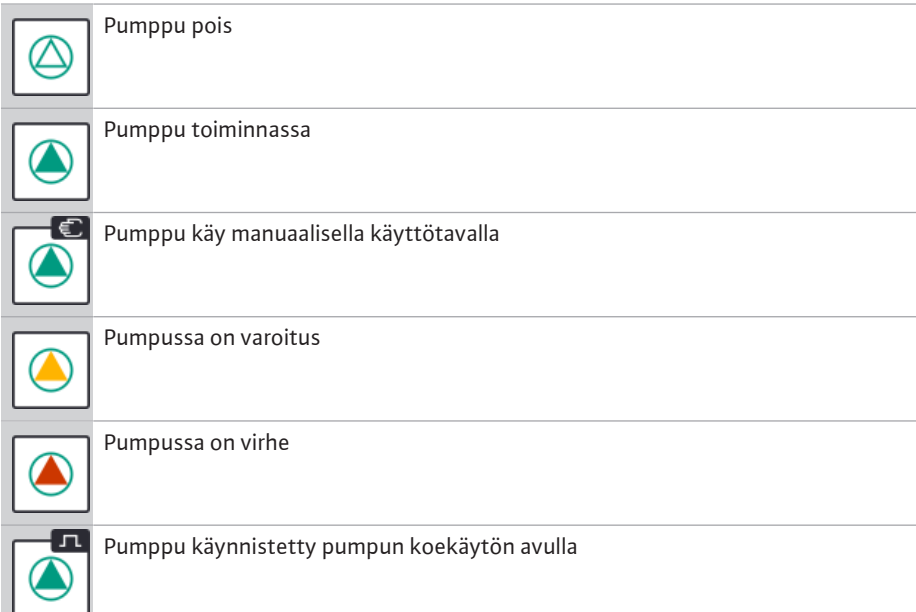

Pumppu ei käytettävissä

# *Taul. 3:* Symbolit pumpun tila

△

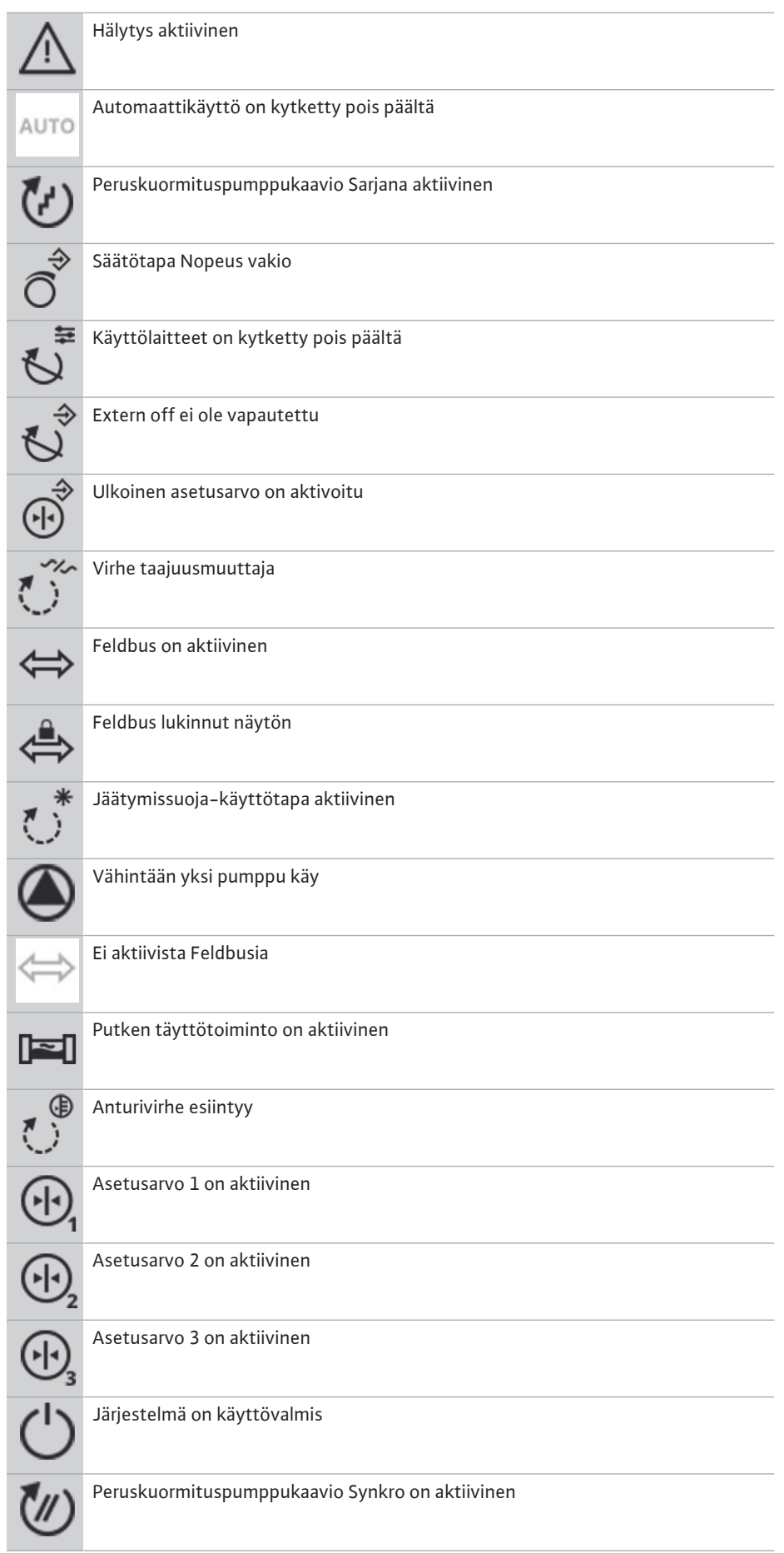

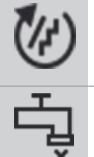

Peruskuormituspumppukaavio Vario on aktiivinen

<span id="page-26-0"></span>**7.2 Valikon ohjaus Ensiasetusvalikko**

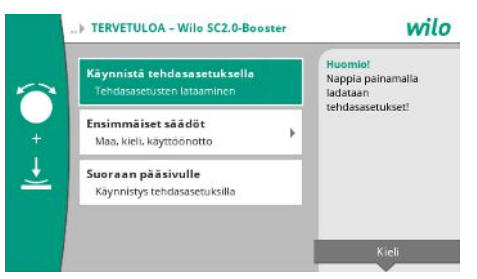

*Fig. 14:* Ensiasetusvalikko

*Taul. 4:* Symbolit vaikutukset

Järjestelmän ensimmäisen käyttöönoton yhteydessä näyttöön tulee ensiasetusvalikko.

**•** Mukauta kieli tarvittaessa kontekstipainikkeella kielenasetusvalikon kautta.

Jos ensiasetusvalikko näkyy, järjestelmä on deaktivoitu.

Nollavirtaamatesti suoritetaan

**•** Jos et halua tehdä mukautuksia ensiasetusvalikossa, poistu valikosta valitsemalla "*Käynnistä tehdasasetuksella*".

Näyttö vaihtuu aloitusnäyttöön. Järjestelmää voidaan käyttää päävalikosta.

- **•** Järjestelmä mukautetaan vaadittavaan käyttökohteeseen tekemällä valikossa "Ensimmäiset säädöt" tärkeimmät ensimmäiseen käyttöönottoon kuuluvat asetukset (esim. kieli, yksiköt, säätötapa ja asetusarvo).
- **•** Vahvista valitut ensiasetukset "*Päätä ensimmäinen asetus*".

Ensiasetusvalikosta poistumisen jälkeen näyttöön vaihtuu aloitusnäyttö. Järjestelmää voidaan käyttää päävalikosta.

# **Valikkorakenne**

Säätöjärjestelmän valikkorakenne on jaettu 3 tasoon.

Yksittäisissä valikoissa navigointi sekä parametrien asettaminen kuvataan seuraavassa esimerkissä (veden puutteen yhteydessä sovellettavan jälkikäyntiajan muuttaminen):

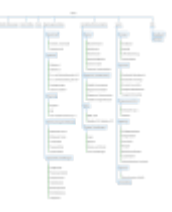

*Fig. 15:* Valikkorakenne

Yksittäiset valikkokohdat kuvataan seuraavassa kappaleessa. Valikkorakenne mukautuu automaattisesti suoritettujen säätöjen tai säätölaitteessa olevien valintojen mukaan. Kaikki valikot eivät aina ole näkyvissä.

### **Aloitusnäyttö**

- **•** Keskiosassa näkyy pumppujen tila.
- **•** Oikealla puolella näkyvät valittuun säätötapaan liittyvät olennaiset asetusarvot ja todelliset arvot.
- **•** Alaosassa näkyvät järjestelmien toimintaan vaikuttavat aktiiviset vaikutukset.

Säätötavassa p-v asetusarvoa muutetaan mitatusta virtaamasta riippuen.

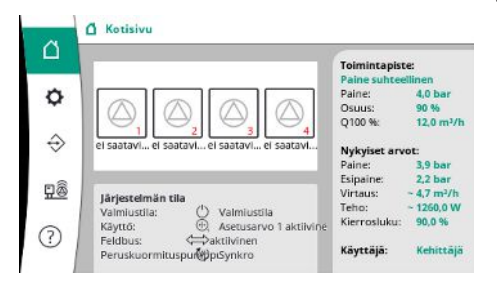

*Fig. 16:* Päänäyttö säätötavassa p-v

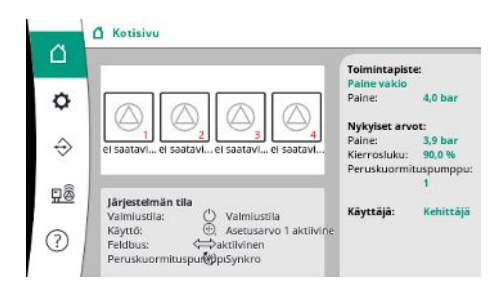

Säätötavassa p-c järjestelmän paine pidetään vakiona asetusarvon määrityksessä virtaamasta riippumatta.

*Fig. 17:* Päänäyttö säätötavassa p-c

# **7.2.1 Valikko Säätöasetukset**

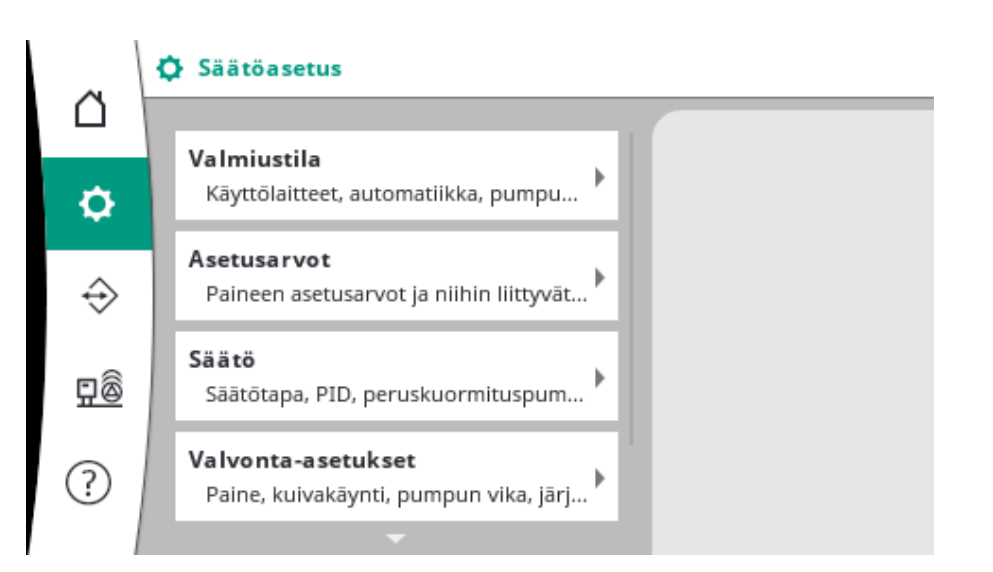

# **7.2.1.1 Valikko Säätöasetukset -> Valmiustila**

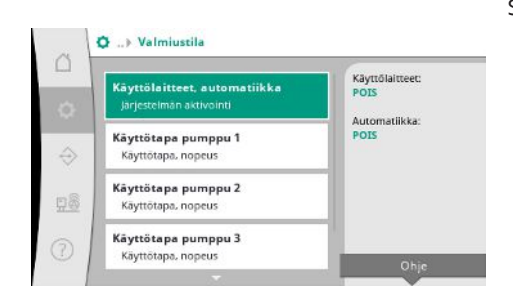

*Fig. 18:* Valikkokohta Asetukset→Valmiustila

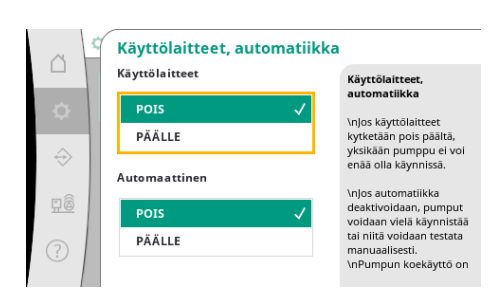

*Fig. 19:* Valikkokohta Asetukset→Valmiustila→Käyttölaitteet, automatiikka

Säädöt käyttölaitteille, automatiikan vapautus ja yksittäisen pumpun tila.

Käyttölaitteiden "PÄÄLLE"-tila vapauttaa pumput niin, että ne voidaan käynnistää automaattisesti tai manuaalisesti.

Kun käyttölaitteet ovat asennossa "POIS", pumpun koekäyttöä ei voida suorittaa.

Automatiikan "PÄÄLLE"-tila vapauttaa automatiikkasäädön niin, että pumput, jotka on asetettu automatiikalle, voidaan käynnistää ja pysäyttää säätimellä.

Kun automatiikka on asennossa "POIS" ja käyttölaitteet asennossa "PÄÄLLE", pumput voidaan käynnistää manuaalisesti tai pumpun koekäytön avulla.

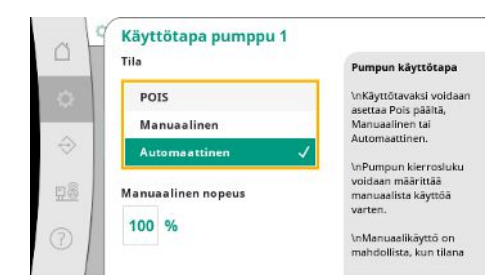

Jokaiselle olemassa olevalle pumpulle on käytettävissä erillinen valikkokohta. Asennossa "POIS" pumppu on deaktivoitu, eikä sitä sisällytetä pumpun koekäyttöön.

Asennossa "Manuaalinen" pumppu käynnistetään kohdassa "Manuaalinen nopeus" asetetulla kierrosluvulla.

*Fig. 20:* Valikkokohta Asetukset→Valmiustila→Käyttötapa pumppu 1

# **7.2.1.2 Valikko Säätöasetukset -> Asetusarvot**

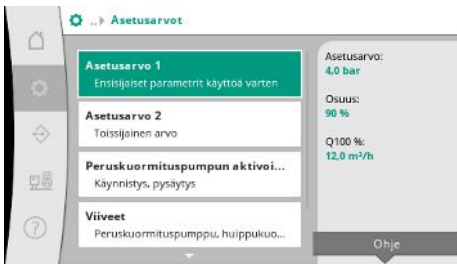

Asetusarvot ovat järjestelmän käytön kannalta olennainen säätö. Käytettävissä olevat parametrit koskevat valittua säätötapaa. Tämänhetkiset arvot esitetään oikeanpuolisessa osassa. Arvoja voidaan mukauttaa.

*Fig. 21:* Valikkokohta Asetukset→Asetusarvot→Asetusarvo 1

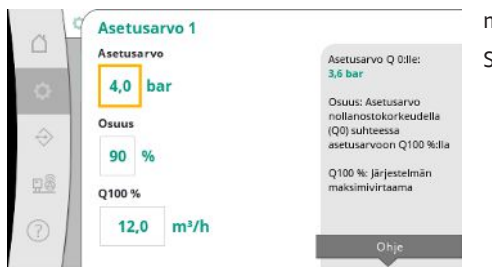

Säätötavassa p-v voidaan asettaa arvot paineen asetusarvo, osuus nollavirtaamalla ja maksimivirtaamalla.

Säätötavassa p-c voidaan muuttaa vain paineen asetusarvoa.

*Fig. 22:* Valikkokohta Asetukset→Asetusarvot→Asetusarvo 1

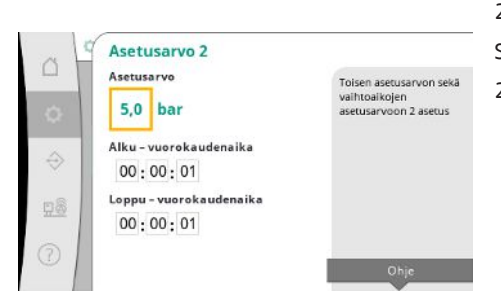

*Fig. 23:* Valikkokohta Asetukset→Asetusarvot→Asetusarvo 2

2. asetusarvon kohdalla voidaan määrittää toinen paineen asetusarvo. Säätötavassa p-v otetaan käyttöön osuus ja maksimivirtaama 1. asetusarvosta. 2. asetusarvo voidaan aktivoida digitaalisen tulon tai aikamäärityksen avulla.

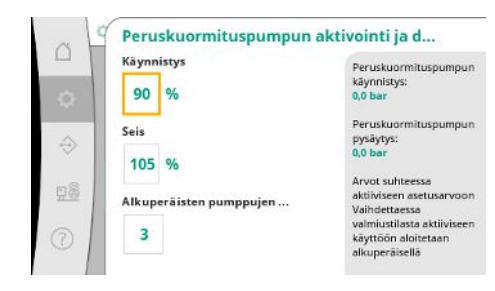

*Fig. 24:* Valikkokohta

Asetukset→Asetusarvot→Peruskuormituspu mpun aktivointi ja deaktivointi

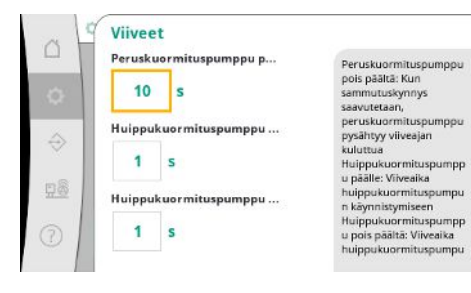

# *Fig. 25:* Valikkokohta Asetukset→Asetusarvot→Viiveet

**Ulkoinen asetusarvo**  $\triangle$ Aktivoint Ulkoisen asetusarvoi<br>aktivointi ja näyttö<br>Asetusarvo voidaan<br>määrittää lisäksi POIS maarittaa iisaksi<br>analogisen tulon kautta \i PÄÄLLI  $\Leftrightarrow$ HUOMAUTUS: HUOMAUTUS:<br>Ulkoinen asetusarvo<br>Viittaa valitun anturin<br>mittausalueeseen. Ts.<br>alempi virtaraja vastaa<br>baria. Ylempi virtaraja<br>vastaa paineanturin<br>mittausalueen Tulosignaalin tyyppi **F**  $0 - 20 \text{ mA}$  $4 - 20 \text{ m}$ 

# *Fig. 26:* Valikkokohta

Asetukset→Asetukset→Ulkoinen asetusarvo

# **7.2.1.3 Valikko Säätöasetukset -> Säätö**

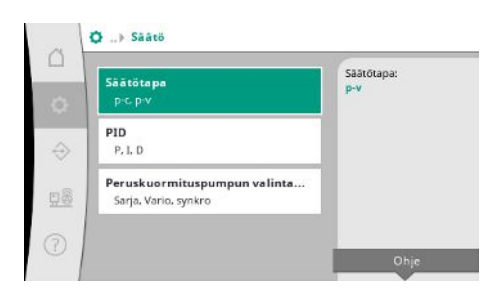

*Fig. 27:* Valikkokohta Asetukset→Säätö

Käynnistys- ja pysäytyskynnys annetaan suhteellisena arvona ja lasketaan aktiivisen asetusarvon avulla.

Lasketut absoluuttiset painekynnykset esitetään infoalueella oikealla puolella.

Jos järjestelmä on käyttövalmis, ja nykyinen paine laskee käynnistyskynnyksen alapuolelle, peruskuormituspumppu käynnistyy.

Säätötavassa p-v voidaan määrittää, kuinka monella pumpulla järjestelmän halutaan aloittavan käynnistyskynnyksen alittuessa.

Säätötavassa p-c aloitetaan aina yhdellä pumpulla. Todellisesta vähennyksestä riippuen pumput sammutetaan uudelleen tai käynnistetään uusia pumppuja.

Säätötavassa p-c voidaan määrittää suhteelliset käynnistys- ja pysäytyskynnykset huippukuormapumppujen aktivointia ja deaktivointia varten.

Absoluuttiset painearvot lasketaan aktiivisen asetusarvon perusteella ja esitetään oikealla puolella.

Painerajojen ohella peruskuormituspumpun kierroslukua käytetään muiden pumppujen aktivointiin ja deaktivointiin.

Säätötavassa p-v parametreja ei ole saatavilla.

Pumppujen aktivointia ja deaktivointia säädellään automaattisesti optimoimalla energiankulutusta.

Jos vain peruskuormituspumppu on käynnissä, peruskuormituspumpun sammutuskynnyksen ylittyessä sammutusta viivytetään ilmoitetun arvon "Peruskuormituspumppu pois päältä" verran.

Jos paine laskee tänä aikana sammutuskynnyksen alapuolelle, peruskuormituspumppu ei pysähdy.

Huippukuormapumpulle on viive aktivointia ja deaktivointia varten.

Jos järjestelmän käyttöpaineen halutaan olevan muutettavissa, se voidaan määrittää analogisen tulon kautta.

Tämä toiminto kytketään päälle aktivoimalla ulkoinen asetusarvo.

Tulosignaalin virta-alue voidaan määrittää.

Virta-alueella 4–20 mA tapahtuu johdinkatkoksien valvonta.

Asetettava painealue vastaa asetetun paineanturin aluetta lähtöpuolelle.

# Parametrit ja toiminnot, jotka vaikuttavat säätöön.

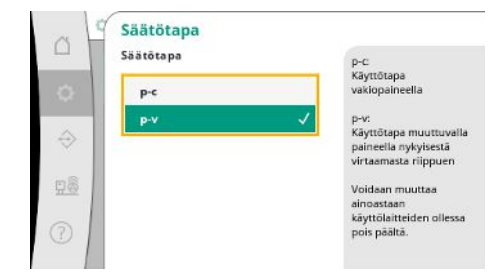

Säätötavassa p-c automaattinen ohjaus tapahtuu todellisen paineen ja asetuspaineen välisen eron perusteella.

Säätötavassa p-v otetaan lisäksi huomioon energiankulutus.

Säätötapoja p-c ja p-v voidaan asettaa.

*Fig. 28:* Valikkokohta Asetukset→Säätö→Säätötapa

| <b>PID</b>          |                                                                                  |
|---------------------|----------------------------------------------------------------------------------|
| △<br>P              | PID                                                                              |
| 2,0<br>ø            | PID-säätimet määrittävät<br>pitkälti säätötoimintaa.                             |
| $\hat{\Theta}$      | P-osuus määrittää<br>reaktion voimakkuuden.<br>tuloarvon muutoksiin.             |
| 0,3<br>S<br>98<br>n | Mitä suurempi arvo, sitä<br>voimakkaampi reaktio. I-<br>osuus vaikuttaa jäljellä |
| 0,0<br>s            | olevien<br>jäännöspoikkeamien                                                    |
| Œ                   | korjaukseen. Pienet<br>arvot nopeuttavat                                         |

Kierroslukusäädöllä varustetuissa järjestelmissä säätöön käytetään PID-säädintä.

- P- ja I-osuus voidaan mukauttaa paikallisten olosuhteiden mukaan.
- D-osuus on säädettävissä, mutta se tulisi kuitenkin jättää arvoon 0,0 s.

*Fig. 29:* Valikkokohta Asetukset→Säätö→PID

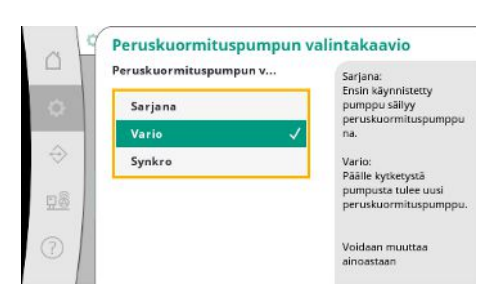

Säätötavassa p-v käytetään "Synkro"-kaaviota.

Säätötavassa p-c voidaan valita joko "Vario" tai "Sarjana".

"Varion" säätölaatu on parempi "Sarjana"-tapaan verrattuna.

*Fig. 30:* Valikkokohta Asetukset→Säätö→Peruskuormituspumpun valintakaavio

# **7.2.1.4 Valikko Säätöasetukset -> Valvontatoiminnot**

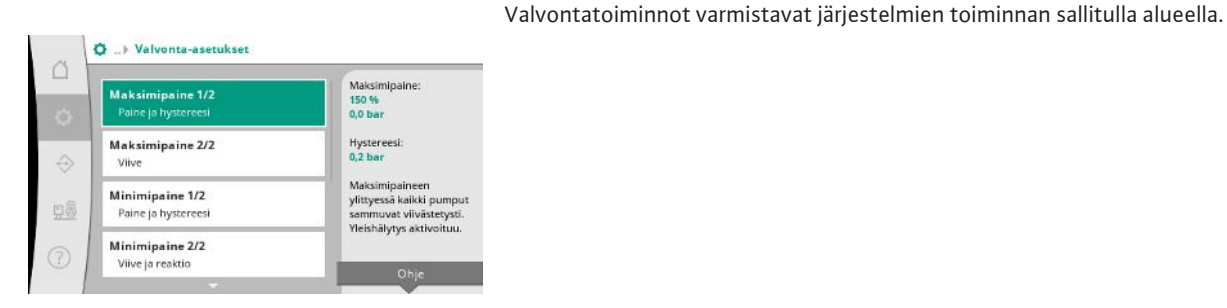

*Fig. 31:* Valikkokohta Asetukset→Valvontaasetukset

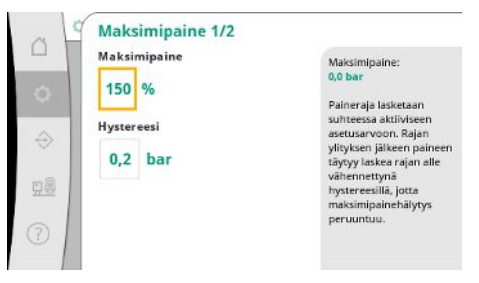

Suhteellinen paineraja koskee tämänhetkistä asetusarvoa.

Siihen liittyvä absoluuttinen arvo näkyy oikealla puolella.

Ylipainehälytyksen laukeamisen jälkeen paineen täytyy laskea rajan alle vähennettynä hystereesillä, jotta maksimipainehälytys peruuntuu.

*Fig. 32:* Valikkokohta Asetukset→Valvontaasetukset→Maksimipaine 1/2

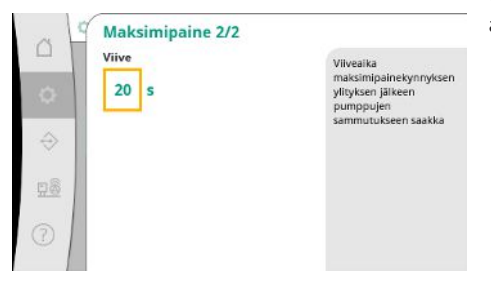

Maksimipaineen ylittyessä kaikki pumput sammuvat viivästetysti kohdassa "Viive" asetetun arvon mukaisesti.

# *Fig. 33:* Valikkokohta Asetukset→Valvontaasetukset→Maksimipaine 2/2

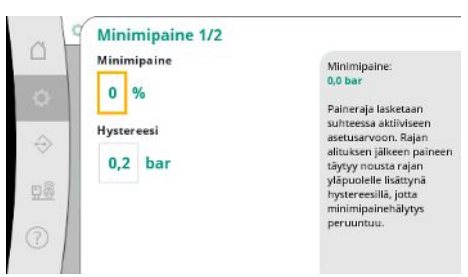

Suhteellinen paineraja koskee tämänhetkistä asetusarvoa.

Siihen liittyvä absoluuttinen arvo näkyy oikealla puolella.

Alipainehälytyksen laukeamisen jälkeen paineen täytyy nousta rajan yläpuolelle lisättynä hystereesillä, jotta minimipainehälytys peruuntuu.

# *Fig. 34:* Valikkokohta Asetukset→Valvontaasetukset→Minimipaine 1/2

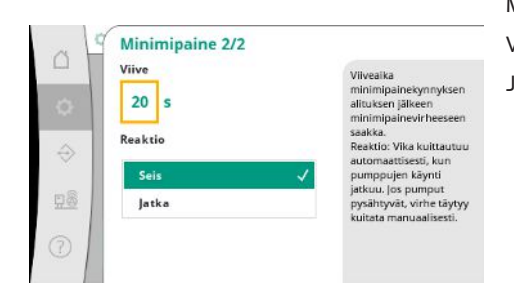

*Fig. 35:* Valikkokohta Asetukset→Valvontaasetukset→Minimipaine 2/2

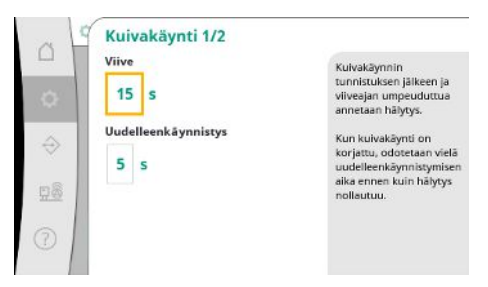

*Fig. 36:* Valikkokohta Asetukset→Valvontaasetukset→Kuivakäynti 1/2

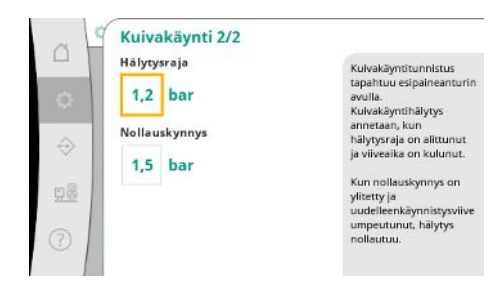

*Fig. 37:* Valikkokohta Asetukset→Valvontaasetukset→Kuivakäynti 2/2

Minimipaineen alitus aiheuttaa järjestelmän viivästetyn reaktion asetetun arvon mukaisesti. Vika kuittautuu automaattisesti, kun pumppujen käynti jatkuu. Jos pumput pysähtyvät, virhe täytyy kuitata manuaalisesti.

Kuivakäyntisuoja valvoo esipainetta anturin ja valinnaisen painekytkimen kautta ja suojaa pumppuja.

Hälytyksen laukaisu tapahtuu viiveellä asetetun ajan mukaisesti.

Kun paine on taas noussut kuivakäyntikynnyksen yli, ja asetettu uudelleenkäynnistyksen viive on kulunut, pumput käynnistyvät uudelleen.

Kuivakäyntitunnistuksen asetukset tehdään esipaineanturin avulla.

Kuivakäyntihälytys annetaan, kun hälytysraja on alittunut ja viiveaika on kulunut.

Kun nollauskynnys on ylitetty ja uudelleenkäynnistysviive umpeutunut, hälytys nollautuu.

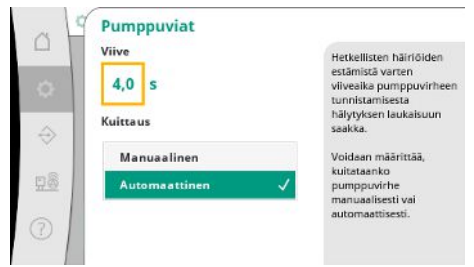

Hetkellisten häiriöiden estämistä varten voidaan asettaa viiveaika pumppuvirheen tunnistamisesta hälytyksen laukaisuun saakka.

Voidaan määrittää, kuitataanko pumppuvirheet manuaalisesti vai automaattisesti.

Kun pumppuvirhe on korjattu, automaattisella kuittauksella järjestelmä voi käynnistyä uudelleen itsekseen.

*Fig. 38:* Valikkokohta Asetukset→Valvontaasetukset→Pumppuvirhe

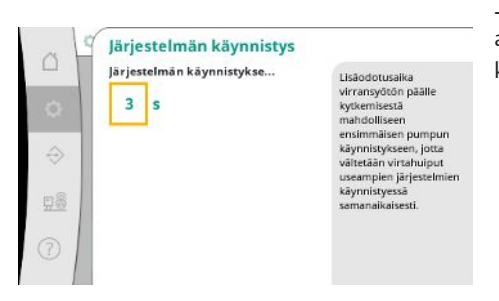

Jotta vältetään virtahuiput useampien järjestelmien käynnistyessä samanaikaisesti, voidaan asettaa lisäodotusaika virransyötön päälle kytkemisestä mahdolliseen ensimmäisen pumpun käynnistykseen.

*Fig. 39:* Valikkokohta Asetukset→Valvontaasetukset→Järjestelmän käynnistys

# **7.2.1.5 Valikko Säätöasetukset -> Lisäasetukset**

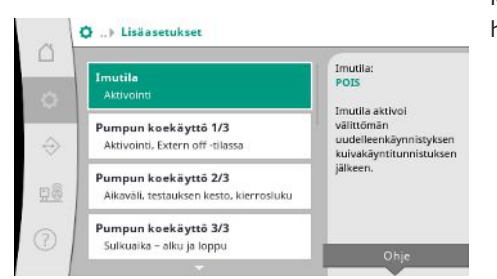

Muita toimintoja pumppujen hoitoa varten, jotta järjestelmää voidaan käyttää pitkään häiriöittä ja jotta se voidaan mukauttaa paikallisiin olosuhteisiin.

*Fig. 40:* Valikkokohta

Asetukset→Lisäasetukset

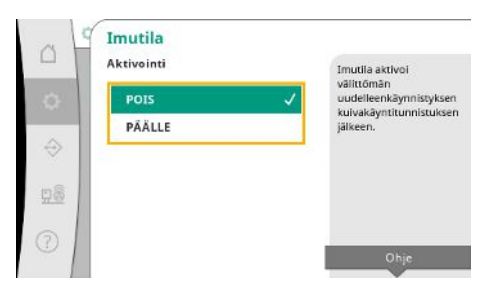

*Fig. 41:* Valikkokohta Asetukset→Lisäasetukset→Imutila

"Imutila" aktivoi välittömän uudelleenkäynnistyksen kuivakäyntihälytyksen kuittauksen jälkeen ottamatta huomioon asetettua uudelleenkäynnistysaikaa.

Tämä käyttötapa voi olla hyödyllinen säiliöllisille järjestelmille, kun pumppujen täytyy ensin imeä vesi ennen kuin ne voivat tuottaa painetta.

Pitkien seisokkiaikojen välttämiseksi voidaan aktivoida jaksoittainen koekäyttö.

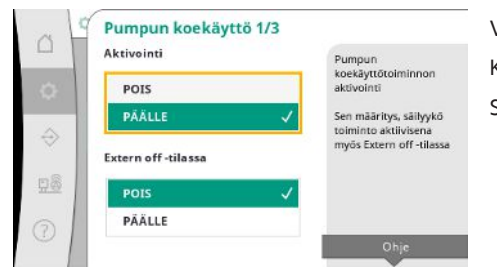

Voidaan määrittää, tapahtuuko pumpun koekäyttö myös, kun "Extern off" -kosketin on auki. Kun pumpun koekäytön aika on saavutettu, yksi pumppu käynnistyy. Seuraavan koekäytön yhteydessä käynnistyy toinen pumppu.

*Fig. 42:* Valikkokohta Asetukset→Lisäasetukset→Pumpun koekäyttö 1/3

**fi**

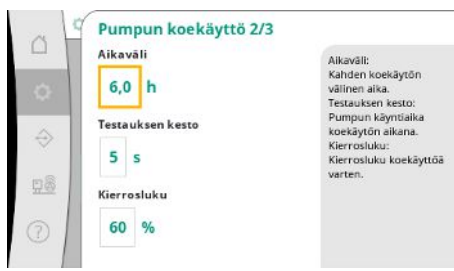

*Fig. 43:* Valikkokohta

Asetukset→Lisäasetukset→Pumpun koekäyttö 2/3

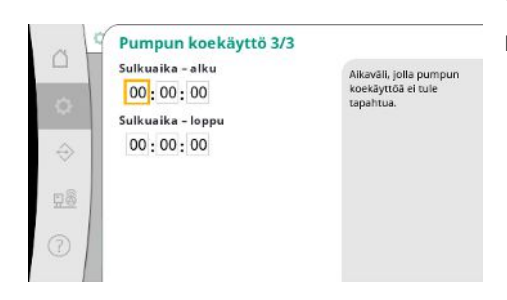

*Fig. 44:* Valikkokohta Asetukset→Lisäasetukset→Pumpun koekäyttö 3/3

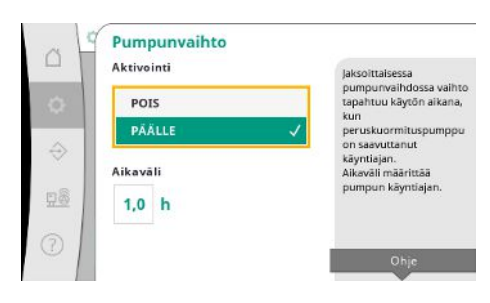

"Aikaväli" määrittää pumpun kahden koekäytön välisen ajan, mikäli järjestelmää ei ole käynnistetty välillä automaattisen säädön avulla.

"Testauksen kesto" määrittää pumpun käyntiajan koekäytön aikana.

"Kierrosluku" määrittää pumpun nopeuden koekäytön aikana.

"Pumpun koekäyttö" voidaan estää.

Päivittäinen ajanjakso voidaan määrittää sulkuajan alun ja lopun avulla.

Pitkien seisokkiaikojen välttämiseksi voidaan aktivoida lisäksi pumppujen jaksoittainen koekäyttö aina aktiivista pulssinvaihtoa varten.

Pulssinvaihto tapahtuu, kun peruskuormituspumppu on pysäytetty.

Toisin kuin pulssinvaihto jaksoittainen pumpunvaihto tapahtuu peruskuormituspumpun ollessa käynnissä.

# *Fig. 45:* Valikkokohta

Asetukset→Lisäasetukset→Pumpunvaihto

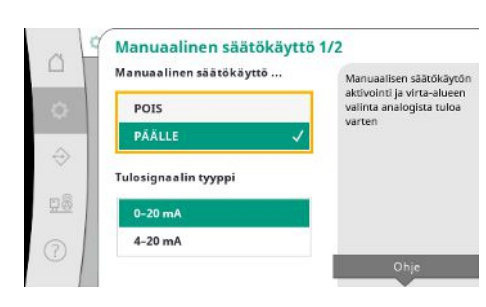

"Manuaalinen säätökäyttö" mahdollistaa käyntinopeussäädön yhdelle tai kaikille pumpuille analogisen tulon kautta.

Kun "manuaalinen säätökäyttö" on aktiivinen, automaattinen säätö deaktivoidaan.

Virta-alue voidaan valita.

4–20 mA:n virralla tulon johdinkatkoksien valvonta on mahdollista.

*Fig. 46:* Valikkokohta Asetukset→Lisäasetukset→Säätökäyttö 1/2

Yhden tai kaikkien pumppujen ohjaus voidaan valita.

Jos pumppuja on useita, säätö tapahtuu Vario-kaavion mukaan.

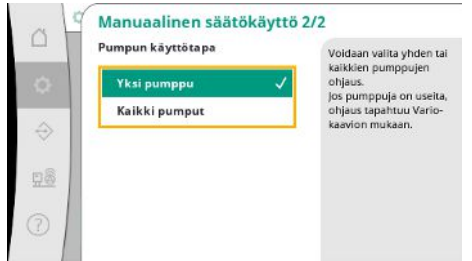

*Fig. 47:* Valikkokohta

Asetukset→Lisäasetukset→Säätökäyttö 2/2

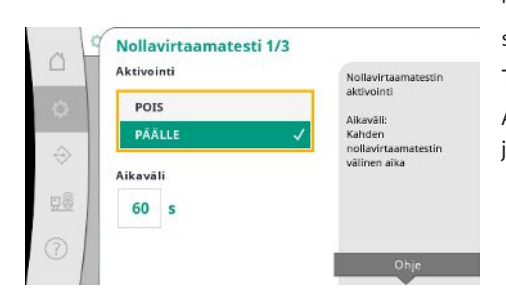

"Nollavirtaamatestin" tehtävänä on sammuttaa järjestelmä, jos sammutuspainetta ei saavuteta, enää yksi pumppu on käynnissä, ja vähennystä ei enää tapahdu.

Toiminto voidaan aktivoida.

Aikaväli määrittää kahden nollavirtaamatestin välisen ajan, jos 1. testi ei ole johtanut järjestelmän deaktivointiin.

*Fig. 48:* Valikkokohta

Asetukset→Lisäasetukset→Nollavirtaamates ti 1/3

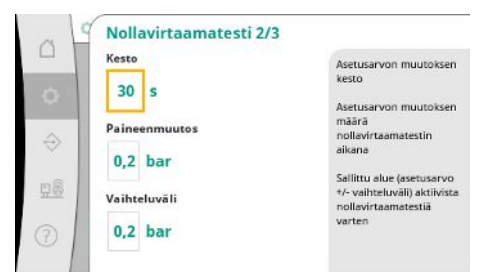

"Kesto" kuvaa aikajakson pituutta, jonka järjestelmä pisimmillään tarvitsee muutetun paineen asetusarvon saavuttamiseen nollavirtauksia varten.

"Paineenmuutos"-arvoa käytetään paineen asetusarvon laskentaan nollavirtaamatestiä varten.

"Vaihteluväli" määrittää painealueen, joka pitää nykyisen paineen testiä varten tasaisena. Kun paine pidetään tällä alueella, paine määritetään vakioksi.

*Fig. 49:* Valikkokohta

Asetukset→Lisäasetukset→Nollavirtaamates ti 2/3

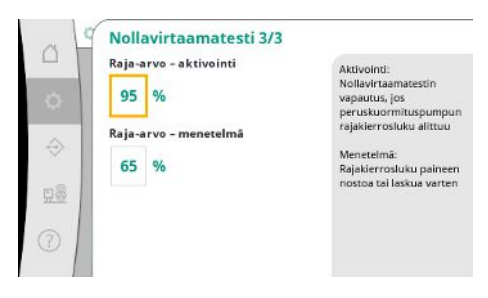

Määritetään peruskuormituspumpun kierrosluvun alaraja, jossa suoritetaan nollavirtaamatesti.

Raja-arvo kasvavan tai laskevan nollavirtaamatestin valintaan.

**Jos peruskuormituspumpun kierrosluku on suurempi, painetta lasketaan, muutoin kasvava nollavirtaamatesti.**

*Fig. 50:* Valikkokohta Asetukset→Lisäasetukset→Nollavirtaamates ti&nbsp,3/3

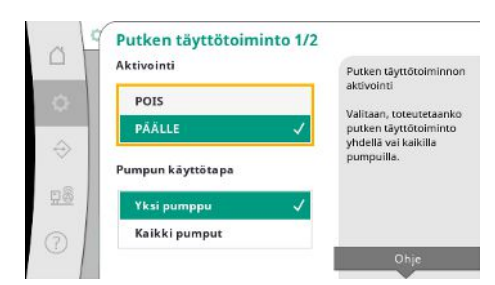

*Fig. 51:* Valikkokohta

Asetukset→Lisäasetukset→Putkentäyttötoi minto 1/2

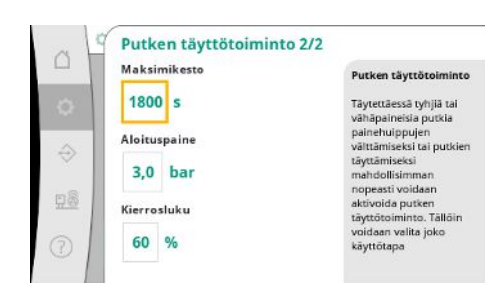

*Fig. 52:* Valikkokohta

Asetukset→Lisäasetukset→Putkentäyttötoi minto 2/2

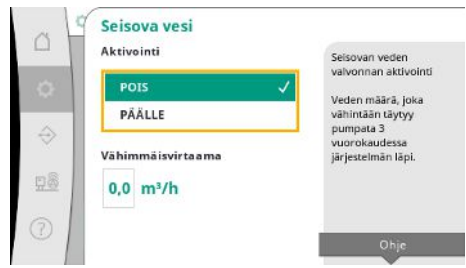

*Fig. 53:* Valikkokohta Asetukset→Lisäasetukset→Seisova vesi

# **7.2.2 Valikko Vuorovaikutus/ tiedonvaihto**

"Putken täyttötoiminnon" tehtävänä on asennuksen turvallinen täyttö, jolla pyritään välttämään vesi-iskuja.

"Putken täyttötoiminto" on aktiivinen järjestelmän käyttöönoton ja uudelleenkäynnistyksen yhteydessä.

Putkisto voidaan täyttää yhdellä tai kaikilla pumpuilla.

Kun tämänhetkinen paine on asetetun aloituspaineen alapuolella, putken täyttötoiminto aktivoituu.

Järjestelmä toimii tässä tilassa niin kauan, kunnes paine ylittää jälleen em. tason, tai putken täytön maksimikäyntiaika (säädettävissä) on saavutettu.

Sen jälkeen säädin toimii automaattitilassa.

Seisovan veden valvonta on käytettävissä säätötavalla p-v.

Kun toiminto on aktiivinen, tarkastetaan, että 3 päivän sisällä vähintään ilmoitettu määrä vettä pumpataan järjestelmän läpi.

Jos järjestelmän läpi ei pumpata ilmoitettua määrää, annetaan varoitus seisovasta vedestä. Tämä ei vaikuta järjestelmän käyttöön.

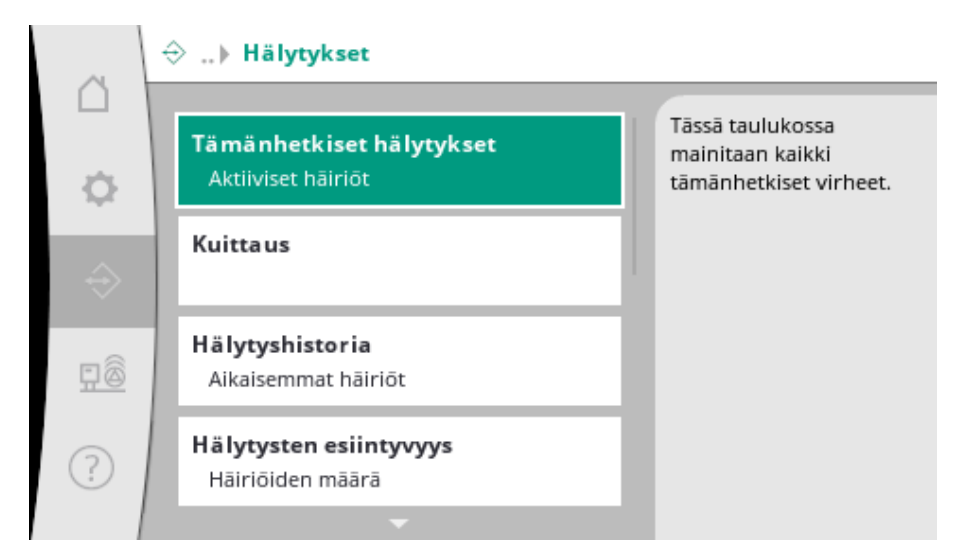

# **7.2.2.1 Valikko Vuorovaikutus/ tiedonvaihto -> Hälytykset**

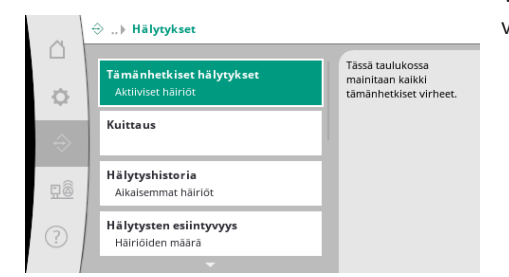

Valikko sisältää yleiskatsauksen järjestelmän tämänhetkisistä ja edeltävistä hälytyksistä ja varoituksista.

*Fig. 54:* Valikkokohta Tiedonvaihto→Hälytykset

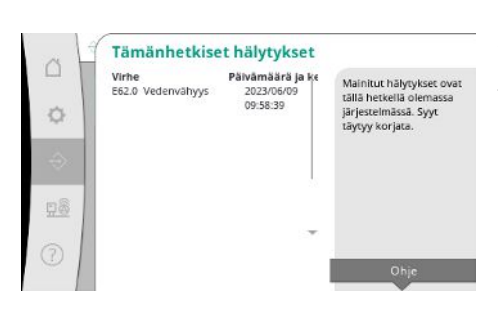

"Tämänhetkiset hälytykset" näyttää järjestelmän tämänhetkiset virheet ja niiden esiintymisen ajankohdan.

Jotta voidaan taata rajoittamaton käyttö, virheen syy täytyy korjata.

*Fig. 55:* Valikkokohta

Tiedonvaihto→Hälytykset→Tämänhetkiset hälytykset

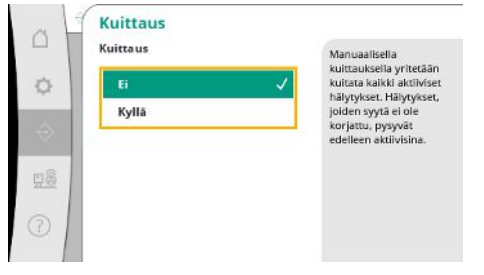

Hälytykset voidaan kuitata manuaalisesti.

Manuaalisella kuittauksella yritetään kuitata kaikki aktiiviset hälytykset.

Hälytykset, joiden syytä ei ole korjattu, pysyvät edelleen aktiivisina.

*Fig. 56:* Valikkokohta Tiedonvaihto→Hälytykset→Kuittaus

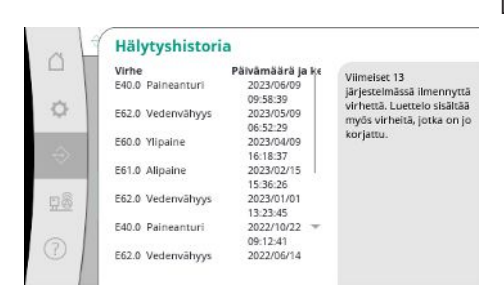

*Fig. 57:* Valikkokohta Tiedonvaihto→Hälytykset→Hälytyshistoria

Luettelo 13 viimeisestä hälytyksestä (tämänhetkiset ja jo korjatut hälytykset).

Usein esiintyvien virheiden selkeä tunnistus.

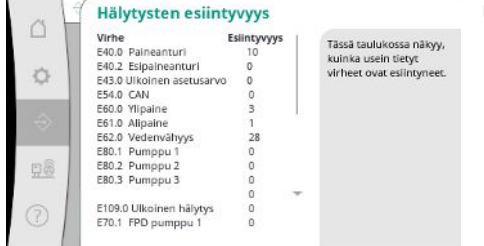

*Fig. 58:* Valikkokohta

**fi**

Tiedonvaihto→Hälytykset→Hälytysten esiintyvyys

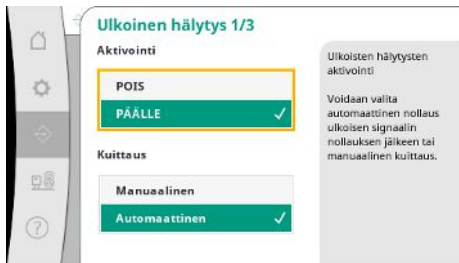

*Fig. 59:* Valikkokohta

Tiedonvaihto→Hälytykset→Ulkoinen hälytys 1/3

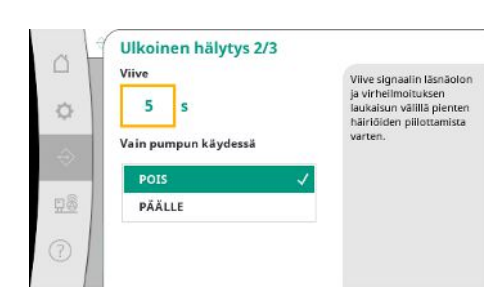

*Fig. 60:* Valikkokohta

Tiedonvaihto→Hälytykset→Ulkoinen hälytys 2/3

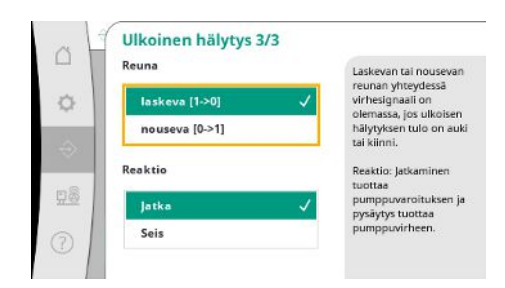

*Fig. 61:* Valikkokohta

Tiedonvaihto→Hälytykset→Ulkoinen hälytys 3/3

Ulkoista hälytystä ohjataan PLC:n digitaalisen tulon kautta.

Signaalin laji voidaan asettaa.

Voidaan valita automaattinen nollaus ulkoisen hälytyksen poistumisen jälkeen tai manuaalinen kuittaus.

Hälytyksen läsnäolon ja virheilmoituksen laukaisun välille voidaan asettaa "viive" pienten häiriöiden piilottamista varten.

"Vain pumpun käydessä" määrittää, halutaanko valvonnan olevan aktiivinen aina vai ainoastaan pumppukäytön aikana.

"Laskevan" reunan yhteydessä virhesignaali on olemassa, jos ulkoisen hälytyksen tulo on auki.

"Nousevan" reunan yhteydessä virhesignaali on olemassa, jos ulkoisen hälytyksen tulo sulkeutuu.

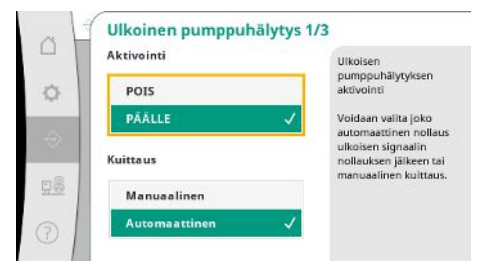

Ulkoisessa pumppuhälytyksessä on kyseessä lisähälytystulo pumppua kohti.

Hälytys laukaistaan viivästetysti, kun tulo aukeaa.

Reaktio "Jatka" tuottaa pumppuvaroituksen.

Reaktio "Pysäytys" tuottaa pumppuvirheen.

*Fig. 62:* Valikkokohta Tiedonvaihto→Hälytykset→Ulkoinen pumppuhälytys 1/3

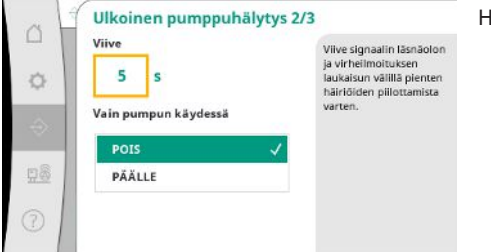

"Viive" hälytyksen laukaisuun saakka voidaan asettaa.

älytysvalvonta vain pumpun käydessä tai pumpun jatkuva valvonta.

*Fig. 63:* Valikkokohta

Tiedonvaihto→Hälytykset→Ulkoinen pumppuhälytys 2/3

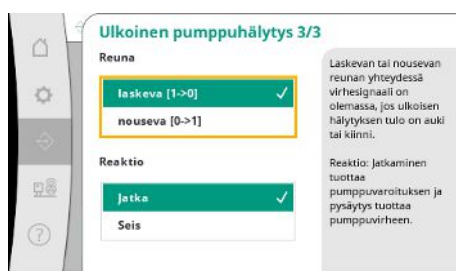

*Fig. 64:* Valikkokohta Tiedonvaihto→Hälytykset→Ulkoinen pumppuhälytys 3/3

**7.2.2.2 Valikko Vuorovaikutus/ tiedonvaihto -> Diagnoosit ja mittausarvot**

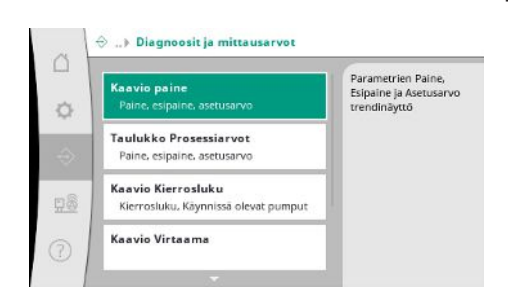

*Fig. 65:* Valikkokohta Tiedonvaihto→Diagnoosit ja mittausarvot "Laskevan" reunan yhteydessä virhesignaali on olemassa, jos ulkoisen hälytyksen tulo on auki.

"Nousevan" reunan yhteydessä virhesignaali on olemassa, jos ulkoisen hälytyksen tulo sulkeutuu.

Reaktio "Jatka" tuottaa pumppuvaroituksen.

Reaktio "Pysäytys" tuottaa pumppuvirheen.

Tietoja säätölaitteesta, tiloista ja mittausarvoista järjestelmän toiminnan arviointia varten.

**fi**

# Näyttää kuluneiden minuuttien alku- ja loppupaineen.

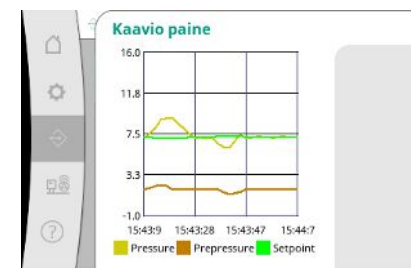

*Fig. 66:* Valikkokohta Tiedonvaihto→Diagnoosit ja mittausarvot→Kaavio paine

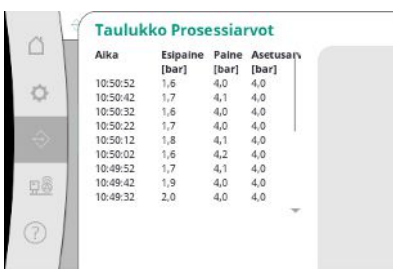

*Fig. 67:* Valikkokohta Tiedonvaihto→Diagnoosit ja mittausarvot→Taulukko Prosessiarvot

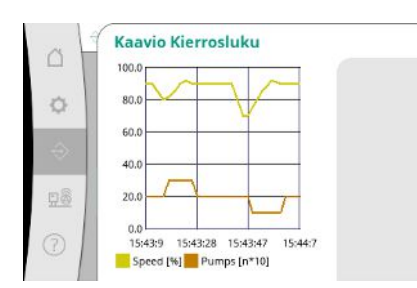

*Fig. 68:* Valikkokohta Tiedonvaihto→Diagnoosit ja mittausarvot→Kaavio Kierrosluku

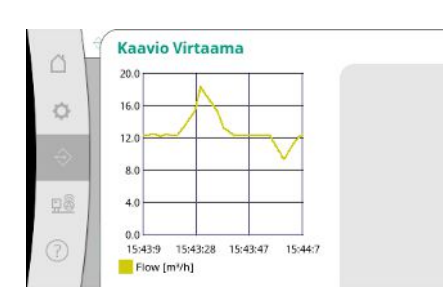

*Fig. 69:* Valikkokohta Tiedonvaihto→Diagnoosit ja mittausarvot→Kaavio Virtaama Näyttää kuluneiden minuuttien mittausarvot lukuarvoina.

Pumpun kierrosluvun kulku kuluneina minuutteina.

Arvioidun virtaaman kulku kuluneina minuutteina.

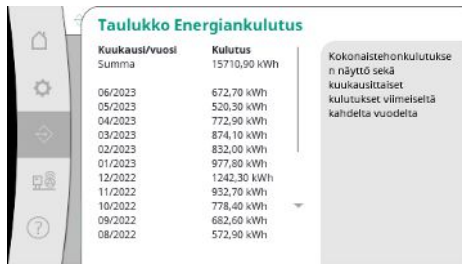

Arvioidun kokonaistehonkulutuksen näyttö sekä kuukausittaiset kulutukset viimeiseltä kahdelta vuodelta.

*Fig. 70:* Valikkokohta

Tiedonvaihto→Diagnoosit ja mittausarvot→Taulukko Energiankulutus

# **7.2.2.3 Valikko Vuorovaikutus/ tiedonvaihto -> BMS**

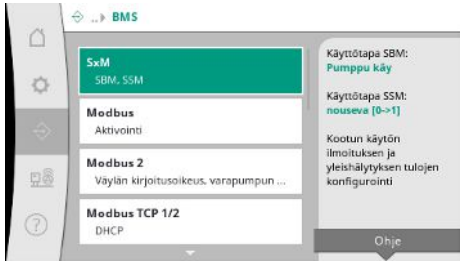

# *Fig. 71:* Valikkokohta Tiedonvaihto→BMS

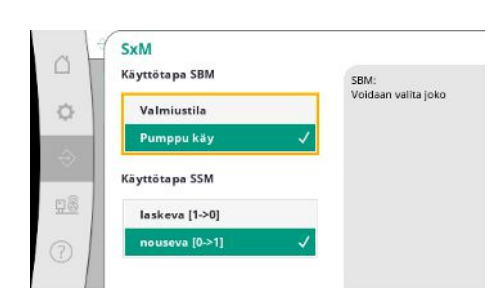

"SBM:lle" voidaan valita joko "Valmiustila" (säätölaite on käyttövalmis) tai "Pumppu käy" (vähintään yksi pumppu on käynnissä).

"SSM:lle" voidaan valita joko negatiivinen logiikka (laskeva reuna vikatapauksessa) tai positiivinen logiikka (nouseva reuna vikatapauksessa).

Valikko kiinteistöhallintajärjestelmän rajapinnoille.

*Fig. 72:* Valikkokohta Tiedonvaihto→BMS→SxM

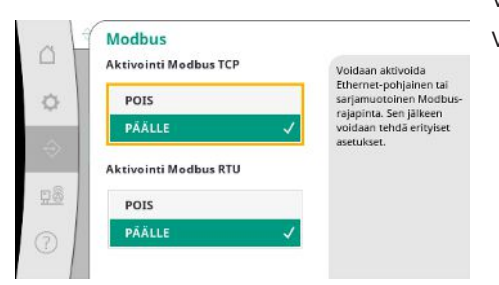

Voidaan aktivoida Ethernet-pohjainen tai sarjamuotoinen Modbus-rajapinta. Voidaan tehdä erityisiä rajapinnan asetuksia.

*Fig. 73:* Valikkokohta Tiedonvaihto→BMS→Modbus

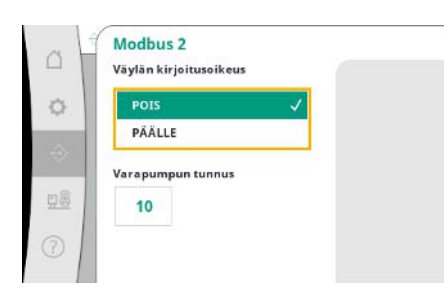

*Fig. 74:* Valikkokohta Tiedonvaihto→BMS→Modbus 2

Modbusia varten on asetettava "Varapumpun tunnus". Väylän kirjoitusoikeus voidaan estää. Kun väylän kirjoitusoikeus on estetty, datapisteitä voidaan vain lukea.

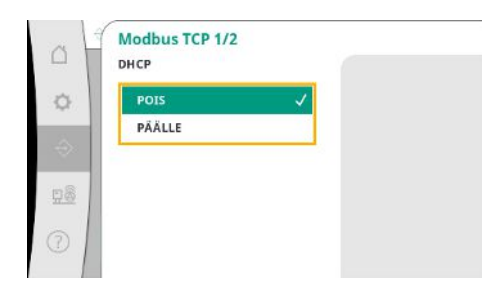

Kun DHCP on aktivoitu, DHCP-palvelin kyselee verkkoasetukset verkosta, eikä niitä merkitä manuaalisesti.

*Fig. 75:* Valikkokohta

Tiedonvaihto→BMS→Modbus TCP&nb sp;1

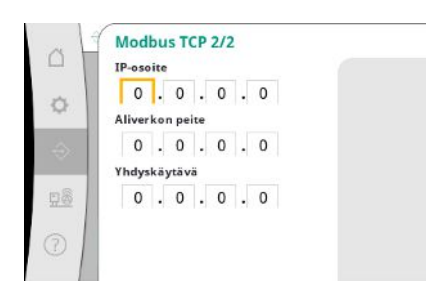

*Fig. 76:* Valikkokohta Tiedonvaihto→BMS→Modbus TCP 2

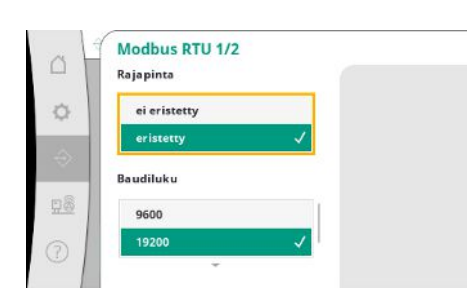

*Fig. 77:* Valikkokohta Tiedonvaihto→BMS→Modbus RTU 1

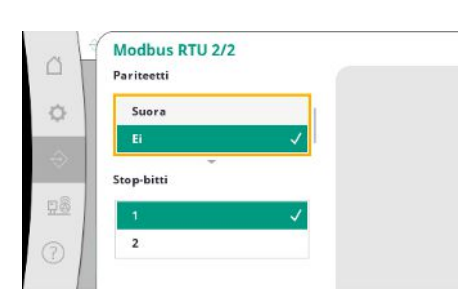

*Fig. 78:* Valikkokohta Tiedonvaihto→BMS→Modbus RTU 2 IP-osoite voidaan määrittää vain WCP:n verkkosivujen kautta.

"Rajapinta": "Eristetty" on tarkoitettu vaihtoehdolle Modbus RTU tai BACnet MS/TP. "Ei eristetty" on asetus Wilon sisäiseen käyttöön. Modbus RTU:lle voidaan valita "Baudiluku" ja WCP:n rajapinnat.

Eristettyä rajapintaa varten tarvitaan vaihtoehto Modbus RTU.

Voidaan määrittää "pariteetti" ("suora", "epäsuora", "ei ole") ja pysäytysbittien lukumäärä (1 tai 2).

# **7.2.2.4 Valikko Vuorovaikutus/ tiedonvaihto -> Näytön asetukset**

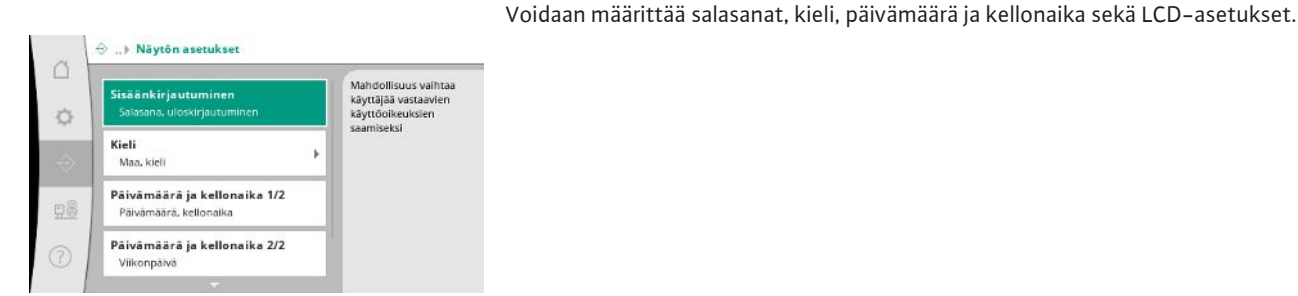

# *Fig. 79:* Valikkokohta Tiedonvaihto→Näytön asetukset

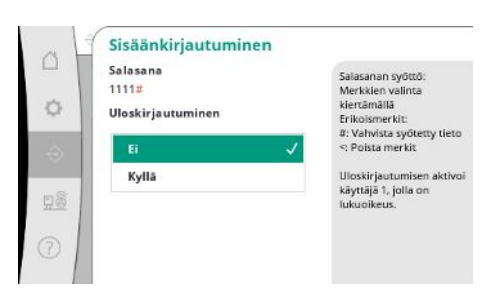

Sisäänkirjautumisen kautta voidaan valita eri käyttäjiä ja siten valtuutustasoja.

"Käyttäjä 1" (salasana "1111") on oletuskäyttäjä, jolla on lukuoikeudet.

Valitaan haluttu kieli ja asetetaan maa, jossa järjestelmä sijaitsee.

"Käyttäjällä 2" (salasana "2222") on lisäksi kirjoitusoikeudet normaalin käytön parametreja varten.

*Fig. 80:* Valikkokohta Tiedonvaihto→Näytön asetukset→Sisäänkirjautuminen

 $\Leftrightarrow$  Nieli  $\triangle$ Maa: Mai  $\circ$ Kieli 98

*Fig. 81:* Valikkokohta Tiedonvaihto→Näytön asetukset→Kieli

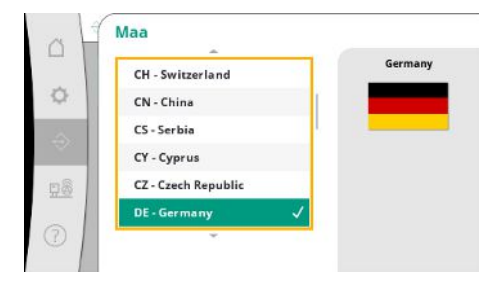

*Fig. 82:* Valikkokohta Tiedonvaihto→Näytön asetukset→Maa

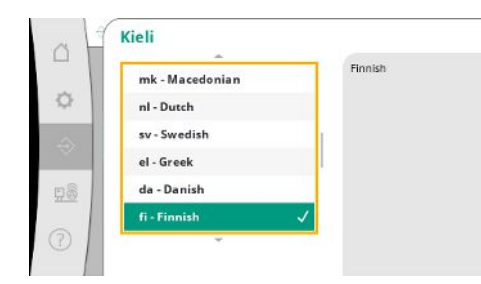

*Fig. 83:* Valikkokohta Tiedonvaihto→Näytön asetukset→Kieli

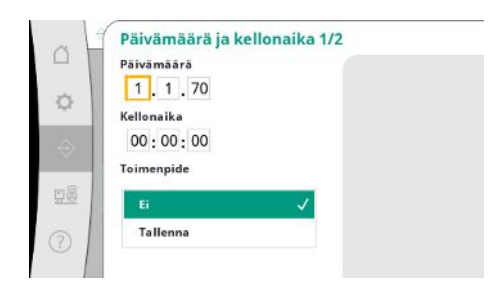

Päivämäärän ja kellonajan näyttö ja mahd. korjaus.

"Tallenna"-toiminnolla otetaan käyttöön asetettu päivämäärä ja kellonaika.

*Fig. 84:* Valikkokohta Tiedonvaihto→Näytön asetukset→Päivämäärä ja kellonaika 1/2

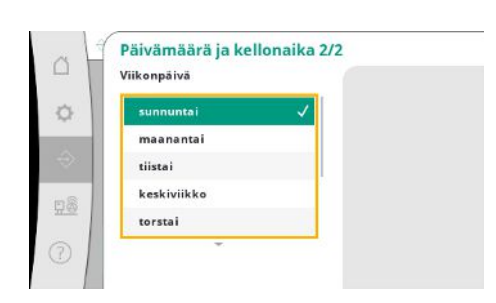

*Fig. 85:* Valikkokohta Tiedonvaihto→Näytön asetukset→Päivämäärä ja kellonaika 2/2

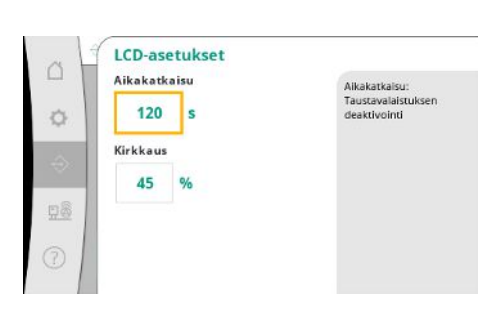

Näyttää viikonpäivän, joka saadaan päivämäärästä.

Ohjeet kirkkauden ja ajan sovittamiseen, minkä jälkeen näyttö pimenee ilman käyttäjän näppäilemiä tietoja.

Virheilmoitusten yhteydessä näyttö ei pimene.

*Fig. 86:* Valikkokohta Tiedonvaihto→Näytön asetukset→LCD-asetukset

# **7.2.3 Valikko Järjestelmä**

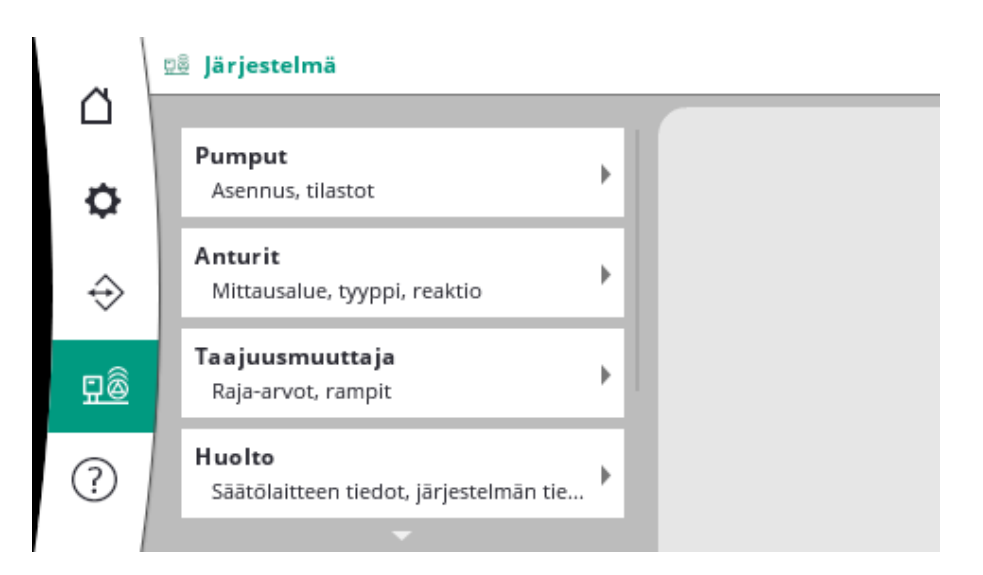

# **7.2.3.1 Valikko Järjestelmä -> Pumput**

Asetukset ja tiedot käytetyille pumpuille.

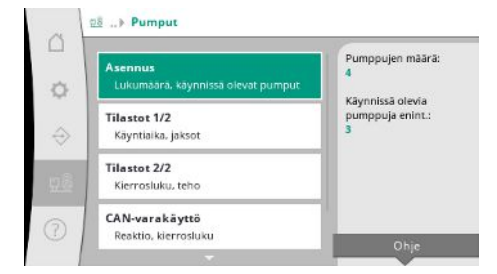

*Fig. 87:* Valikkokohta Järjestelmä→Pumput

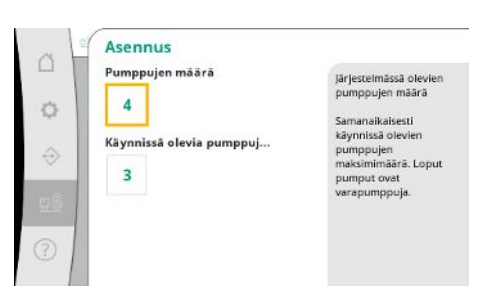

Järjestelmään asennettujen pumppujen määrä. Samanaikaisesti käynnissä olevien pumppujen maksimimäärä. Muut pumput toimivat varapumppuina.

*Fig. 88:* Valikkokohta Järjestelmä→Pumput→Asennus

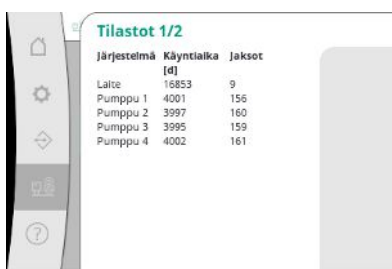

Käyntiaikatiedot säätölaitteesta ja pumpuista.

*Fig. 89:* Valikkokohta Järjestelmä→Pumput→Tilastot 1/2

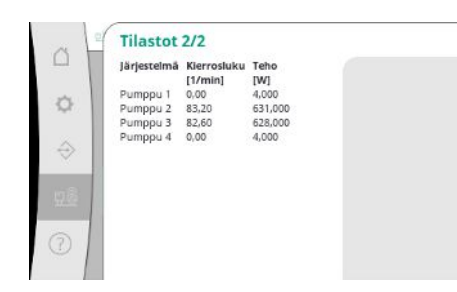

Tämänhetkiset kierrosluvut ja lasketut tehot jokaisesta pumpusta.

*Fig. 90:* Valikkokohta Järjestelmä→Pumput→Tilastot 2/2

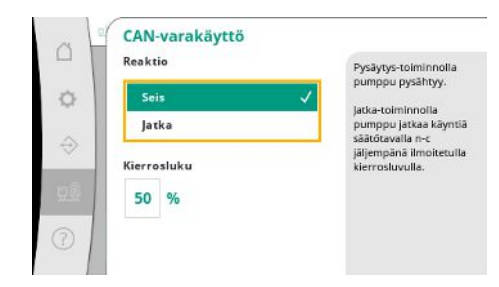

Palautusasetus säätölaitteen ja pumpun välistä tiedonvaihto-ongelmatilannetta varten.

Asetus määrittää pumpun toiminnan, kun säätölaitteeseen ei enää ole tiedonvaihtoa. "Pysäytys"-toiminnolla pumppu pysähtyy.

"Jatka"-toiminnolla pumppu jatkaa käyntiä säätötavalla n-c jäljempänä ilmoitetulla kierrosluvulla.

Kierroslukua voidaan muuttaa pumpun käyttöliittymästä. Kun tiedonvaihto säätölaitteen kanssa on palautettu, säätölaite ottaa hoitaakseen pumpun ohjauksen.

*Fig. 91:* Valikkokohta Järjestelmä→Pumput→CAN-varakäyttö

Tässä näkyy joitakin datapisteitä järjestelmässä olevista pumpuista diagnostiikkatarkoituksiin.

*Fig. 92:* Valikkokohta

**fi**

Järjestelmä→Pumput→Pumpputietosarja

# **7.2.3.2 Valikko Järjestelmä -> Anturit**

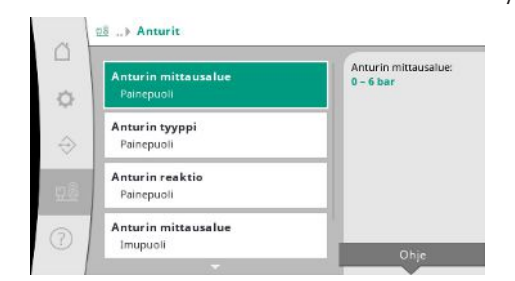

Antureiden asetukset esipainetta ja painetta varten lähtöpuolella.

Asennetun anturin mittausalueen valinta lähtöpuolella (painepuoli).

*Fig. 93:* Valikkokohta Järjestelmä→Anturit

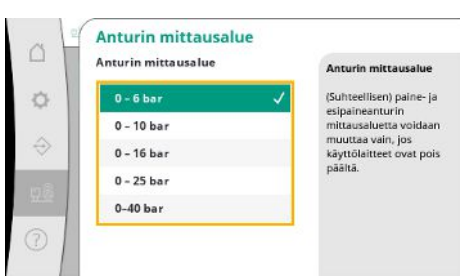

*Fig. 94:* Valikkokohta

Järjestelmä→Anturit→Anturin mittausalue

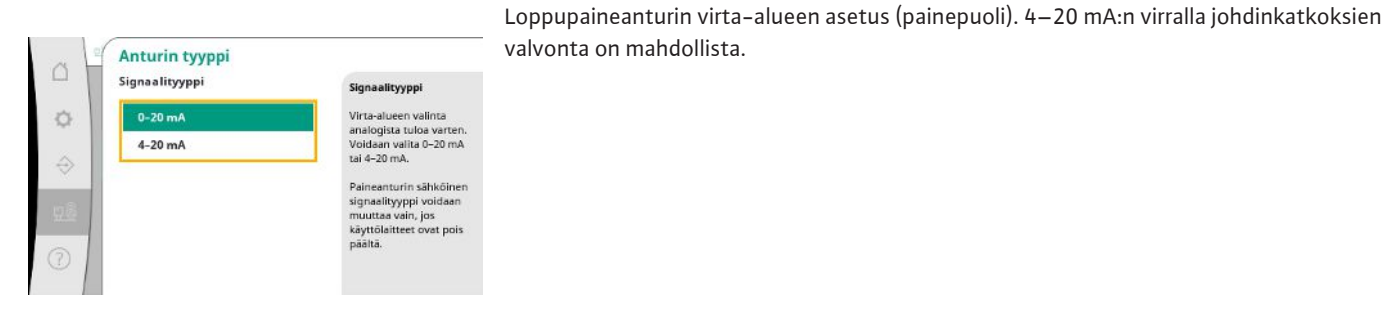

*Fig. 95:* Valikkokohta Järjestelmä→Anturit→Anturin tyyppi

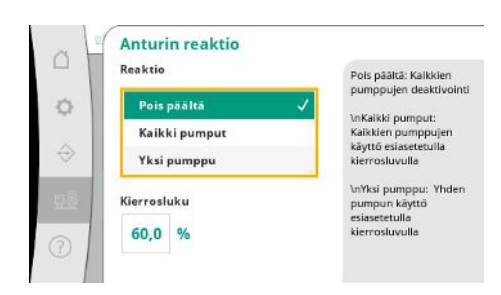

*Fig. 96:* Valikkokohta Järjestelmä→Anturit→Anturin reaktio

Anturivirheen sattuessa järjestelmä voi kytkeytyä varakäyttöön, kunnes anturi on taas toimintakunnossa. On mahdollista käyttää yhtä tai kaikkia pumppuja jatkuvasti säädetyllä kierrosluvulla.

Pumpputietosarja △ Vertailupumppu:<br>Pumppu 2:<br>Pumppu 2:<br>Pumppu 3:<br>Pumppu 4:<br>Pumpu 4:<br>Versio:<br>Q100 % (suusitus):<br>Maksimivirtaama:<br>Maksimivirtaama:<br>Maksimivirtaama:<br>Maksimivirtaama:<br>Maksimiriotsokorkeus Ó ok<br>ok<br>ok  $\hat{\Theta}$  $0,00$ <br>0,00<br>0,00<br>0,00

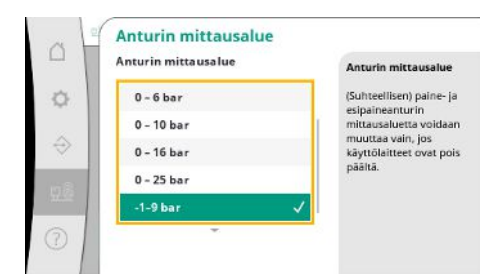

*Fig. 97:* Valikkokohta

Järjestelmä→Anturit→Anturin mittausalue

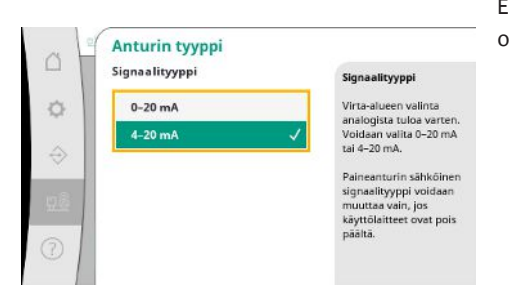

Esipaineanturin virta-alueen asetus (imupuoli). 4–20 mA:n virralla johdinkatkoksien valvonta on mahdollista.

*Fig. 98:* Valikkokohta Järjestelmä→Anturit→Anturin tyyppi

# **7.2.3.3 Valikko Järjestelmä -> Taajuusmuuttaja**

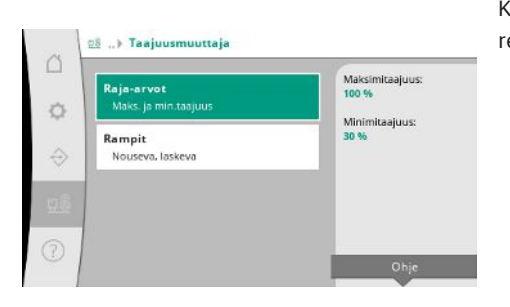

Kierroslukusäädöllä toimivien pumppujen säätöä varten voidaan määrittää tiettyjä reunaehtoja.

*Fig. 99:* Valikkokohta Järjestelmä→Taajuusmuuttaja

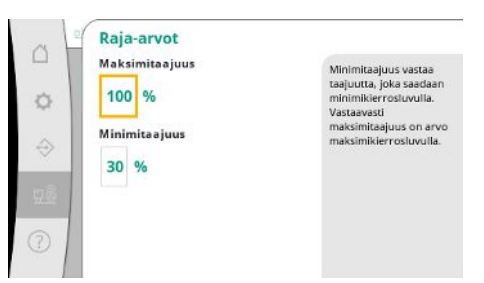

Säätötavassa p-c on mahdollista rajoittaa kierroslukualuetta.

Tämä ei ole mahdollista säätötavassa p-v.

*Fig. 100:* Valikkokohta

Järjestelmä→Taajuusmuuttaja→Raja-arvot

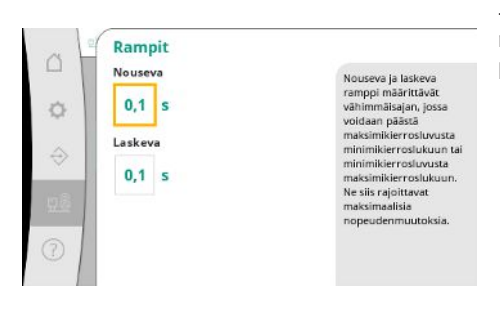

*Fig. 101:* Valikkokohta Järjestelmä→Taajuusmuuttaja→Rampit

Jotta vältetään liian nopeat paineenmuutokset asennuksessa, kierrosluvun muutoksen nopeutta voidaan rajoittaa. Säätö voidaan tehdä erikseen nouseville ja laskeville kierrosluvuille.

# **7.2.3.4 Valikko Järjestelmä -> Huolto**

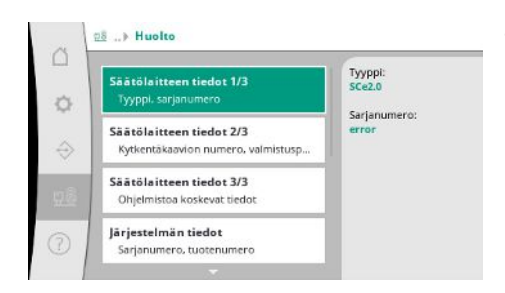

Tietoja säätölaitteesta ja pumpusta. Tietyt tilastot voidaan nollata.

# *Fig. 102:* Valikkokohta Järjestelmä→Huolto

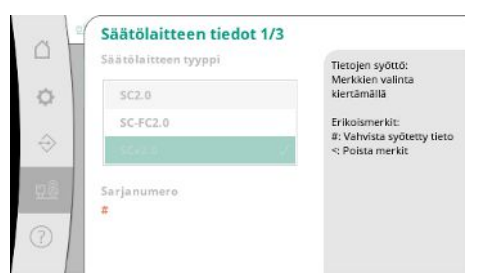

*Fig. 103:* Valikkokohta

Järjestelmä→Huolto→Säätölaitteen tiedot 1/3

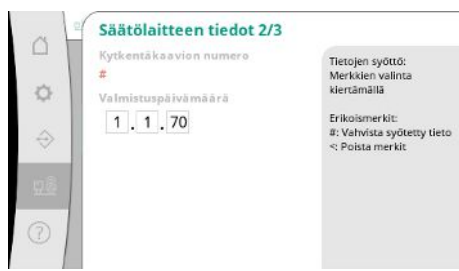

Käytetyn säätölaitteen tyyppi ja siihen kuuluva kytkentärasian sarjanumero.

Kytkentäkaavion numero ja säätölaitteen valmistuspäivämäärä.

*Fig. 104:* Valikkokohta

Järjestelmä→Huolto→Säätölaitteen tiedot 2/3

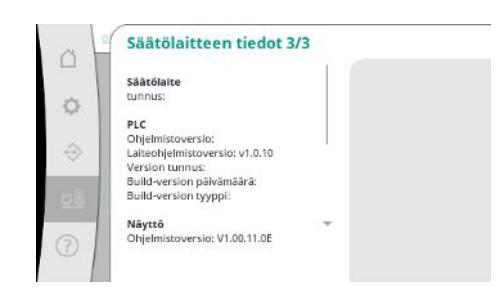

Tietoja ohjauksen ja säätöyksikön versiosta.

*Fig. 105:* Valikkokohta

Järjestelmä→Huolto→Säätölaitteen tiedot 3/3

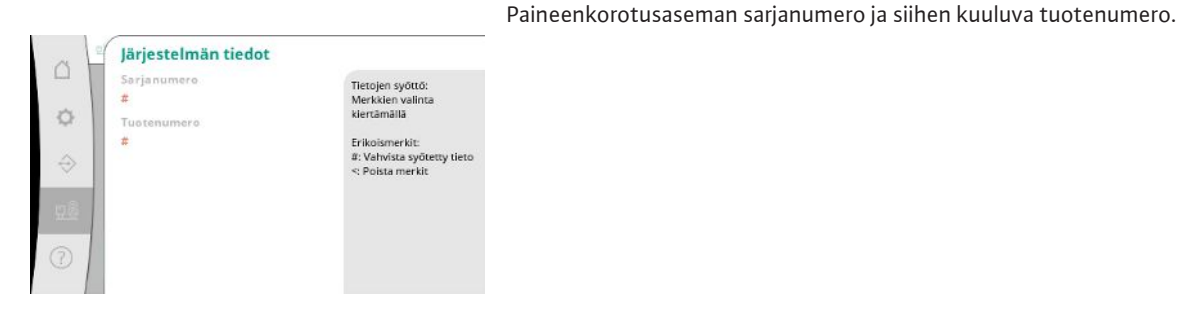

*Fig. 106:* Valikkokohta Järjestelmä→Huolto→Järjestelmän tiedot

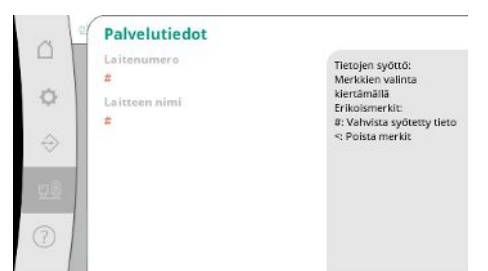

# *Fig. 107:* Valikkokohta Järjestelmä→Huolto→Palvelutiedot

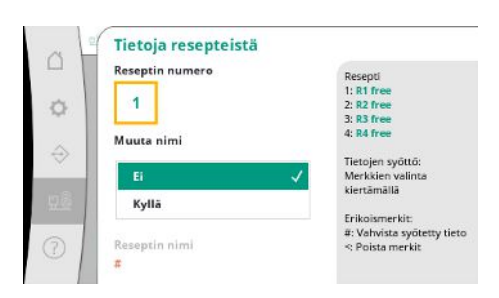

Tallennuspaikan valinta jopa 4 parametrisarjalle.

Valitulle parametrisarjalle voidaan antaa nimi helpottamaan kohdistusta. Parametrisarja sisältää asetukset valikoista, mutta ei käyntiaikatietoja.

*Fig. 108:* Valikkokohta

Järjestelmä→Huolto→Tietoja resepteistä

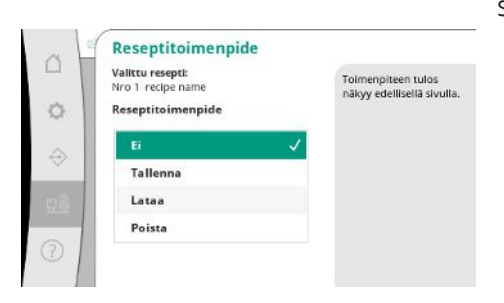

Suoritettavan toimenpiteen valinta valitulle parametrisarjalle: "Tallenna", "Lataa", "Poista".

*Fig. 109:* Valikkokohta

Järjestelmä→Huolto→Reseptitoimenpide

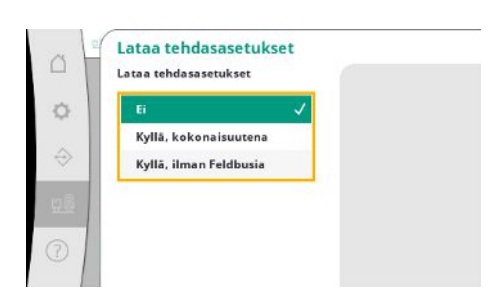

Tällä toiminnolla säätölaite voidaan palauttaa tehdasasetuksiin. Tämä ei vaikuta tilastoihin. Kun palautus tapahtuu ilman feldbusia, valitut säädöt säilyvät feldbus-rajapintaa varten.

*Fig. 110:* Valikkokohta

Järjestelmä→Huolto→Lataa tehdasasetukset

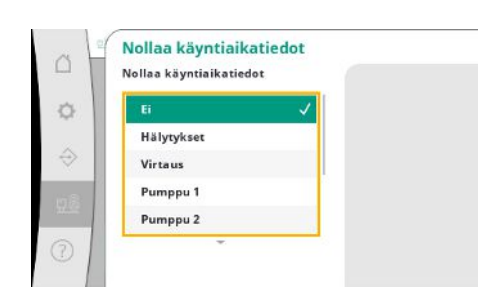

*Fig. 111:* Valikkokohta Järjestelmä→Huolto→Nollaa käyntiaikatiedot

Tietyt käyntiaikatiedot voidaan nollata esim. komponenttien vaihdon jälkeen tai asiakaspalvelun suorittaman huollon yhteydessä.

# **7.2.4 Valikko Ohje**

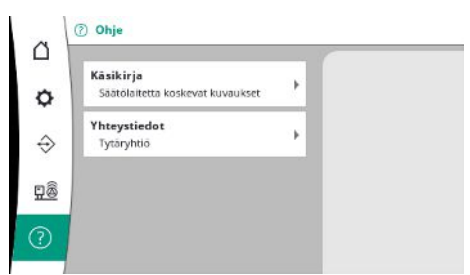

*Fig. 112:* Valikko Ohje

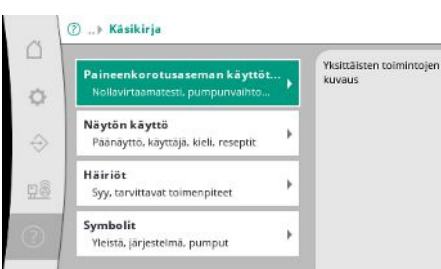

*Fig. 113:* Valikkokohta Ohje →Käsikirja

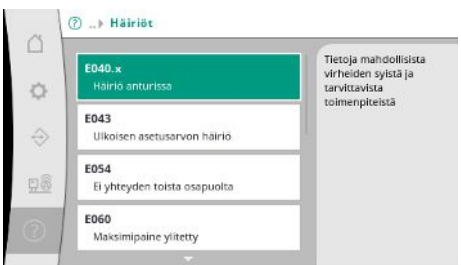

*Fig. 114:* Valikkokohta Ohje →Käsikirja→Häiriöt

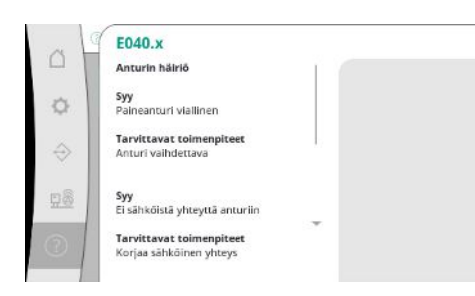

*Fig. 115:* Valikkokohta Ohje →Käsikirja→Häiriöt→E040.x

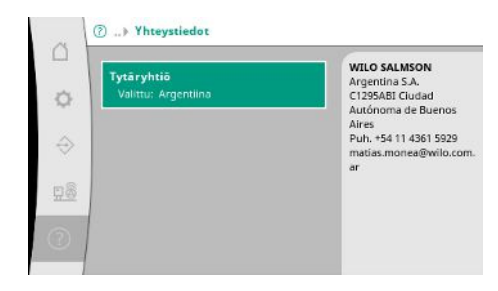

*Fig. 116:* Valikkokohta Ohje →Käsikirja→Yhteystiedot

Lyhennetty versio käsikirjasta ja Wilon yhteystiedot. Seuraavassa on esimerkki ohjeen kuvauksesta ja yhteystiedoista.

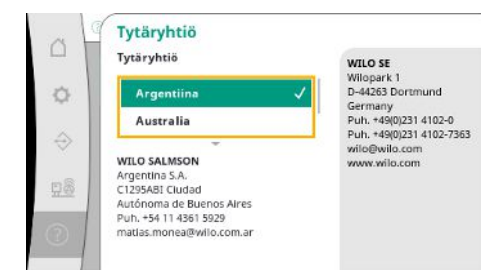

*Fig. 117:* Valikkokohta Ohje →Käsikirja→Tytäryhtiö

<span id="page-50-0"></span>**7.3 Käyttäjätasot** Säätölaitteen parametrien asettaminen on eroteltu valikkoalueisiin Käyttäjä 1, Käyttäjä 2 ja Huolto.

Käyttöönottoavustaja on riittävä nopeaan käyttöönottoon käyttäen tehtaan asetuksia.

Jos halutaan muuttaa muita parametreja ja lukea laitteen tietoja, tätä varten on olemassa asetusvalikko Käyttäjänä 2.

Käyttäjätaso Huolto on varattu Wilo-asiakaspalvelulle.

# <span id="page-50-1"></span>**8 Käyttöönotto**

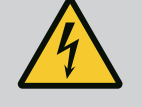

# **VAARA**

# **Sähkövirran aiheuttama hengenvaara!**

Asiaton toiminta sähköasennuksissa aiheuttaa kuoleman sähköiskun vuoksi!

- Sähköalan ammattilaisen on suoritettava sähkötyöt paikallisten määräysten mukaan.
- Kun tuote irrotetaan verkkovirrasta, se on varmistettava uudelleenpäällekytkentää vastaan.

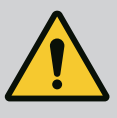

# **VAARA**

**Epäasianmukaisesta käyttöönotosta aiheutuva hengenvaara!**

Epäasianmukainen käyttöönotto aiheuttaa hengenvaaran.

• Käyttöönoton saa antaa vain pätevän ammattihenkilökunnan suoritettavaksi.

Suosittelemme, että Wilo-asiakaspalvelu suorittaa käyttöönoton.

- <span id="page-50-2"></span>**8.1 Esivalmistelut** 1. Tarkasta ennen ensimmäistä käynnistystä, että asiakkaan hankkima johdotus ja varsinkin maadoitus on suoritettu oikein.
	- 2. Tarkasta ja kiristä tarvittaessa kaikki liittimet ennen käyttöönottoa.
	- 3. Suorita tässä kuvattujen toimenpiteiden lisäksi käyttöönotto kokonaisjärjestelmän (paineenkorotusasema) asennus- ja käyttöohjeen mukaisesti.

### <span id="page-50-3"></span>**8.2 Tehdasasetus** Säätöjärjestelmälle on tehty esiasetukset tehtaalla.

- **•** Jos halutaan palauttaa tehdasasetukset, ota yhteyttä Wilo-asiakaspalveluun.
- **8.3 Moottorin pyörimissuunta •** Tarkista käynnistämällä jokainen pumppu hetkeksi käyttötavalla "Manuaalikäyttö", onko pumpun pyörimissuunta verkkokäytössä pumpun pesään merkityn nuolen mukainen.
	- **•** Jos kaikkien pumppujen pyörimissuunta on väärä verkkokäytössä, vaihda mitkä tahansa 2 vaihetta pääverkkojohdossa.

# **Kiinteällä käyntinopeudella toimivien pumppujen säätölaite (malli SC)**

- **•** Jos vain yhden pumpun pyörimissuunta on väärä verkkokäytössä, suorakäynnistyksellä toimivissa moottoreissa on vaihdettava mitkä tahansa 2 vaihetta moottorin liitäntäkotelossa.
- **•** Jos vain yhden pumpun pyörimissuunta on väärä verkkokäytössä, tähtikolmiokäynnistyksellä toimivissa moottoreissa on vaihdettava 4 liitäntää moottorin

**fi**

<span id="page-50-4"></span>

<span id="page-51-4"></span><span id="page-51-3"></span><span id="page-51-2"></span><span id="page-51-1"></span><span id="page-51-0"></span>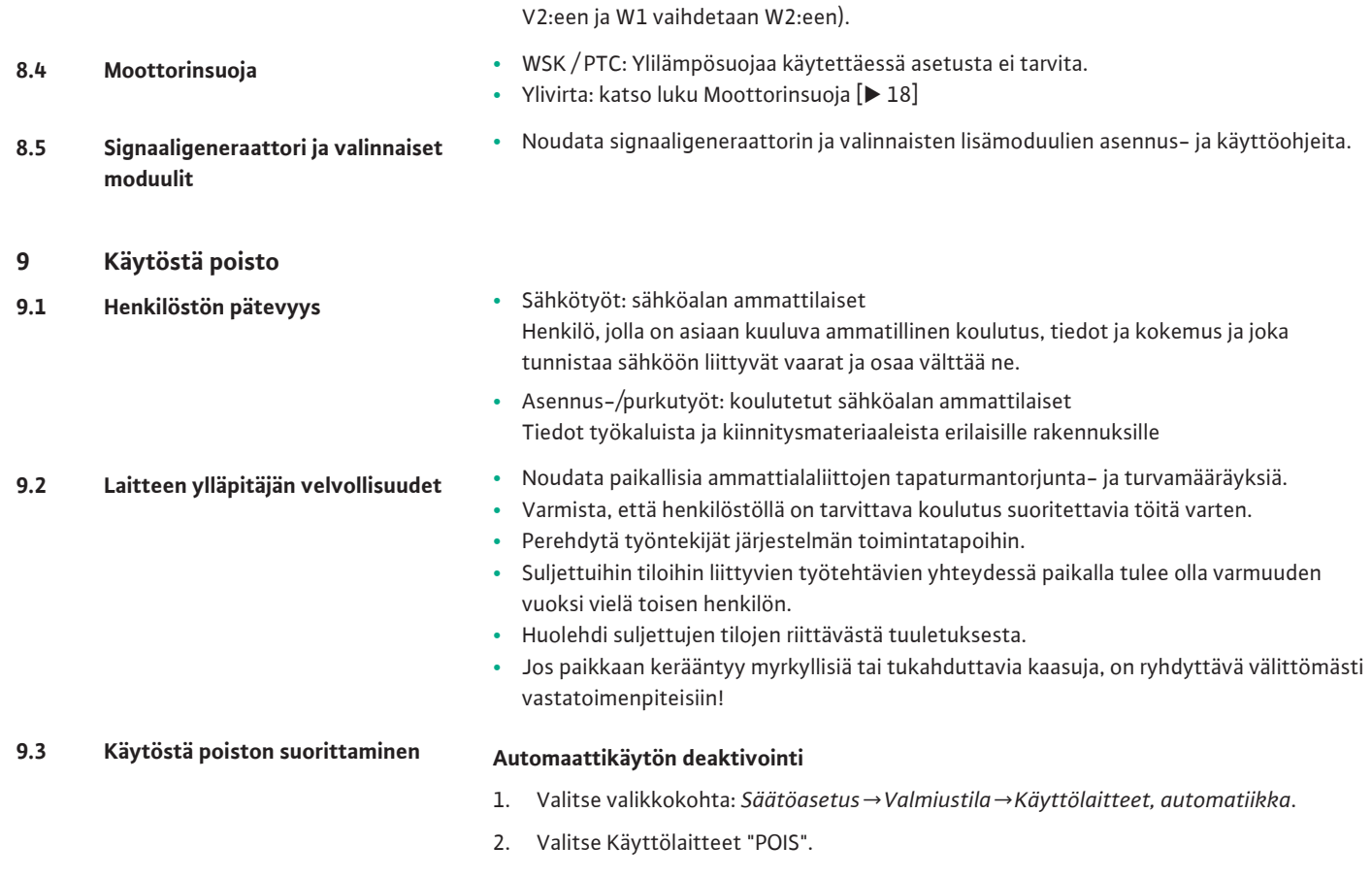

# <span id="page-51-5"></span>**Väliaikainen käytöstä poisto**

**•** Sammuta pumput ja katkaise säätölaitteen virta pääkytkimestä (OFF-asento). Asetukset on tallennettu säätölaitteeseen, eivätkä ne häviä, vaikka jännitettä ei ole. Säätölaite on aina toimintavalmis.

liitäntäkotelossa. Vaihda 2 vaiheesta käämin alku ja käämin loppu (esim. V1 vaihdetaan

Seisonta-aikana on noudatettava seuraavia seikkoja:

- **•** Ympäristölämpötila: 0 … +40 °C
- **•** Suurin sallittu ilmankosteus: 90 %, ei tiivistymistä

# **HUOMIO**

**VAARA**

# **Epäasianmukaisen varastoinnin aiheuttama esinevahinko!**

Kosteus ja tietyt lämpötilat voivat vaurioittaa tuotetta.

- Suojaa tuote kosteudelta ja mekaanisilta vaurioilta.
- Vältä lämpötiloja, jotka ovat alueen -10 °C…+50 °C ulkopuolella.

### **Pysyvä käytöstä poisto**

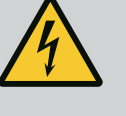

# **Sähkövirran aiheuttama hengenvaara!**

Asiaton toiminta sähköasennuksissa aiheuttaa kuoleman sähköiskun vuoksi!

- Sähköalan ammattilaisen on suoritettava sähkötyöt paikallisten määräysten mukaan.
- Kun tuote irrotetaan verkkovirrasta, se on varmistettava uudelleenpäällekytkentää vastaan.
- 1. Katkaise säätölaitteen virta pääkytkimestä (OFF-asento).
- 2. Kytke koko järjestelmä jännitteettömäksi ja varmista se päällekytkentää vastaan.
- 3. Jos SBM:n, SSM:n, EBM:n ja ESM:n liittimet ovat käytössä, myös niissä olevan vierasjännitteen lähde on kytkettävä jännitteettömäksi.

52 Asennus- ja käyttöohje • Wilo-Control SC2.0-Booster • Ed.01/2023-09

- 4. Kytke kaikki virransyöttöjohdot irti ja vedä ne pois kaapeliläpivienneistä.
- 5. Sulje virransyöttöjohtojen päät, jotta kaapeliin ei pääse kosteutta.
- 6. Irrota säätölaite avaamalla järjestelmän/rakenteen ruuvit.

# **Takaisin toimittaminen**

- **•** Pakkaa säätölaite iskun- ja vedenkestävästi.
- Seuraavat kohdat on otettava huomioon: [Kuljetus \[](#page-6-5) $\blacktriangleright$  [7\]](#page-6-5)

# **Varastointi**

# **HUOMIO**

# **Epäasianmukaisen varastoinnin aiheuttama esinevahinko!**

Kosteus ja tietyt lämpötilat voivat vaurioittaa tuotetta.

- Suojaa tuote kosteudelta ja mekaanisilta vaurioilta.
- Vältä lämpötiloja, jotka ovat alueen -10 °C…+50 °C ulkopuolella.

<span id="page-52-0"></span>**10 Huolto**

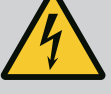

# **VAARA**

# **Sähkövirran aiheuttama hengenvaara!**

Asiaton toiminta sähköasennuksissa aiheuttaa kuoleman sähköiskun vuoksi!

- Sähköalan ammattilaisen on suoritettava sähkötyöt paikallisten määräysten mukaan.
- Kun tuote irrotetaan verkkovirrasta, se on varmistettava uudelleenpäällekytkentää vastaan.

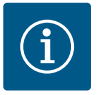

# **HUOMAUTUS**

### **Luvattomat työt tai rakenteelliset muutokset kielletty!**

Vain tässä esitettyjä huolto- ja korjaustöitä saa suorittaa. Kaikkia muita toimenpiteitä sekä rakenteellisia muutoksia saa tehdä vain valmistaja.

# <span id="page-52-1"></span>**10.1 Huoltotyöt Säätölaitteen puhdistus**

- **✓** Kytke säätölaite irti sähköverkosta.
- 1. Puhdista säätölaite kostealla puuvillaliinalla. **Älä käytä syövyttäviä tai hankaavia puhdistusaineita tai -nesteitä!**

# **Tuulettimen puhdistus**

- **✓** Kytke säätölaite irti sähköverkosta.
- 1. Puhdista tuuletin.
- 2. Tarkasta, puhdista ja vaihda tarvittaessa tuulettimien suodatinmatot.

### **Suojakoskettimien tarkistus**

- **✓** Kytke säätölaite irti sähköverkosta.
- 1. Moottoritehon ollessa vähintään 5,5 kW suojakoskettimet on tarkastettava palamien varalta.
- <span id="page-52-2"></span>2. Jos palama on merkittävä, suojakoskettimet on vaihdettava.

# **11 Häiriöt, niiden syyt ja tarvittavat toimenpiteet VAARA**

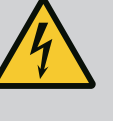

# **Sähkövirran aiheuttama hengenvaara!**

Asiaton toiminta sähköasennuksissa aiheuttaa kuoleman sähköiskun vuoksi!

- Sähköalan ammattilaisen on suoritettava sähkötyöt paikallisten määräysten mukaan.
- Kun tuote irrotetaan verkkovirrasta, se on varmistettava uudelleenpäällekytkentää vastaan.

<span id="page-53-0"></span>**11.1 Häiriönäyttö** Häiriön ilmetessä LC-näyttö palaa yhtäjaksoisesti, yleishälytys aktivoituu ja häiriö näkyy LC-näytöllä (vikakoodinumero).

Päänäytössä esitetään häiriöstä kärsivä pumppu kyseisen pumpun vilkkuvalla tilasymbolilla.

**•** Häiriön kuittaus valikossa: *Vuorovaikutus/tiedonvaihto→Hälytykset→Kuittaus*.

<span id="page-53-1"></span>**11.2 Vikamuisti** Säätölaitteessa on viimeisten 13 virheen vikamuisti. Vikamuisti toimii First in / First out periaatteella. Näkyviin tulee virheilmoitusten esiintyvyys. Näkyviin voi tulla yleiskatsaus tämänhetkisistä hälytyksistä.

# **•** Vikamuistin avaaminen valikoista:

- *Vuorovaikutus/tiedonvaihto→Hälytykset→Tämänhetkiset hälytykset*
- *Vuorovaikutus/tiedonvaihto→Hälytykset→Hälytyshistoria*
- *Vuorovaikutus/tiedonvaihto→Hälytykset→Hälytysten esiintyvyys*

# <span id="page-53-2"></span>**11.3 Vikakoodit**

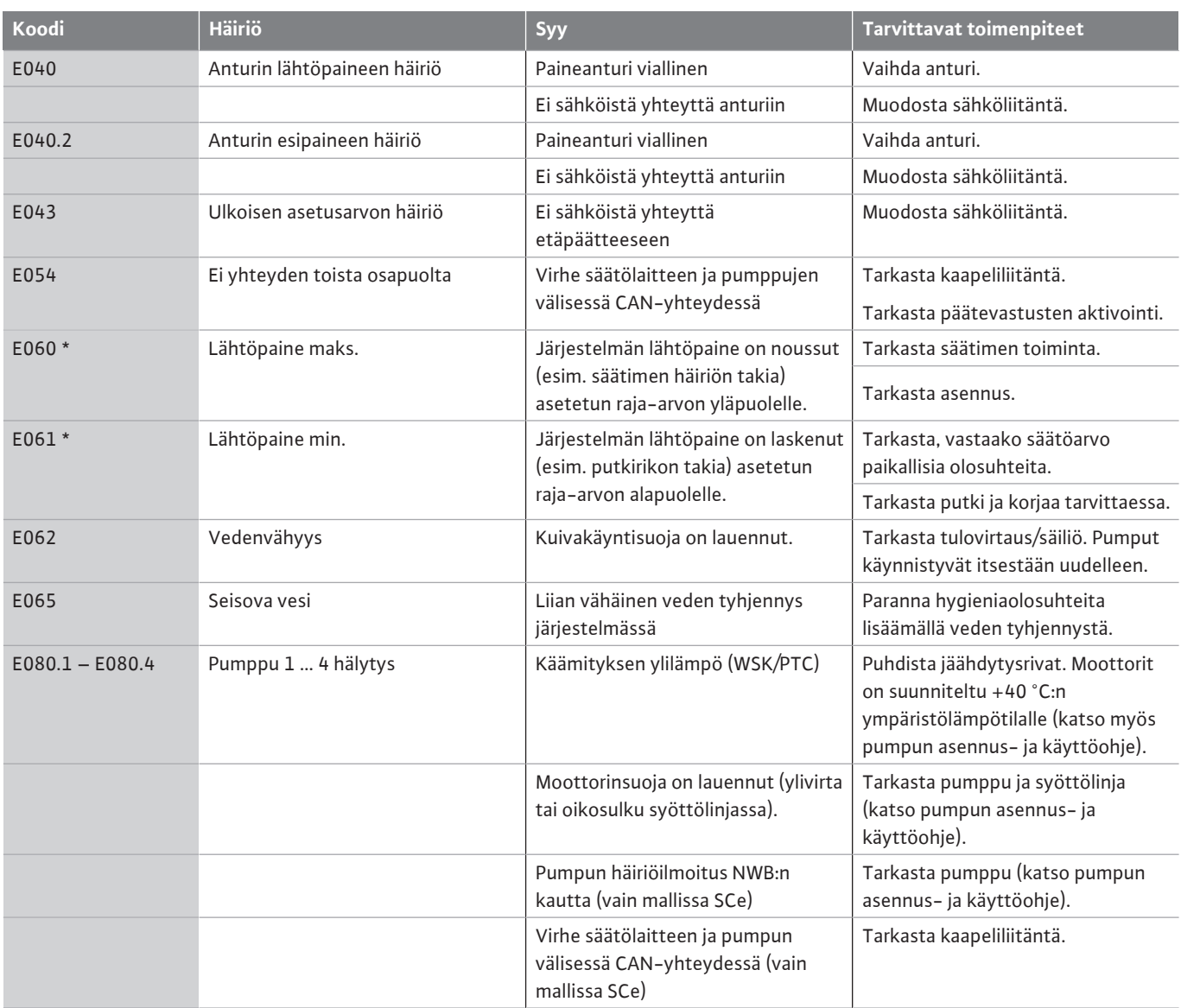

# **Merkkien selitykset:**

\* Virhe on nollattava manuaalisesti.

Jos virhenumeron edessä on "W", kyseessä on varoitus.

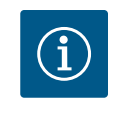

# **HUOMAUTUS**

Mallissa SCe ilmaantuvat virheilmoitukset, joiden muoto on Exxx.1...Exxx.4 (poikkeus E040 ja E080), on kuvattu pumpun asennus- ja käyttöohjeessa.

**•** Jos häiriötä ei voi poistaa, ota yhteyttä Wilo-asiakaspalveluun tai lähimpään edustajaan.

<span id="page-54-0"></span>**12 Varaosat** Varaosien tilaus tapahtuu asiakaspalvelun kautta. Jotta epäselvyyksiltä ja virhetilauksilta vältytään, on aina ilmoitettava sarja- ja/tai tuotenumero. **Oikeus teknisiin muutoksiin pidätetään!**

- <span id="page-54-1"></span>**13 Hävittäminen**
- <span id="page-54-2"></span>**13.1 Tietoja käytettyjen sähkö- ja elektroniikkalaitteiden keräyksestä**

Tämän tuotteen asianmukaisen hävittämisen ja kierrätyksen avulla voidaan välttää vahinkoja ympäristölle ja terveydelle.

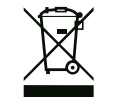

# **HUOMAUTUS**

# **Hävittäminen talousjätteen mukana on kielletty!**

Euroopan unionin alueella tuotteessa, pakkauksessa tai niiden mukana toimitetuissa papereissa voi olla tämä symboli. Se tarkoittaa, että kyseisiä sähkö- ja elektroniikkatuotteita ei saa hävittää talousjätteen mukana.

Huomioi seuraavat käytettyjen tuotteiden asianmukaiseen käsittelyyn, kierrätykseen ja hävittämiseen liittyvät seikat:

- **•** Vie tämä tuote vain sille tarkoitettuun, sertifioituun keräyspisteeseen.
- **•** Noudata paikallisia määräyksiä!

Tietoa asianmukaisesta hävittämisestä saat kunnallisilta viranomaisilta, jätehuoltolaitokselta tai kauppiaalta, jolta olet ostanut tämän tuotteen. Lisätietoja kierrätyksestä on osoitteessa www.wilo‑recycling.com.

- <span id="page-54-3"></span>**14 Liite**
- <span id="page-54-4"></span>**14.1 Järjestelmäimpedanssit**

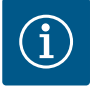

# **HUOMAUTUS**

# **Maks. käynnistystiheys tunnissa**

Liitetty moottori määrittää suurimman sallitun käynnistystiheyden tunnissa.

- Huomioi liitetyn moottorin tekniset tiedot.
- Moottorin suurinta sallittua käynnistystiheyttä ei saa ylittää.

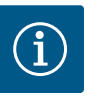

# **HUOMAUTUS**

- Järjestelmäimpedanssiin ja liitetyn kuluttajan kytkentöjen enimmäismäärään tunnissa liittyen voi esiintyä jännitteen vaihtelua ja/ tai jännitteen laskua.
- Käytettäessä suojattuja kaapeleita suojaus on aina asennettava säätölaitteen toiselle puolelle maadoituskiskoon.
- Anna liitäntä aina sähköalan ammattilaisen tehtäväksi.
- Noudata liitettyjen pumppujen ja signaaligeneraattorien asennus- ja käyttöohjetta.

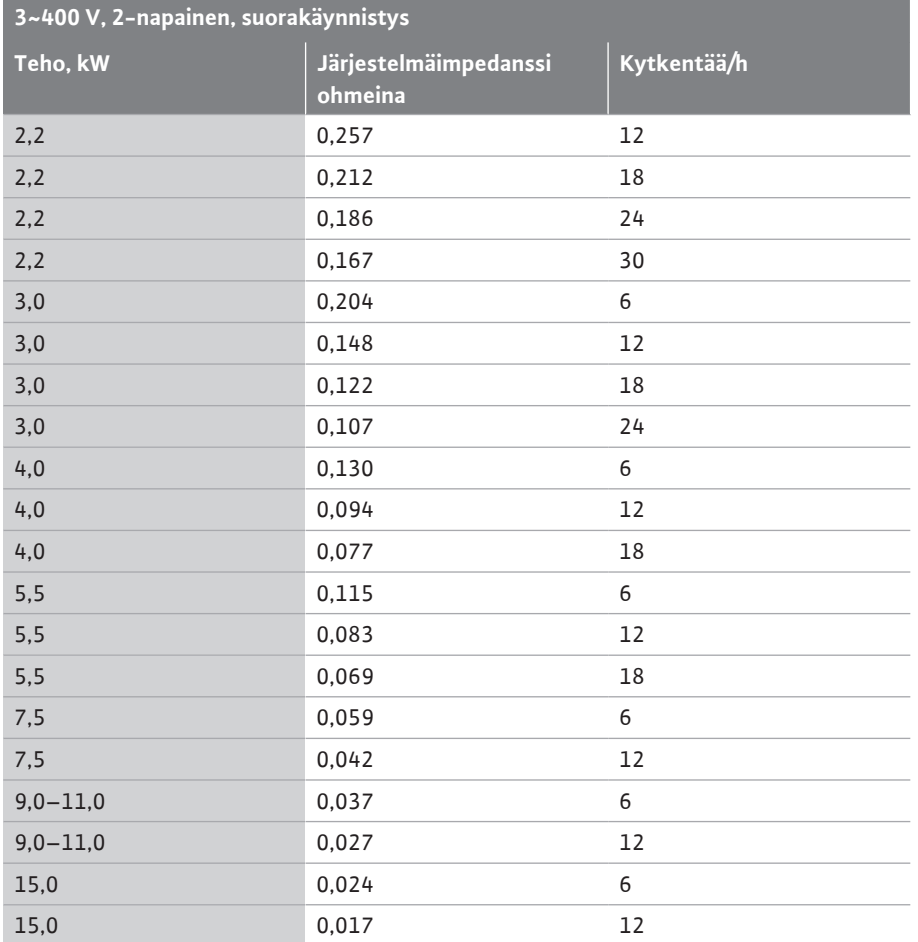

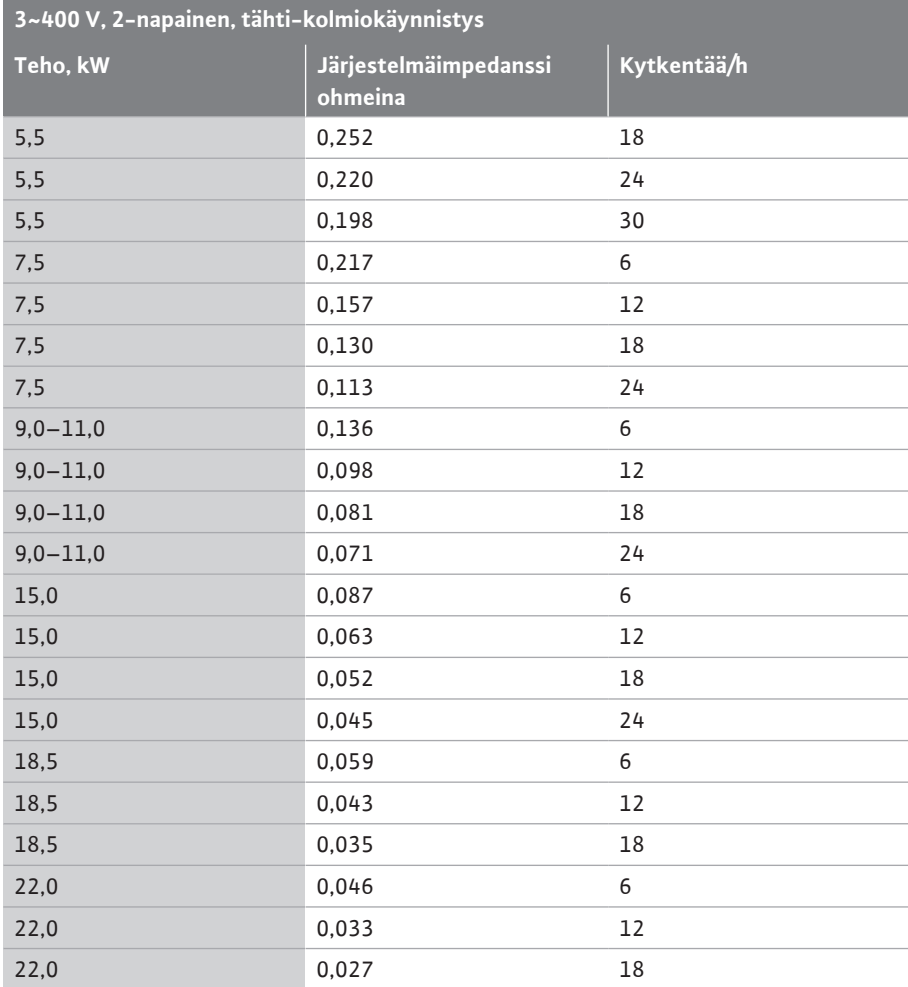

<span id="page-56-0"></span>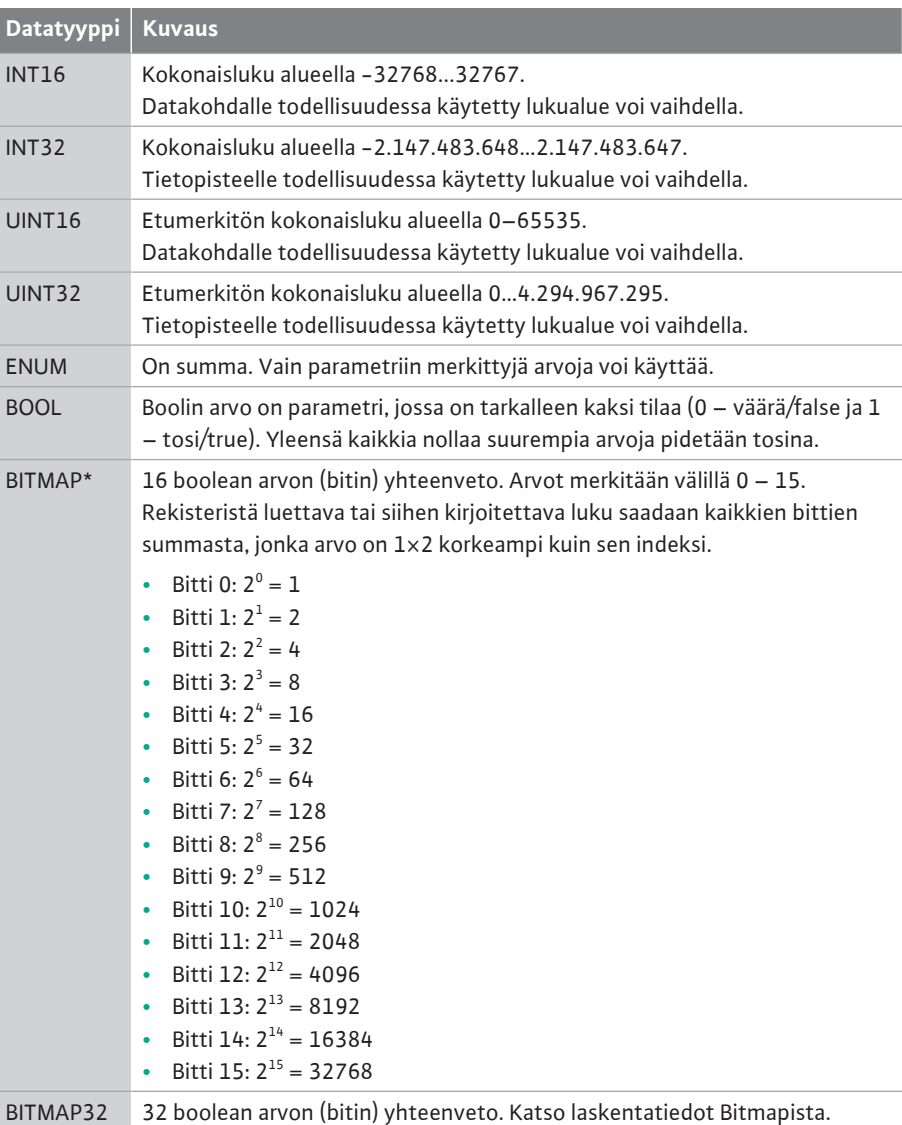

\* Selventävä esimerkki:

bitit 3, 6, 8, 15 ovat 1, kaikki muut ovat 0. Summa on tällöin 2 $3+2^6+2^8+2^{15}=$  $8+64+256+32768=33096.$ 

Myös päinvastainen reitti on mahdollinen. Tällöin tarkistetaan korkeimman arvon bitistä lähtien, onko luettu luku suurempi tai yhtä suuri kuin neliö. Jos näin on, käytetään bittiä 1 ja vähennetään luvusta neliö. Sen jälkeen tarkistetaan bitti, jonka indeksi on toiseksi pienin ja juuri laskettu jäännösarvo toistetaan, kunnes ollaan bitissä 0 tai jäännösluku on nolla. Selventävä esimerkki:

Luettu luku on 1 416. Bitistä 15 tulee 0, koska 1 416 < 32 768. Myös biteistä 14 – 11 tulee 0. Bitistä 10 tulee 1, koska 1416 > 1024. Jäännösluku on 1416-1024 = 392. Bitistä 9 tulee 0, koska 392 < 512. Bitistä 8 tulee 1, koska 392 > 256. Jäännösluku on 392-256 = 136. Bitistä 7 tulee 1, koska 136 > 128. Jäännösluku on 136-128 = 8. Biteistä 6 – 4 tulee 0. Bitistä 3 tulee 1, koska 8 = 8. Jäännösluku on 0. Näin loput bitit 2–0 ovat kaikki 0.

# <span id="page-56-1"></span>**14.3 ModBus: Parametrien yleiskatsaus**

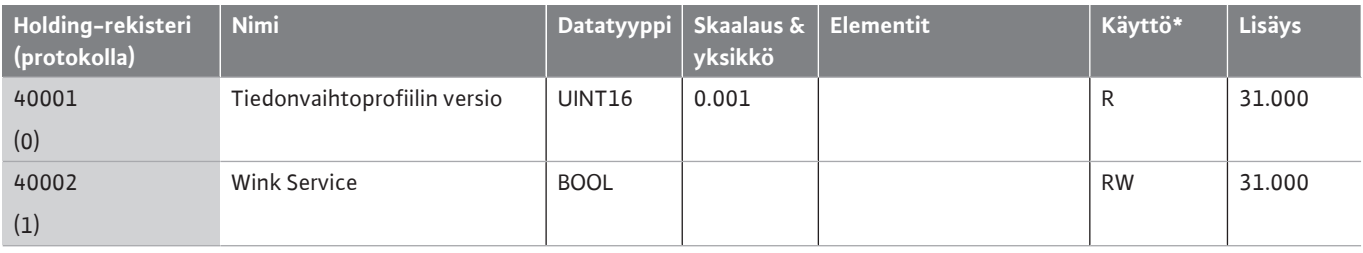

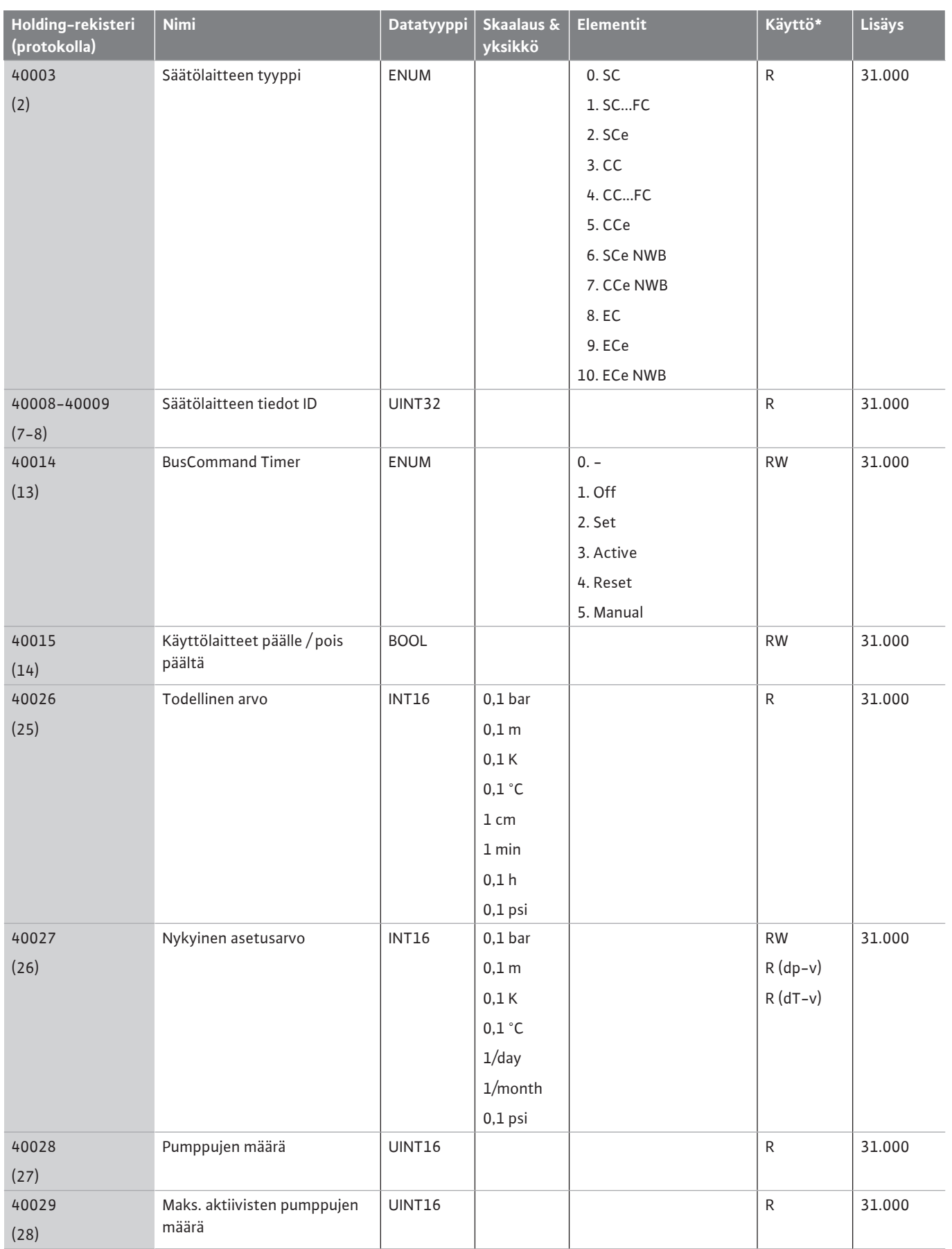

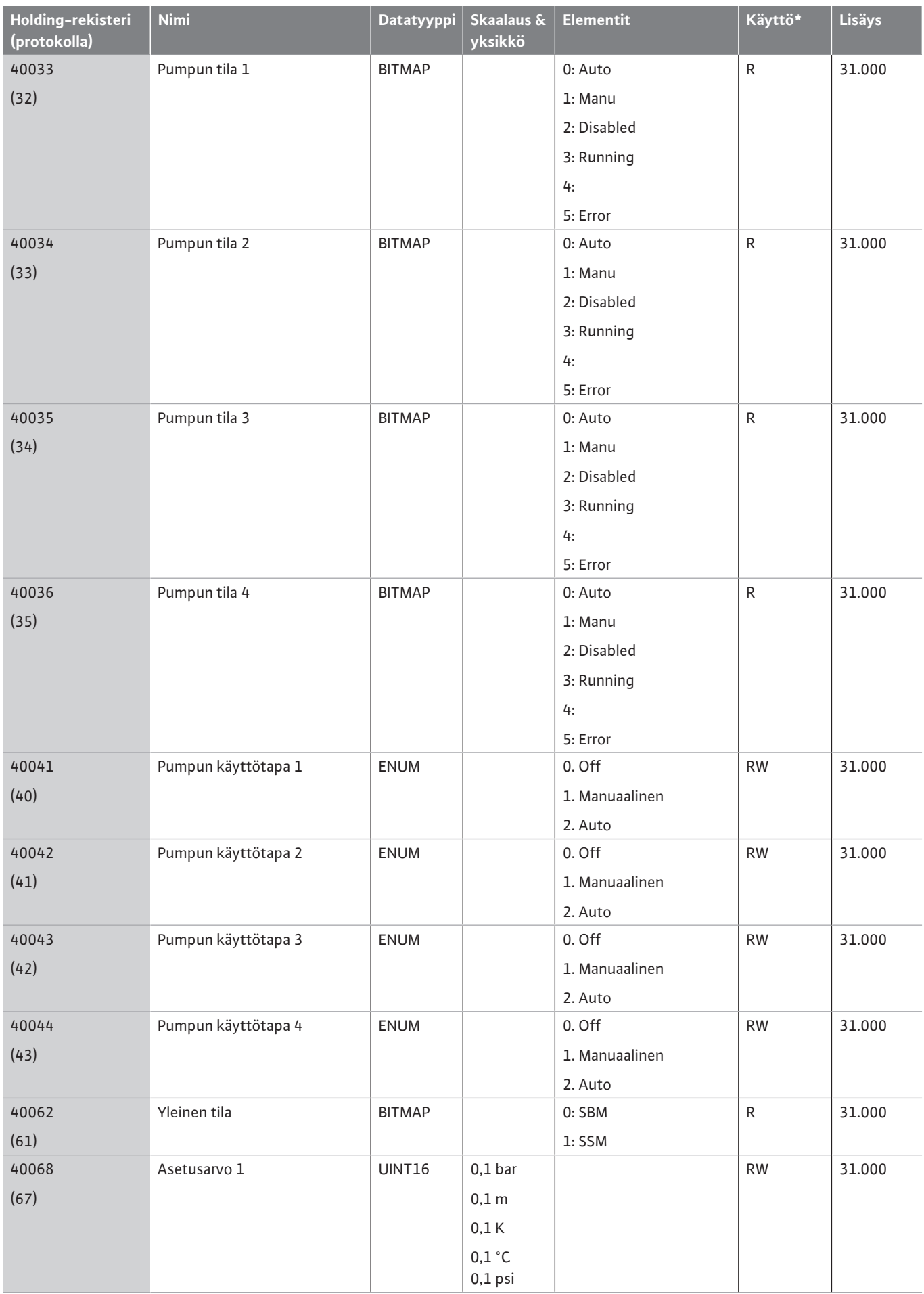

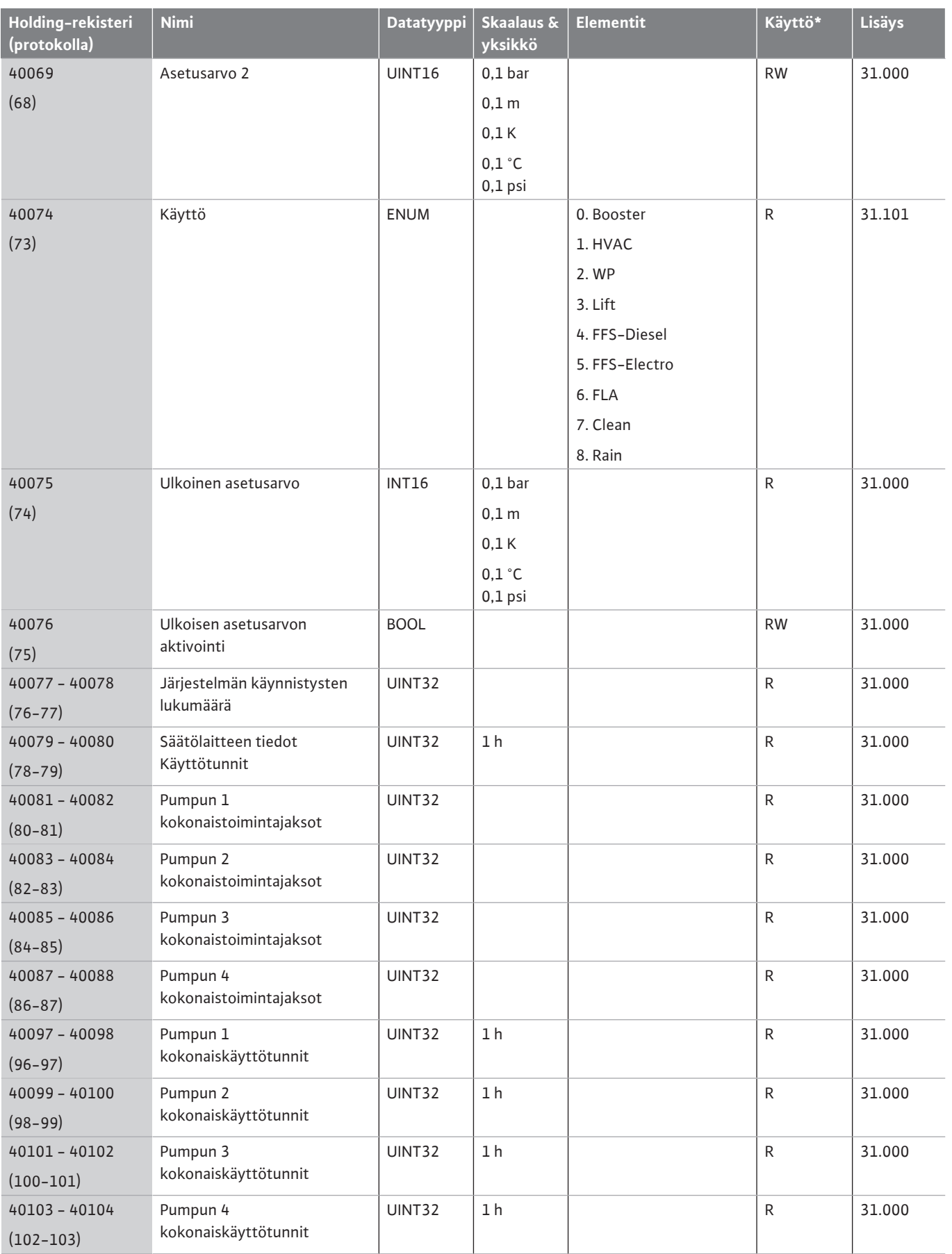

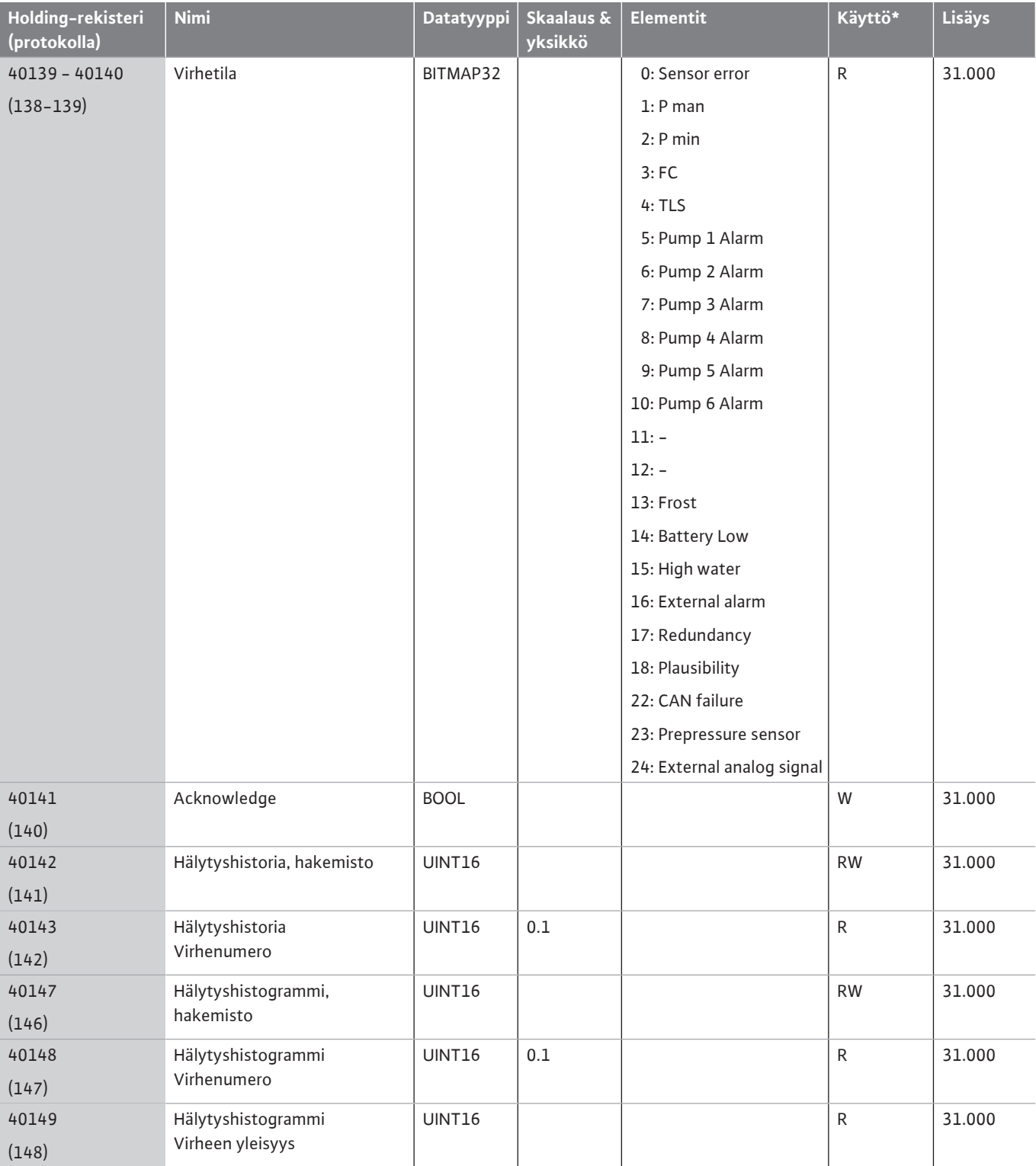

# **Merkkien selitykset**

\* R = vain lukuoikeus, RW = luku- ja kirjoitusoikeus

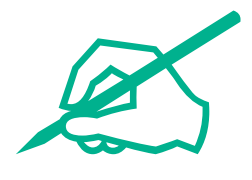

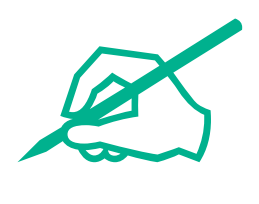

# wilo

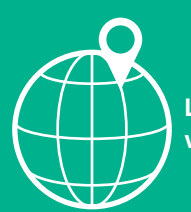

**Local contact at www.wilo.com/contact**

WILO SE Wilopark 1 44263 Dortmund Germany T +49 (0)231 4102-0 T +49 (0)231 4102-7363 wilo@wilo.com www.wilo.com

# Pioneering for You